*Elektronische Bedienungsanleitung freigegeben gemäß "Nokia Bedienungsanleitungen, Richtlinien und Bedingungen, 7. Juni 1998" ("Nokia User's Guides Terms and Conditions, 7th June, 1998".)*

## **Bedienungsanleitung**

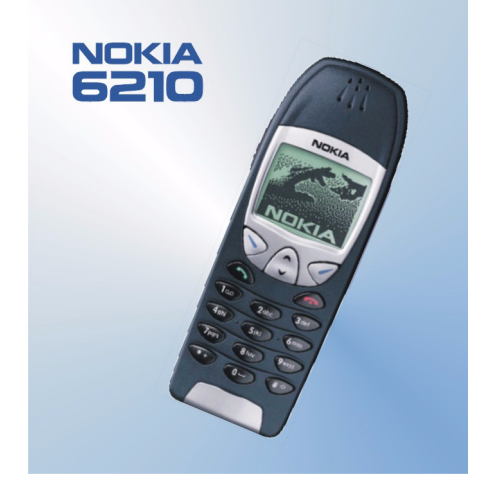

**9352375Ausgabe 2** Copyright © Nokia Mobile Phones 2000. Alle Rechte vorbehalten.

Der Inhalt dieses Dokuments darf ohne vorherige schriftliche Genehmigung durch Nokia in keiner Form, weder ganz noch teilweise, vervielfältigt, weitergegeben, verbreitet oder gespeichert werden.

Nokia und Nokia Connecting People sind eingetragene Marken der Nokia Corporation. Andere in diesem Handbuch erwähnte Produkt- und Firmennamen können Marken oder Handelsnamen ihrer jeweiligen Eigentümer sein.

Nokia tune ist eine Marke der Nokia Corporation.

US Patent No 5818437 and other pending patents. T9 text input software Copyright (C) 1997-2000. Tegic Communications, Inc. All rights reserved.

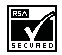

Includes RSA BSAFE cryptographic or security protocol software from RSA Security.

Nokia entwickelt entsprechend seiner Politik die Produkte ständig weiter. Nokia behält sich deshalb das Recht vor, ohne vorherige Ankündigung an jedem der in dieser Dokumentation beschriebenen Produkte Änderungen und Verbesserungen vorzunehmen.

Nokia ist unter keinen Umständen verantwortlich für den Verlust von Daten und Einkünften oder für jedwede besonderen, beiläufigen, mittelbaren oder unmittelbaren Schäden, wie immer diese auch zustande gekommen sind.

Der Inhalt dieses Dokuments wird so präsentiert, wie er aktuell vorliegt. Nokia übernimmt weder ausdrücklich noch stillschweigend irgendeine Gewährleistung für die Richtigkeit oder Vollständigkeit des Inhalts dieses Dokuments, einschließlich, aber nicht beschränkt auf die stillschweigende Garantie der Markttauglichkeit und der Eignung für einen bestimmten Zweck, es sei denn, anwendbare Gesetze oder Rechtsprechung schreiben zwingend eine Haftung vor. Nokia behält sich das Recht vor, jederzeit ohne vorherige Ankündigung Änderungen an diesem Dokument vorzunehmen oder das Dokument zurückzuziehen.

Die Verfügbarkeit bestimmter Produkte variiert je nach Region. Wenden Sie sich an einen Nokia-Vertragspartner in Ihrer Nähe.

## <span id="page-2-0"></span>**Kurzanleitung**

Herzlichen Glückwunsch zum Erwerb dieses Telefons! Auf den folgenden Seiten finden Sie einige wichtige Hinweise zur Bedienung Ihres Nokia Telefons in Kurzfassung. Detaillierte Informationen finden Sie in der Bedienungsanleitung.

### ■ **Ihr erster Anruf**

Bevor Sie Ihren ersten Anruf tätigen, lesen Sie bitte [Erste Schritte](#page-22-0) auf Seite [23](#page-22-0). Dort erfahren Sie, wie Sie

- die SIM-Karte einsetzen,
- den Akku installieren und aufladen,
- Ihr Telefon einschalten.
- 1. Geben Sie die Vorwahl und die Telefonnummer ein, und drücken Sie  $\bigodot$ .
- 2. Drücken Sie (20), um das Gespräch zu beenden.

### ■ **Anruffunktionen**

#### **Anrufen**

✁

Geben Sie die Vorwahl und die Telefonnummer ein, und drücken Sie .

#### **Entgegennehmen eines Anrufs**

Drücken Sie

#### **Beenden/Abweisen eines Anrufs**

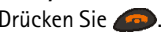

#### **Anpassen der Hörerlautstärke**

Drücken Sie die Lautstärketasten an der Seite des Telefons.

#### **Wahlwiederholung**

Drücken Sie im Standby-Modus die Taste (b. um die zuletzt gewählten Nummern durchzusehen. Blättern Sie mit  $\nabla$  oder  $\wedge$  zu der gewünschten Nummer, und drücken Sie  $\bullet$ .

#### **Abhören der Sprachmailbox**

Halten Sie **Geb** gedrückt. Geben Sie nach Aufforderung die Nummer Ihrer Sprachmailbox ein, und drücken Sie **OK**.

#### **Anrufen über Sprachwahl**

Zunächst müssen Sie einer Telefonnummer eine Sprachkennung zuweisen. Eine Anleitung hierzu finden Sie unter [Die Sprachwahlfunktion](#page-40-0) auf Seite [41](#page-40-0). Halten Sie dann die Taste **Namen** gedrückt, und sagen Sie die Sprachkennung, um den Anruf zu tätigen.

#### ■ **Verzeichnisfunktionen**

#### **Schnellspeicherung**

Geben Sie die Telefonnummer ein, und drücken Sie **Optionen**. Wählen Sie *Speichern*, geben Sie den Namen ein, und drücken Sie **OK**.

#### **Schnell finden**

Drücken Sie im Standby-Modus  $\sqrt{ }$ , geben Sie den ersten Buchstaben des Namens ein, und suchen Sie mit  $\sqrt{ }$  oder  $\wedge$  nach dem gewünschten Namen.

✁

### ■ **Menüfunktionen**

#### **Aufrufen eines Menüs**

Drücken Sie Menü, blättern Sie mit  $\vee$  oder  $\wedge$  zu der gewünschten Menüfunktion, und drücken Sie **Wählen**.

#### **Beenden eines Menüs**

Durch Drücken von **beenden Sie eine Menüfunktion, ohne die Einstellungen zu verändern**, und kehren in den Standby-Modus zurück.

#### ■ **Weitere wichtige Funktionen**

#### **Sperren/Freigeben des Tastenfeldes**

Drücken Sie Menü und dann innerhalb von 2 Sekunden . Drücken Sie Freigabe, dann . . .

#### **Schnell beenden**

Drücken Sie , um alle Funktionen zu beenden und in den Standby-Modus zurückzukehren.

# Inhalt

## <span id="page-5-0"></span>Inhalt

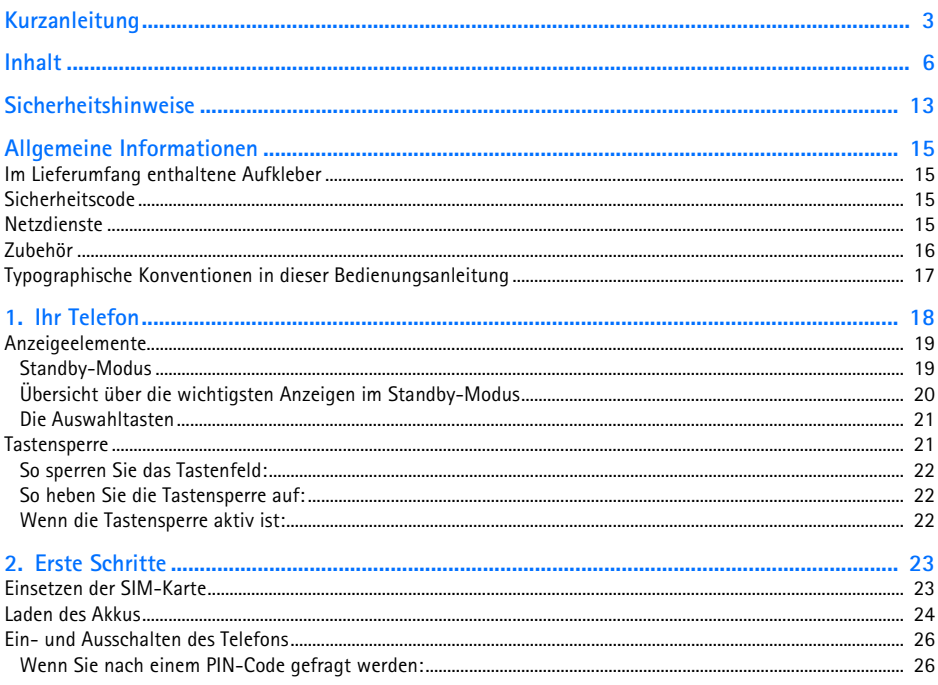

©2000 Nokia Mobile Phones. All rights reserved.  $\boldsymbol{6}$ 

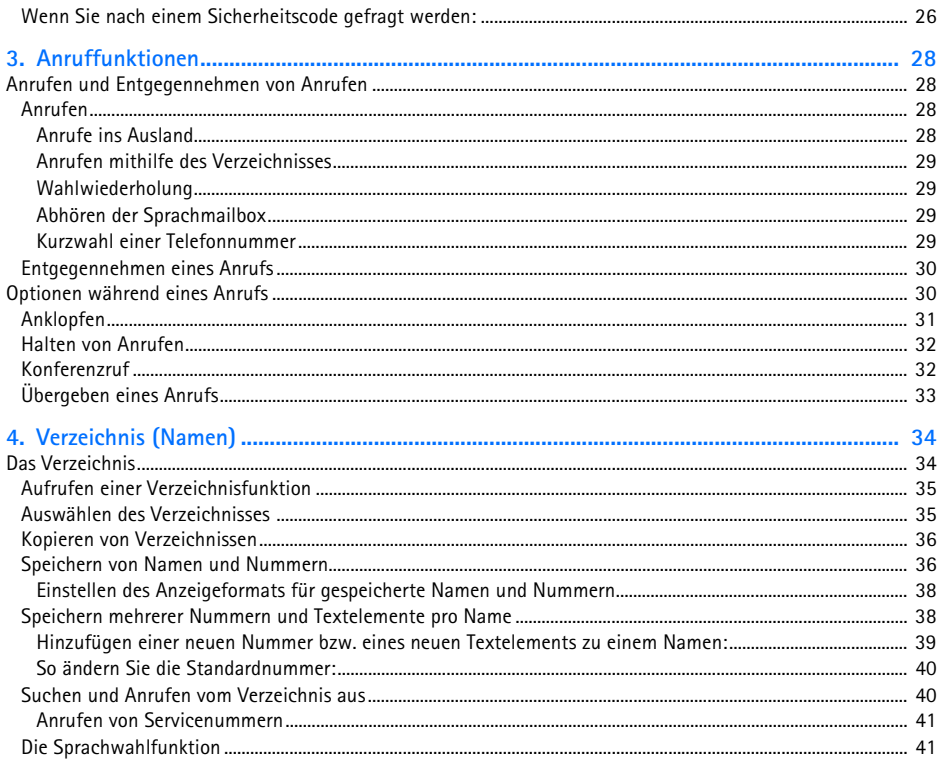

## ©2000 Nokia Mobile Phones. All rights reserved. 7

Inhalt

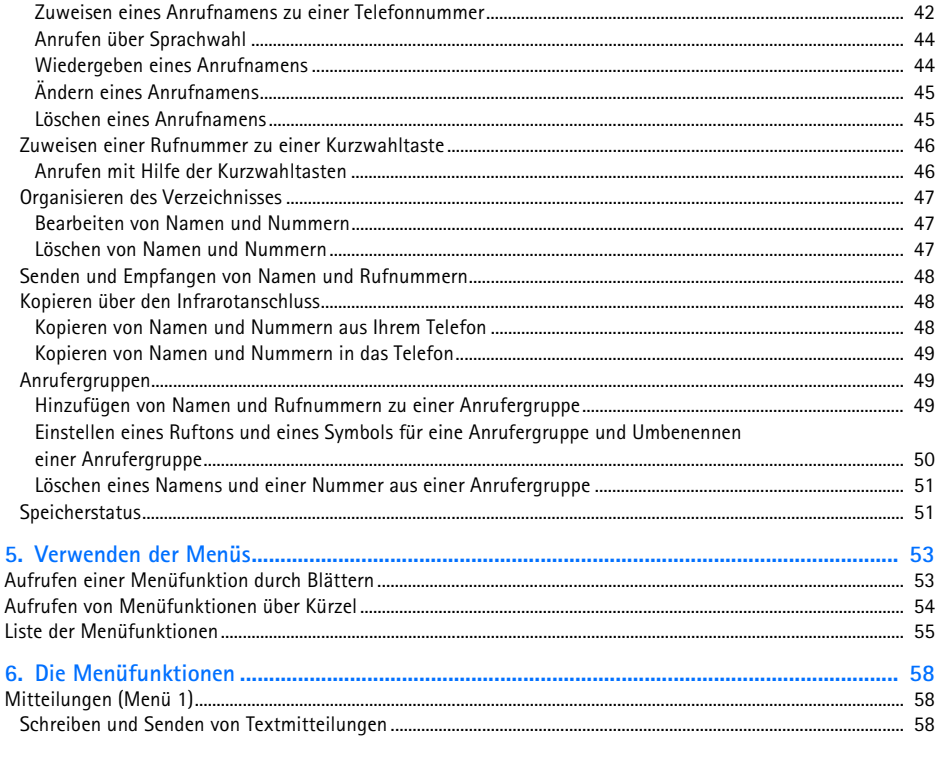

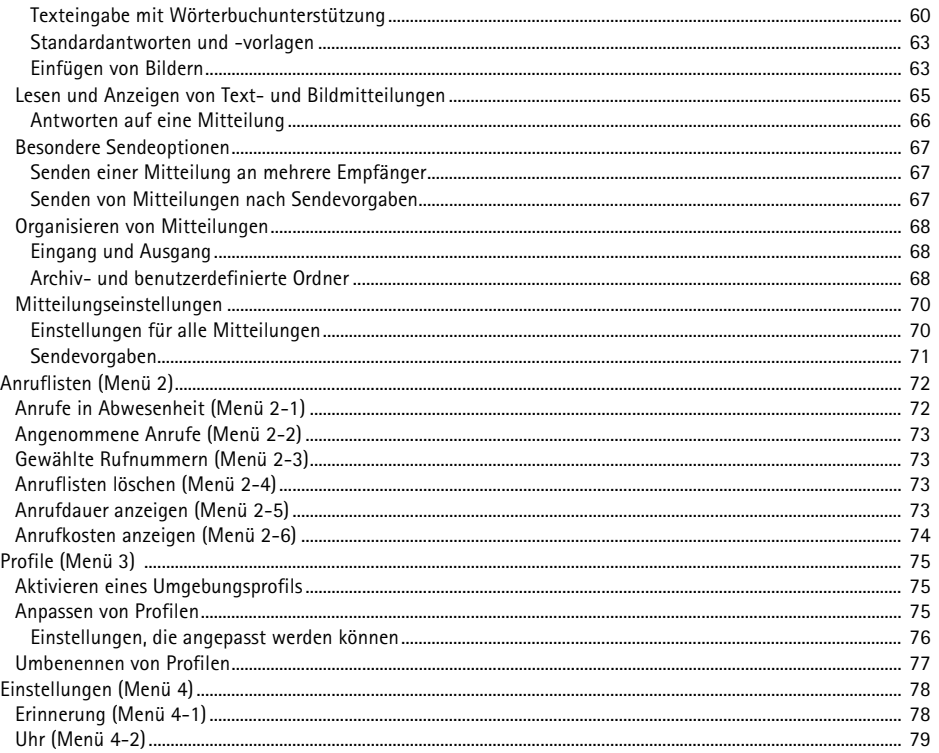

## ©2000 Nokia Mobile Phones. All rights reserved. <sup>9</sup>

Inhalt

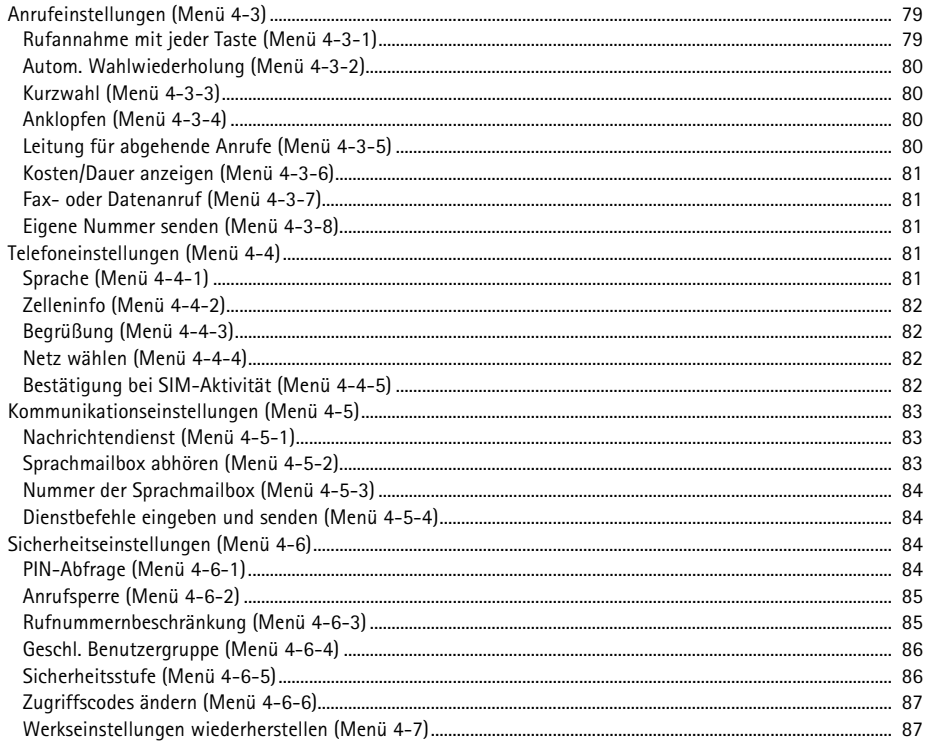

©2000 Nokia Mobile Phones. All rights reserved.  $10<sub>1</sub>$ 

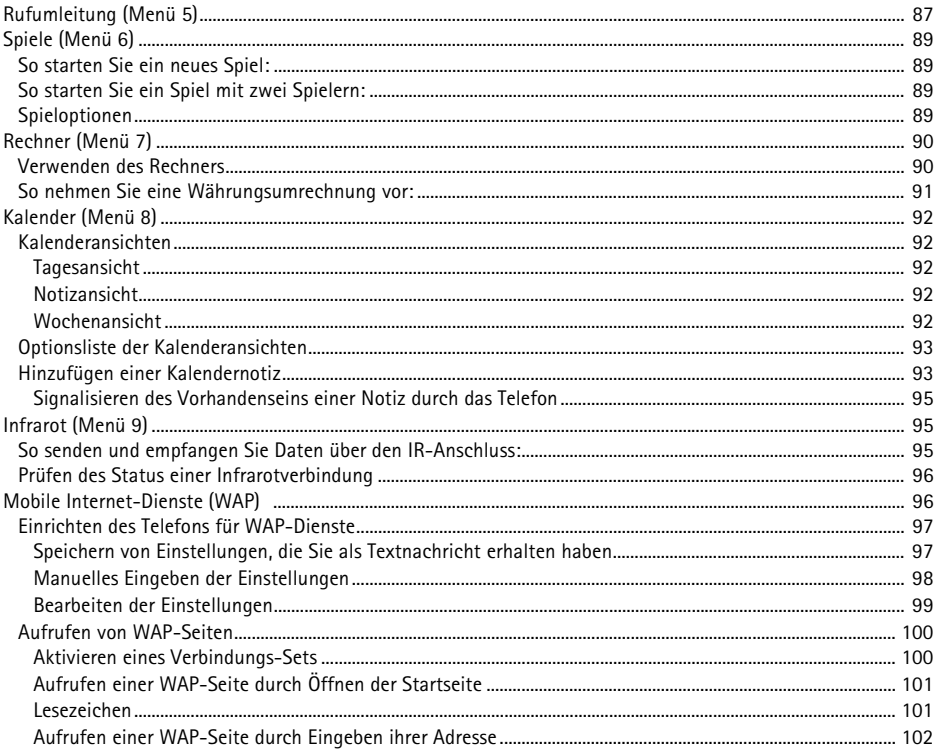

Inhalt

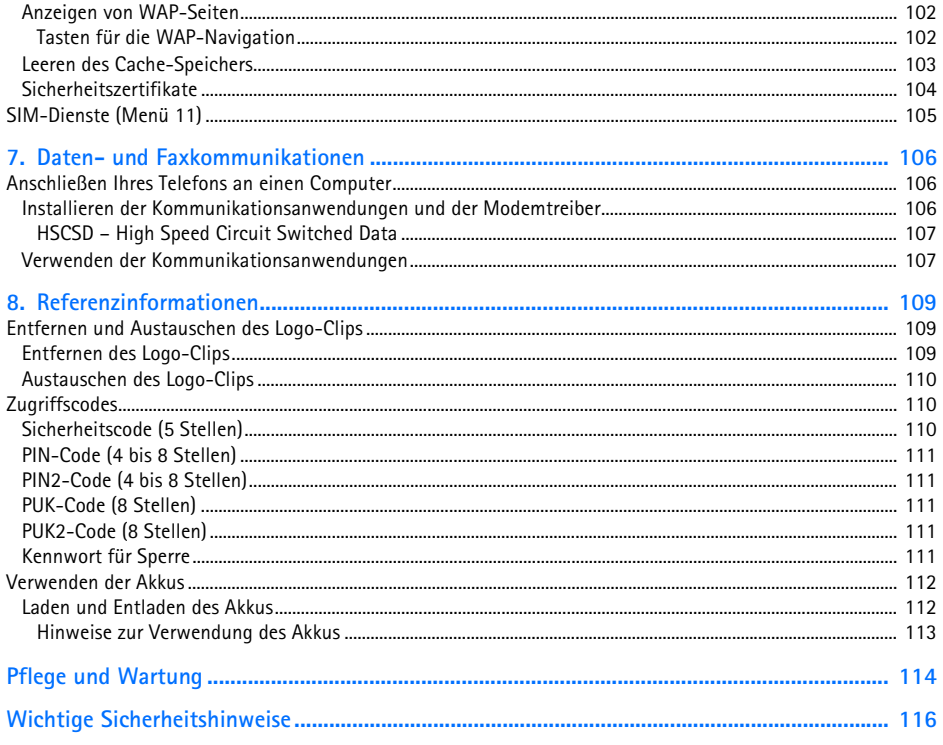

**INTERFERENZEN**

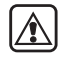

<span id="page-12-0"></span>Sicherheitshinweise<br>
Lesen Sie diese einfachen Richtlinien. Eine Nichtbeachtung dieser Regeln kann gefährliche Folgen<br>
haben oder gegen Vorschriften verstoßen. Weitere detaillierte Informationen finden Sie in diesem<br>
Handb

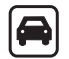

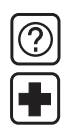

**IN KRANKENHÄUSERN AUSSCHALTEN**Befolgen Sie alle Vorschriften und Regeln. Schalten Sie das Telefon in der Nähe medizinischer Geräte aus.

Bei Mobiltelefonen kann es zu Interferenzen kommen, die die Leistung beeinträchtigen könnten.

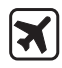

**AN BORD EINES FLUGZEUGS AUSSCHALTEN**

Mobiltelefone können Interferenzen verursachen. Ihre Verwendung an Bord eines Flugzeugs ist verboten.

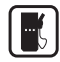

**AN TANKSTELLEN AUSSCHALTEN** Benutzen Sie das Telefon nicht an Tankstellen. Verwenden Sie es nicht in der Nähe von Kraftstoff oder Chemikalien.

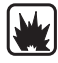

**IN SPRENGGEBIETEN AUSSCHALTEN**

 Benutzen Sie das Telefon nicht in Sprenggebieten. Beachten Sie die Einschränkungen, und befolgen Sie die Vorschriften und Regeln.

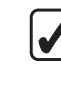

#### **UMSICHTIG VERWENDEN**

Halten Sie das Gerät wie einen gewöhnlichen Telefonhörer. Berühren Sie die Antenne nicht unnötig.

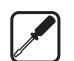

#### **QUALIFIZIERTEN KUNDENDIENST IN ANSPRUCH NEHMEN**

Nur qualifiziertes Kundendienstpersonal darf das Gerät installieren und reparieren.

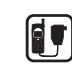

#### **ZUBEHÖR UND AKKUS**

Verwenden Sie nur zugelassenes Zubehör und zugelassene Akkus. Schließen Sie keine vom Hersteller nicht zugelassenen Produkte an.

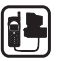

#### **AN ANDERE GERÄTE ANSCHLIESSEN**

Wenn Sie das Telefon an ein anderes Gerät anschließen, lesen Sie die Bedienungsanleitung zu dem Gerät, um detaillierte Sicherheitshinweise zu erhalten. Schließen Sie keine vom Hersteller nicht zugelassenen Produkte an. Denken Sie daran, von allen wichtigen Daten Sicherungskopien zu erstellen.

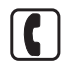

#### **ANRUFE TÄTIGEN**

Stellen Sie sicher, dass das Telefon eingeschaltet und betriebsbereit ist. Geben Sie die Telefonnummer mit Vorwahl ein, und drücken Sie anschließend die Taste . Das Gespräch beenden Sie durch Drücken der Taste . Einen Anruf nehmen Sie durch Drücken der Taste (Contragen.

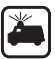

#### **NOTRUFE**

Stellen Sie sicher, dass das Telefon eingeschaltet und betriebsbereit ist. Drücken Sie so oft wie notwendig (z. B. um einen Anruf zu beenden, ein Menü zu verlassen etc.), um die Anzeige zu löschen. Geben Sie die Notrufnummer ein, und drücken Sie anschließend die Taste . Geben Sie Ihren Standort durch. Beenden Sie das Gespräch erst, nachdem Sie dazu aufgefordert wurden.

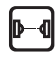

#### **VORSICHTSMASSNAHMEN BEI INFRAROT**

Richten Sie den IR-Strahl nicht auf die Augen einer anderen Person, und verhindern Sie, dass der IR-Strahl Störungen bei anderen IR-Geräten verursacht.

<span id="page-14-0"></span>**Allgemeine Informationen**<br> **Allgemeine Informationen** Informationen zu Ihrem neuen Nokia Telefon und<br>
dieser Bedienungsanleitung.<br> **Allgemeine Sie den Elefont Sie einige einformationen für den Service und den Kundendienst** 

### <span id="page-14-1"></span>■ **Im Lieferumfang enthaltene Aufkleber**

Die Aufkleber enthalten wichtige Informationen für den Service und den Kundendienst von Nokia.

Kleben Sie den  $\overline{B}$ -Aufkleber auf Seite 2 dieser Bedienungsanleitung.

Kleben Sie den Aufkleber mit dem Text "ITEM" und "IMEI" auf die im Lieferumfang enthaltene Nokia Club-Einladungskarte.

#### <span id="page-14-2"></span>■ **Sicherheitscode**

Der Sicherheitscode ist werkseitig auf 12345 eingestellt. Um Ihr Telefon vor unberechtigtem Gebrauch zu schützen, ändern Sie den Code im Menü *Einstellungen*; eine Anleitung hierfür finden Sie unter [Sicherheitsstufe \(Menü 4-6-5\)](#page-85-1) auf Seite [86](#page-85-1) sowie unter [Zugriffscodes ändern \(Menü 4-6-6\)](#page-86-0) auf Seite [87](#page-86-0). Halten Sie den neuen Code geheim, und bewahren Sie ihn an einem sicheren Ort getrennt vom Telefon auf.

### <span id="page-14-3"></span>■ **Netzdienste**

Das in dieser Bedienungsanleitung beschriebene Mobiltelefon ist für den Einsatz in GSM 900-, GSM 1800- und EGSM 900-Netzen zugelassen.

Beachten Sie bitte, dass die Dual-Band-Funktion eine netzabhängige Funktion ist. Erkundigen Sie sich bei Ihrem Dienstanbieter, ob Sie die Dual-Band-Funktion abonnieren und nutzen können.

Einige Funktionen in dieser Bedienungsanleitung werden als Netzdienste bezeichnet. Das sind Spezialdienste, die von Netzbetreibern bereitgestellt werden. Bevor Sie einen dieser Netzdienste nutzen können, müssen Sie die Berechtigung für den jeweiligen Dienst und die nötigen Informationen hierzu von Ihrem Netzbetreiber erwerben.

### <span id="page-15-0"></span>■ **Zubeh ör**

Für Ihr Telefon sind die folgenden vom Hersteller zugelassenen aufladbaren Akkus verfügbar: Die Lithium-Ionen-Akkus BLS-2N und BLS-4, die NiMH-Akkus BMS-2S und BMS-2V sowie der Lithium-Polymer-Akku BPS-1.

Dieses Gerät ist für den Gebrauch bestimmt, wenn es an folgende Stromzufuhr angeschlossen ist: Akkuladegeräte ACP-7, ACP-8, ACP-9 und LCH-9. Eine andere Verwendungsart führt zum Erlöschen der für dieses Gerät erteilten Zulassung und kann gefährliche Folgen haben.

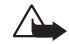

**WARNUNG!** Verwenden Sie nur Akkus, Ladegeräte und Zubehör, die vom Telefonhersteller für den Einsatz mit diesem bestimmten Telefonmodell zugelassen wurden. Der Einsatz anderer Typen lässt die für das Telefon geltende Zulassung und Garantie erlöschen und kann gefährliche Folgen haben.

Erkundigen Sie sich bei Ihrem Händler nach zugelassenem Zubehör.

Ziehen Sie beim Trennen des Netzkabels von Zubehörteilen am Stecker und nicht am Kabel.

<span id="page-16-0"></span>Typographische Konventionen in dieser Bedienungsanleitung<br>Die Anzeigetexte, die in der Anzeige des Telefons erscheinen, werden in Kursivdruck dargestellt, wie<br>beispielsweise *Rufaufbau*.<br>Die Anzeigetexte, die sich auf die

## <span id="page-17-0"></span>**1. Ihr Telefon**

Das Telefon ist mit den im Folgenden beschriebenen Tasten ausgestattet.

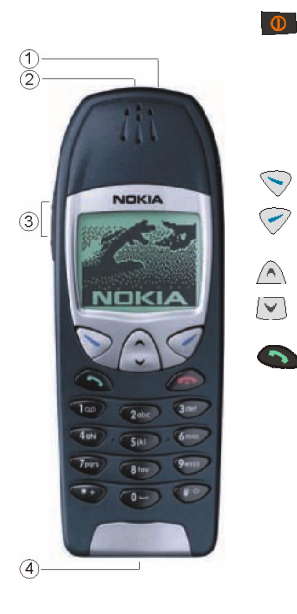

**An/Aus-Taste:** Schaltet das Telefon ein oder aus. Durch kurzes Drücken im Standby-Modus oder während eines Gesprächs wird eine Liste mit Profilen aufgerufen. Durch kurzes Drücken bei aktiver Verzeichnis- oder Menüfunktion wird die Anzeigebeleuchtung für 15 Sekunden eingeschaltet.

**Auswahltasten:** Die jeweilige Funktion wird als Text direkt über der Taste angezeigt, wie beispielsweise **Wählen** oder **OK**.

**Blättertasten:** Mit diesen Tasten blättern Sie durch Namen, Telefonnummern, Menüs oder Einstellungsoptionen.

Wählen einer Telefonnummer und Entgegennehmen eines Anrufs. Im Standby-Modus: Die zuletzt angewählte Nummer wird angezeigt.

- 1. An/Aus-Taste
- 2. Infrarotanschluss (IR)
- 3. Lautstärketasten
- 4. Anschlüsse für externe Geräte

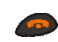

Beenden oder Zurückweisen eines Anrufs. Außerdem: Beenden aller Funktionen zu einem beliebigen Zeitpunkt.

 $-1$  $9xxyz$ 

 $* +$ 

Eingabe von Ziffern und Buchstaben. Der ruft die Sprachmailbox auf, wenn die Taste gedrückt und gehalten wird.

 Verwendung für verschiedene Zwecke in unterschiedlichen Funktionen.

**Lautstärketasten:** Mit der oberen Taste die Hörerlautstärke erhöhen, mit der unteren Taste verringern.

### <span id="page-18-0"></span>■ **Anzeigeelemente**

Texte und Symbole auf der Anzeige informieren Sie über den aktuellen Betriebszustand des Telefons.

#### <span id="page-18-1"></span>**Standby-Modus**

Die nachfolgend beschriebenen Anzeigen erscheinen, wenn das Telefon einsatzbereit ist und vom Benutzer keine Eingaben vorgenommen wurden. Diese Anzeige wird als Standby-Modus bezeichnet.

#### **xxxxxxx**

Der Name des aktuell verwendeten Mobilfunknetzes.

- Y Die Signalstärke des Funknetzes am gegenwärtigen Standort. Je länger der Balken ist, desto stärker ist das Signal.
- Ō Der Ladezustand des Akkus. Je länger der Balken ist, desto stärker ist der Akku geladen.

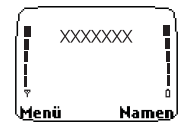

#### <span id="page-19-0"></span>**Übersicht über die wichtigsten Anzeigen im Standby-Modus**

Neben den drei oben beschriebenen Anzeigen kann im Standby-Modus unter Umständen auch eines oder mehrere der folgenden Symbole angezeigt werden:

- Sie haben eine oder mehrere Text- oder Bildmitteilungen erhalten. Weitere Informationen  $\triangleright$ hierzu finden Sie unter [Mitteilungen \(Menü 1\)](#page-57-1) auf Seite [58](#page-57-1).
- Sie haben eine oder mehrere Sprachmitteilungen erhalten. Weitere Informationen hierzu ൦൦ finden Sie unter [Mitteilungen \(Menü 1\)](#page-57-1) auf Seite [58](#page-57-1).
- Das Telefon klingelt nicht, wenn ein Anruf eingeht. Weitere Informationen hierzu finden Sie d. unter [Profile \(Menü 3\)](#page-74-0) auf Seite [75](#page-74-0).
- Das Tastenfeld des Telefons ist gesperrt. Weitere Informationen hierzu finden Sie unter  $\mathbf{C}$ [Tastensperre](#page-20-1) auf Seite [21](#page-20-1).
- Sie haben die Erinnerungsfunktion auf *Ein* gestellt. Weitere Informationen hierzu finden Sie unter [Erinnerung \(Menü 4-1\)](#page-77-1) auf Seite [78](#page-77-1).
- Alle Ihre Anrufe werden umgeleitet. Weitere Informationen hierzu finden Sie unter ┛ [Rufumleitung \(Menü 5\)](#page-86-2) auf Seite [87](#page-86-2).
- Ihre Anrufe sind auf geschlossene Benutzergruppen beschränkt (Netzdienst). Weitere  $\mathbf{r}$ Informationen hierzu finden Sie unter [Geschl. Benutzergruppe \(Menü 4-6-4\)](#page-85-0) auf Seite [86](#page-85-0).

<span id="page-20-0"></span>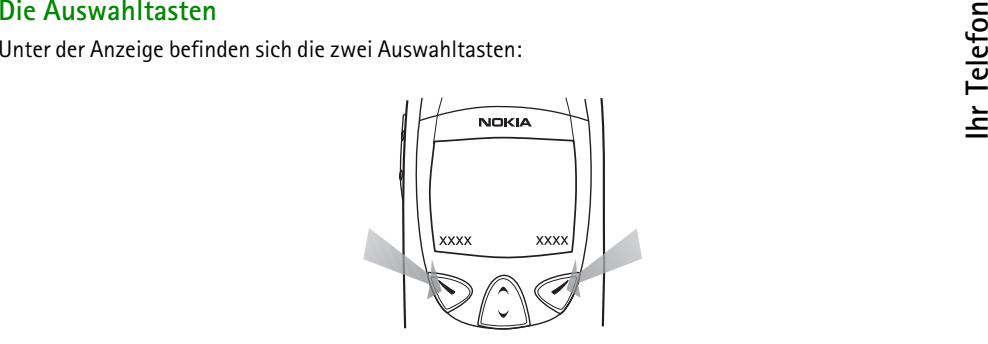

Die jeweilige Funktion wird über den Tasten angezeigt. Befindet sich beispielsweise über der Taste der Text **Menü**, so werden durch Drücken dieser Taste die Menüfunktionen aufgerufen.

Entsprechend rufen Sie durch Drücken der Taste unterhalb des Textes **Namen** das Telefonbuch auf. Wenn Sie bei Anzeige des Textes **Namen** die Taste gedrückt halten, wird die Sprachwahl aktiviert.

In dieser Bedienungsanleitung werden die Auswahltasten durch den darüberstehenden Text bezeichnet, der in Fettdruck dargestellt wird.

### <span id="page-20-1"></span>■ **Tastensperre**

Mit dieser Funktion können Sie das Tastenfeld sperren, um zu verhindern, dass die Tasten versehentlich gedrückt werden (z. B. wenn sich das Telefon in Ihrer Tasche befindet).

#### <span id="page-21-0"></span>**So sperren Sie das Tastenfeld:**

Drücken Sie im Standby-Modus **Menü** und dann innerhalb von 2 Sekunden **330**.

Die aktive Sperre wird oben in der Anzeige mit  $\blacksquare$  signalisiert.

#### <span id="page-21-1"></span>**So heben Sie die Tastensperre auf:**

Drücken Sie **Freigabe** und dann .

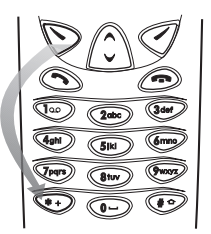

#### <span id="page-21-2"></span>**Wenn die Tastensperre aktiv ist:**

Drücken Sie zum Entgegennehmen eines Anrufs . Um einen Anruf zu beenden oder zurückzuweisen, drücken Sie . Während eines Anrufs kann das Telefon wie gewohnt bedient werden.

**Hinweis:** Wenn die Tastatursperrung eingeschaltet ist, können Notrufe unter der in Ihrem Telefon programmierten Nummer (z. B. 112 oder einer anderen offiziellen Notrufnummer) getätigt werden.

Geben Sie die Notrufnummer ein, und drücken Sie ... Die Nummer wird erst dann angezeigt, wenn die letzte Ziffer eingegeben wurde.

#### <span id="page-22-1"></span>**Einsetzen der SIM-Karte**

- <span id="page-22-0"></span>**Erste Schritte2. Erste Schritte** •Bewahren Sie SIM-Karten außerhalb der Reichweite von Kleinkindern auf.
- • Die SIM-Karte und ihre Kontakte können sehr leicht durch Kratzer oder Verbiegen beschädigt werden. Gehen Sie daher beim Einlegen oder Herausnehmen vorsichtig mit der Karte um.
- •Bevor Sie die SIM-Karte einsetzen, schalten Sie das Telefon aus und nehmen den Akku heraus.
- 1. Drücken Sie auf der Rückseite des Telefons auf die Entriegelungstaste (1.). Schieben Sie den Akku aus dem Telefon heraus (2.).

2. Lösen Sie den Halter der SIM-Karte, indem Sie ihn nach rechts ziehen.

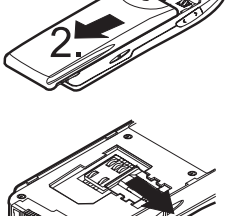

3. Legen Sie die SIM-Karte so ein, dass sich die abgeschrägte Ecke unten rechts befindet und die Goldkontakte nach unten zeigen.

4. Schieben Sie den Halter für die Karte nach links, um die Karte einrasten zu lassen.

5. Setzen Sie den Akku auf der Rückseite des Telefons auf, und schieben Sie ihn nach oben, bis er einrastet.

#### <span id="page-23-0"></span>■ **Laden des Akkus**

1. Stecken Sie den Anschluss des Ladegeräts unten im Telefon ein.

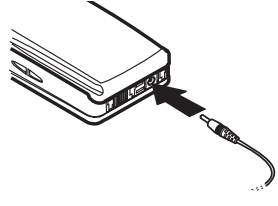

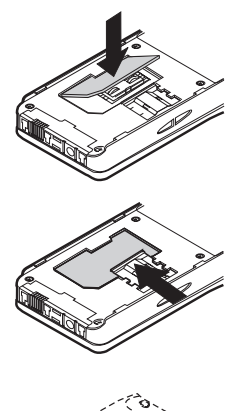

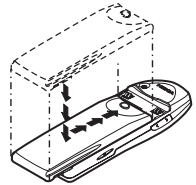

2. Schließen Sie das Ladegerät an eine Netzsteckdose an. Die Ladekontrollanzeige beginnt<br>2. steigen.<br>Beim Einschalten des Telefons wird kurz die Meldung Akku wird geladen angezeigt. Das<br>Telefon kann auch während des Ladevo

Ladeanzeige zu sehen ist und bis Anrufe getätigt werden können.

Die Ladezeit hängt vom verwendeten Ladegerät und vom eingesetzten Akku ab. Das Laden des Akkus BLS-2N mit dem Ladegerät ACP-8 dauert beispielsweise ca. 2 Stunden.

- 3. Der Akku ist dann vollständig aufgeladen, wenn die Ladekontrollanzeige nicht mehr steigt und beim Einschalten des Telefons kurz die Meldung *Akku ist vollständig geladen* angezeigt wird.
- 4. Trennen Sie das Ladegerät zuerst von der Netzsteckdose und dann vom Telefon.

Wenn die Meldung *Lädt nicht* angezeigt wird, wurde der Ladevorgang unterbrochen. In diesem Fall warten Sie etwas, trennen das Ladegerät vom Telefon und schließen es erneut an. Wenn der Ladevorgang immer noch nicht startet, setzen Sie sich mit Ihrem Händler in Verbindung.

Weitere Informationen hierzu finden Sie unter [Verwenden der Akkus](#page-111-0) auf Seite [112](#page-111-0).

#### <span id="page-25-0"></span>■ **Ein- und Ausschalten des Telefons**

Halten Sie die Taste **oudereise Sekunde lang gedrückt.** 

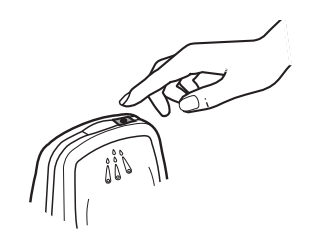

#### <span id="page-25-1"></span>**Wenn Sie nach einem PIN-Code gefragt werden:**

Der PIN-Code wird normalerweise mit der SIM-Karte geliefert.

• Geben Sie den PIN-Code ein (eingegebene Ziffern erscheinen als Sterne), und drücken Sie **OK**.

Weitere Informationen hierzu finden Sie unter [Zugriffscodes](#page-109-1) auf Seite [110](#page-109-1).

#### <span id="page-25-2"></span>**Wenn Sie nach einem Sicherheitscode gefragt werden:**

• Geben Sie den Sicherheitscode ein (eingegebene Ziffern erscheinen als Sterne), und drücken Sie **OK**. Weitere Informationen hierzu finden Sie unter [Zugriffscodes](#page-109-1) auf Seite [110](#page-109-1).

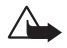

**WARNUNG!** Schalten Sie das Telefon nicht ein, wenn der Einsatz von Mobiltelefonen verboten ist, es zu Interferenzen kommen oder Gefahr entstehen kann.

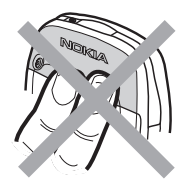

Hinweis: Ihr Telefon verfügt über eine integrierte Antenne. Wie bei jedem<br>anderen Funkgerät sollten Sie die Antenne nicht unnötig berühren, wenn das<br>Telefon eingeschaltet ist. Das Berühren der Antenne beeinträchtigt die Qu Sprechzeit Ihres Telefons gewährleistet.

## <span id="page-27-0"></span>**3. Anruffunktionen**

#### <span id="page-27-1"></span>■ **Anrufen und Entgegennehmen von Anrufen**

#### <span id="page-27-2"></span>**Anrufen**

1. Geben Sie die Vorwahl und die Telefonnummer ein.

Wenn Sie die Nummer in der Anzeige ändern wollen, können Sie den Cursor mit  $[\nabla]$  nach rechts und mit  $\bigcap$  nach links verschieben. Mit Löschen entfernen Sie das Zeichen, das links vom Cursor steht.

- 2. Drücken Sie (b. um die ausgewählte Nummer anzurufen.
- 3. Drücken Sie , um den Anruf zu beenden (oder den Anrufversuch abzubrechen).

**Normale Position:** Halten Sie das Gerät wie einen gewöhnlichen Telefonhörer.

**Hinweis:** Wenn Sie das Telefon mit dem Autoeinbausatz CARK-91 verwenden, können Sie vom Freisprechmodus auf Normalbetrieb umschalten, indem Sie den externen Hörer HSU-1 abnehmen. Wenn Sie in den Freisprechbetrieb zurückschalten wollen, drücken Sie zuerst **Optionen** und legen dann den Hörer innerhalb von 5 Sekunden auf.

#### <span id="page-27-3"></span>**Anrufe ins Ausland**

- 1. Drücken Sie zweimal  $\leftrightarrow$  Das Zeichen + ersetzt dann den internationalen Zugangscode.
- 2. Geben Sie Landesvorwahl, die Ortsvorwahl ohne die 0 und die Teilnehmernummer ein.
- 3. Drücken Sie (b. um die Telefonnummer anzuwählen.
- ©2000 Nokia Mobile Phones. All rights reserved. **28**

- 
- **Wählen**, wenn *Suchen* markiert ist.
- <span id="page-28-0"></span>**Anrufen mithilfe des Verzeichnisses**<br>1. Drücken Sie Namen.<br>2. Drücken Sie Wählen, wenn *Suchen* markiert ist.<br>3. Geben Sie den ersten Buchstaben des Namens ein, und drücken Sie Suchen.<br>4. Blättern Sie mit **Vor bewannen Si** 3. Geben Sie den ersten Buchstaben des Namens ein, und drücken Sie **Suchen**.
- 4. Blättern Sie mit  $\nabla$  bzw.  $\wedge$  zum gewünschten Namen.
- 5. Drücken Sie

#### <span id="page-28-1"></span>**Wahlwiederholung**

Die letzten zehn Rufnummern, die Sie angerufen haben oder versucht haben anzurufen, werden im Speicher des Telefons abgelegt. Um eine dieser Nummern erneut zu wählen, gehen Sie folgendermaßen vor:

- 1. Drücken Sie im Standby-Modus einmal , um die zuletzt gewählten Nummern durchzusehen.
- 2. Mit  $\forall$  bzw.  $\land$  erreichen Sie die gewünschte Nummer oder den gewünschten Namen.

#### <span id="page-28-2"></span>**Abhören der Sprachmailbox**

- 1. Halten Sie im Standby-Modus **Geo** gedrückt.
- 2. Geben Sie bei der entsprechenden Aufforderung die Nummer Ihrer Sprachmailbox ein, und drücken Sie **OK**. Diese Nummer wird Ihnen vom Dienstanbieter mitgeteilt. Wie Sie diese Nummer zu einem späteren Zeitpunkt ändern können, wird im Abschnitt [Nummer der Sprachmailbox \(Menü 4-5-3\)](#page-83-0) auf Seite [84](#page-83-0) beschrieben.

#### <span id="page-28-3"></span>**Kurzwahl einer Telefonnummer**

Wenn Sie eine Telefonnummer einer Kurzwahltaste (2000) bis (2000) zugeordnet haben, können Sie die Telefonnummer wie folgt anwählen:

•Drücken Sie die gewünschte Kurzwahltaste und dann

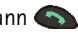

• Wenn die Funktion *Kurzwahl* auf *Ein* gestellt ist: Halten Sie die gewünschte Kurzwahltaste ( bis  $(x_{\text{max}})$  so lange gedrückt, bis der Anruf gestartet wird.

Weitere Informationen hierzu finden Sie unter [Zuweisen einer Rufnummer zu einer Kurzwahltaste](#page-45-0) auf Seite [46](#page-45-0) und unter [Kurzwahl \(Menü 4-3-3\)](#page-79-1) auf Seite [80.](#page-79-1)

**Hinweis:** Wenn Sie gedrückt halten, wird die Nummer Ihrer Sprachmailbox gewählt.

#### <span id="page-29-0"></span>**Entgegennehmen eines Anrufs**

- 1. Drücken Sie (b. um einen Anruf entgegenzunehmen.
- 2. Drücken Sie (3. um das Gespräch zu beenden.

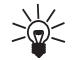

- **Tipp:** Wenn Sie einen Anruf abweisen möchten, drücken Sie .
- Wenn Sie bei einem Anruf den Rufton für eine Weile stummschalten möchten, drücken Sie **Optionen** und wählen dann **Antworten** oder **Abweisen**.

**Hinweis:**Wenn die Funktion *Umleiten, wenn besetzt* so eingestellt ist, dass Anrufe beispielsweise an Ihre Sprachmailbox umgeleitet werden, werden abgewiesene Anrufe ebenfalls umgeleitet. Weitere Informationen hierzu finden Sie unter [Rufumleitung \(Menü](#page-86-2) [5\)](#page-86-2) auf Seite [87](#page-86-2).

### <span id="page-29-1"></span>■ **Optionen während eines Anrufs**

Ihr Telefon bietet eine Reihe von Funktionen, die Sie während eines Anrufs nutzen können. Bei vielen handelt es sich um Netzdienste.

Wenn Sie während eines Anrufs **Optionen** drücken, stehen Ihnen bestimmte oder alle der folgenden Optionen zur Verfügung:

- 
- 
- Halten oder Annehmen (Hält einen Anruf bzw. nimmt einen Anruf an.)<br>
 Neuer Anruf (Tätigt während eines Anrufs einen zweiten Anruf.)<br>
 DTMF senden (Sendet im Verzeichnis gespeicherte oder manuell eingegebene DTMF-Zeiche
- 
- 
- •*Menü* (Greift auf das Menü zu.)
- •*Mikrofon aus* (Schaltet das Mikrofon des Telefons stumm.)
- •*Wechseln* (Wechselt zwischen dem aktiven und dem gehaltenen Anruf.)
- • *Verbinden* (Verbindet den aktiven Anruf mit dem gehaltenen Anruf und trennt Ihre Verbindung zu beiden Anrufen.)

#### <span id="page-30-0"></span>**Anklopfen**

Dieser Netzdienst ermöglicht es, Anrufe auch dann entgegenzunehmen, wenn bereits eine Verbindung besteht. Hierzu muss die Menüfunktion *Anklopfen* (Menü 4-3-4) aktiviert sein.

- 1. Drücken Sie **Antworten** oder . Der erste Anruf wird gehalten.
- 2. Um zwischen den beiden Anrufen zu wechseln, drücken Sie **Wechseln** oder .
- 3. Um den aktiven Anruf zu beenden, drücken Sie (bzw. um beide Anrufe gleichzeitig zu beenden, drücken Sie **Optionen**, blättern zu *Anrufe beenden* und drücken **OK**).

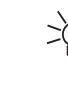

**Tipp:** Wenn Sie den Anruf nicht entgegennehmen möchten, können Sie ihn ignorieren oder zurückweisen. Zum Zurückweisen des Anrufs drücken Sie **Optionen**, blättern zu *Abweisen* und drücken **OK**. Wenn Sie die Rufumleitung *Umleiten, wenn besetzt* (Menü 5-2) aktiviert haben, werden die abgewiesenen Anrufe ebenfalls umgeleitet.

#### <span id="page-31-0"></span>**Halten von Anrufen**

Dieser Netzdienst ermöglicht es Ihnen, während eines Anrufs einen zweiten Anruf zu tätigen.

- 1. Drücken Sie **Halten**. Der erste Anruf wird gehalten.
- 2. Tätigen Sie den zweiten Anruf.
- 3. Um zwischen den beiden Anrufen zu wechseln, drücken Sie **Wechseln** oder .

Um den gerade aktiven Anruf zu beenden, drücken Sie .

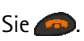

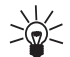

**Tipp:** Sie können die Leitung auch einige Zeit stummschalten. Dazu drücken Sie **Optionen** und blättern mit  $\boxed{\vee}$  bzw.  $\land$  zu *Mikrofon aus*. Um den stummgeschalteten Anruf fortzusetzen, drücken Sie **Mikro ein**.

#### <span id="page-31-1"></span>**Konferenzruf**

Mithilfe dieses Netzdienstes können bis zu sechs Personen gleichzeitig an einem Gespräch teilnehmen.

- 1. Stellen Sie eine Verbindung zum ersten Teilnehmer her.
- 2. Drücken Sie **Optionen**, blättern Sie zu *Neuer Anruf*, und drücken Sie **Wählen**. Stellen Sie nun eine Verbindung zum zweiten Teilnehmer her. Der erste Anruf wird gehalten.
- 3. Um den ersten Teilnehmer hinzuzunehmen, drücken Sie **Optionen**, wählen *Konferenz* und drücken **Wählen**.
- ©2000 Nokia Mobile Phones. All rights reserved. **32**
- 
- 
- A. Wiederholen Sie die Schritte 2 und 3 für alle weiteren Teilnehmer.<br>
5. Wenn Sie ein Privatgespräch mit einem der Teilnehmer führen möchten, gehen Sie folgendermaßen<br>
vor:<br>
 Drücken Sie Optionen, blättern Sie zu Privat, • Drücken Sie **Optionen**, blättern Sie zu *Privat*, und drücken Sie **Wählen**. Blättern Sie anschließend zum gewünschten Teilnehmer, und drücken Sie **OK**. Wenn Sie Ihr Privatgespräch beendet haben, kehren Sie wie unter Schritt 3 beschrieben wieder zum Konferenzruf zurück.
- 6. Zum Beenden des Konferenzrufs drücken Sie .

#### <span id="page-32-0"></span>**Übergeben eines Anrufs**

Wenn ein Anruf aktiv ist und ein Anruf gehalten wird, können Sie diese beiden Anrufe mit Hilfe dieses Netzdienstes verbinden und sich von diesen beiden Anrufen trennen.

## <span id="page-33-0"></span>**4. Verzeichnis (Namen)**

#### <span id="page-33-1"></span>■ **Das Verzeichnis**

Sie können Namen und die dazugehörigen Telefonnummern im internen Verzeichnis des Telefons oder im Speicher der SIM-Karte speichern. Sie können jedoch immer nur einen Speicher verwenden. Weitere Informationen zum Speichern von Namen und Telefonnummern finden Sie unter [Speichern von Namen](#page-35-1)  [und Nummern](#page-35-1) auf Seite [36](#page-35-1).

- Im internen Verzeichnis des Telefons können bis zu 500 Namen mit jeweils 3 Nummern und eine Textanmerkung pro Name gespeichert werden. Wenn Sie jedoch weniger als 500 Namen im internen Verzeichnis des Telefons gespeichert haben, können Sie pro Name bis zu 5 Nummern und 2 Textanmerkungen speichern. Weitere Informationen hierzu finden Sie unter [Speichern mehrerer](#page-37-1)  [Nummern und Textelemente pro Name](#page-37-1) auf Seite [38](#page-37-1).
- Das Telefon unterstützt SIM-Karten, die bis zu 250 Namen und Telefonnummern speichern können.

**Hinweis:** Einige Funktionen, wie z. B. das Speichern mehrerer Nummern und Textelemente pro Name oder das Zuweisen von Anrufnamen zu Rufnummern, sind nur verfügbar, wenn der Speicher des Telefons verwendet wird. Anleitungen zur Speicherwahl finden Sie unter [Auswählen des Verzeichnisses](#page-34-1)  auf Seite [35](#page-34-1). Wenn Sie Nummern im Speicher der SIM-Karte gespeichert haben, kopieren Sie sie zunächst in das Telefon. Informationen hierzu finden Sie unter [Kopieren von Verzeichnissen](#page-35-0) auf Seite [36](#page-35-0).

• Im Standby-Modus: Drücken Sie <mark>Namen</mark>, blättern Sie mit [ $\vee$ ] bzw. <u>/^]</u> zu der gewünschten Funktion, und drücken Sie **Wählen**.

<span id="page-34-0"></span>**VERGIST AUFRUE AUFRUE CONDUCTS (NAMER SET ALL AUFRUE DE SANCTAINS IN THE AUGUST AND ALL AUGEST AND ALL AUGEST ACT AUTHORIZE THING AN UNIVERSITY OF THING AND THING AN UNIVERSITY OF THING AN UNIVERSITY OF THING AND ALL AUGE** Während eines Anrufs: Drücken Sie Optionen, blättern Sie mit der Taste **v** bzw.  $\land$  zu *Verzeichnis*, und drücken Sie <mark>Wählen. B</mark>lättern Sie zur gewünschten Funktion, und drücken Sie **Wählen**.

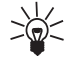

**Tipp:** Um die Liste der gespeicherten Nummern und Namen schnell aufzurufen, drücken Sie im Standby-Modus  $\triangledown$  oder  $\land$ .

Anhand der Überschrift am oberen Rand der Anzeige können Sie feststellen, wo Sie sich im Verzeichnis befinden.

#### <span id="page-34-1"></span>**Auswählen des Verzeichnisses**

Sie können Namen und Nummern entweder im internen Verzeichnis oder auf der SIM-Karte speichern.

- 1. Drücken Sie im Standby-Modus **Namen**.
- 2. Blättern Sie mit der Taste oder zu *Optionen*, und drücken Sie **Wählen**.
- 3. Drücken Sie **Wählen**, wenn *Speicherwahl* angezeigt wird.
- 4. Blättern Sie zu *Telefon* (um das Telefon auf die Verwendung des eigenen internen Verzeichnisses einzustellen) oder zu *SIM-Karte* (um das Telefon auf die Verwendung des Speichers der SIM-Karte einzustellen), und drücken Sie **Wählen**.

**Hinweis:** Wenn die SIM-Karte gewechselt wurde, wird automatisch das Verzeichnis der SIM-Karte ausgewählt.

#### <span id="page-35-0"></span>**Kopieren von Verzeichnissen**

Sie können Namen und Rufnummern vom Speicher des Telefons in den Speicher der SIM-Karte kopieren und umgekehrt.

- 1. Drücken Sie im Standby-Modus **Namen**.
- 2. Blättern Sie zu *Kopieren*, und drücken Sie **Wählen**.
- 3. Blättern Sie mit  $\vee$  bzw.  $\wedge$  zu der gewünschten Kopierrichtung (*Vom Telefon zur SIM-Karte* oder *Von der SIM-Karte zum Telefon*), und drücken Sie **Wählen**.
- 4. Blättern Sie zu *Einzeln*, *Sämtliche* oder *Standard-Nrn.*, und drücken Sie **Wählen**.

Wenn Sie *Einzeln* gewählt haben, blättern Sie zu dem Namen, den Sie kopieren möchten, und drücken Sie **Kopieren**.

Beachten Sie bitte, dass beim Kopieren *Von der SIM-Karte zum Telefon* der Text *Standard-Nrn.* nicht angezeigt wird.

- 5. Wählen Sie anschließend aus, ob Sie die ursprünglichen Namen und Nummern behalten möchten.
- 6. Wenn Sie *Sämtliche* oder *Standard-Nrn.* gewählt haben, drücken Sie **OK**, wenn der Text *Kopieren beginnen?* angezeigt wird.

#### <span id="page-35-1"></span>**Speichern von Namen und Nummern**

- 1. Drücken Sie **Namen**, blättern Sie zu *Neuer Eintrag*, und drücken Sie **Wählen**.
- 2. Geben Sie den Namen ein, und drücken Sie so oft eine Nummerntaste ( $\Box$ ) bis  $\Box$ ), bis das gewünschte Zeichen bzw. die gewünschte Nummer angezeigt wird. Die am häufigsten verwendeten Satz- und Sonderzeichen sind unter der Nummerntaste verfügbar. Zum Einfügen eines Leerzeichens drücken Sie die Taste
- ©2000 Nokia Mobile Phones. All rights reserved. **36**
Hinweis: Beachten Sie, dass nicht alle Zeichen abgebildet sind, die über eine Taste verfügbar sind.<br>
Welche Zeichen unter einer Nummerntaste verfügbar sind, richtet sich nach der Sprache, die im<br>
Menü 4-4-1 ausgewählt wur

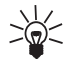

- 
- [Telefonnummer](#page-41-0) auf Seite [42](#page-41-0) beschrieben.

**Schreiben von Text:**

- Wenn sich das nächste Zeichen auf der gleichen Taste befindet wie das vorherige, drücken Sie  $\triangledown$  oder  $\curvearrowright$  (oder warten kurz, bis der Cursor erscheint) und geben dann das Zeichen ein.
- Drücken Sie zum Umschalten zwischen Groß- und Kleinschreibung kurz die Taste . **ABC** oder **abc** oben in der Anzeige gibt die ausgewählte Schreibweise an.
- Zum Einfügen einer Zahl halten Sie die mit der gewünschten Zahl beschriftete Taste gedrückt. Der Zahlenmodus wird durch **123** am oberen Rand der Anzeige dargestellt. Halten Sie zum Umschalten zwischen Namen und Nummern  $\bullet$  gedrückt.
- •Durch Drücken von  $\bullet\bullet\bullet\bullet\bullet$  wird eine Liste mit Sonderzeichen angezeigt. Wählen Sie das gewünschte Zeichen mit der Taste  $\triangledown$  bzw.  $\land$ , und drücken Sie zum Einfügen in den Namen **Verw.**.
- Wenn die Zeichenliste auf der nächsten Anzeige fortgesetzt wird, können Sie mit  $\leftrightarrow$  zwischen den Anzeigen umschalten.

- Bei einem Fehler können Sie die Zeichen nach links löschen, indem Sie **Löschen** so oft wie erforderlich drücken. Zum Löschen aller Zeichen halten Sie **Löschen** gedrückt.
- Mit der Taste  $\triangleright$  bzw.  $\land$  wird der Cursor nach links bzw. nach rechts verschoben.

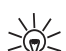

- **Tipp:** Wenn Sie vor der Landesvorwahl stets das Zeichen + für den internationalen
- Zugangscode eingeben (indem Sie zweimal **drücken)**, können Sie die Rufnummer auch verwenden, wenn Sie vom Ausland aus anrufen.

#### **Schnellspeicherung**:

Geben Sie im Standby-Modus die Rufnummer ein, drücken Sie **Optionen**, und wählen Sie **Speichern**. Geben Sie anschließend den Namen ein, und drücken Sie **OK**.

Auf Wunsch können Sie auch die Nummer ohne Namen speichern: Geben Sie die Rufnummer ein, und halten Sie **Optionen** gedrückt.

#### **Einstellen des Anzeigeformats für gespeicherte Namen und Nummern**

Das Telefon kann die gespeicherten Namen und Nummern auf zwei verschiedene Arten anzeigen.

- 1. Drücken Sie Namen, blättern Sie mit der Taste  $\vee$  oder  $\wedge$  zu Optionen, und drücken Sie Wählen.
- 2. Blättern Sie zu *Anzeigeformat*, und drücken Sie **Wählen**.
- 3. Blättern Sie zu *Namensliste* (zeigt jeweils drei Namen gleichzeitig an) oder zu *Name und Nr.* (zeigt jeweils einen Namen mit der zugehörigen Rufnummer an), und drücken Sie **OK**.

## <span id="page-37-0"></span>**Speichern mehrerer Nummern und Textelemente pro Name**

Sie können Ihr Telefon zum Verwalten von Adressinformationen verwenden, da Sie im internen Verzeichnis des Telefons sowohl mehrere Rufnummern als auch Text, wie z. B. eine E-Mail-Adresse,

Straßenangaben oder eine Anmerkung zu einem Namen, speichern können. Pro Name können bis zu 2<br>Textelemente gespeichert werden.<br>Die erste unter einem Namen gespeicherte Nummer gilt automatisch als die Standardnummer. Wenn<br>S

#### **Hinzufügen einer neuen Nummer bzw. eines neuen Textelements zu einem Namen:** Das Speichern mehrerer Nummern ist nur im Speicher des Telefons möglich.

**Hinweis:** Bevor Sie Namen und Nummern speichern, ändern Sie den verwendeten Speicher von der *SIM-Karte* in *Telefon*. Eine Anleitung hierzu finden Sie unter [Auswählen des Verzeichnisses](#page-34-0) auf Seite [35](#page-34-0).

- 1. Rufen Sie die Namensliste auf, indem Sie beispielsweise  $\Box$  oder  $\land$  drücken.
- 2. Blättern Sie mit  $\Box$  oder  $\land$  zu dem Namen, dem Sie eine neue Nummer oder ein neues Textelement hinzufügen möchten, und drücken Sie **Details**.
- 3. Drücken Sie **Optionen**, blättern Sie zu *Nr. hinzufügen* oder zu *Text hinzufügen*, und drücken Sie **Wählen**.
- 4. Blättern Sie zu einem Nummern- oder Texttyp, und drücken Sie **Wählen**.
	- *Allgemein* (Standardtyp, wenn kein anderer Typ ausgewählt ist)
	- *Mobil*
- *Privat*
- *Geschäftlich*

 $\blacksquare$  Fax

- *E-Mail* (Texttyp)
- *Postadresse:* (Texttyp)
- *Notiz* (Texttyp)

Sie können den Nummern- bzw. Texttyp zu einem späteren Zeitpunkt mit der Option *Typ ändern* in der Optionsliste ändern.

- 5. Geben Sie die Nummer oder den Text ein, und drücken Sie **OK**, um den Text zu speichern.
- 6. Drücken Sie **Optionen** (und wiederholen Sie dann die Schritte 3 4), wenn Sie dem Namen noch weitere Nummern oder Textelemente hinzufügen möchten. Drücken Sie **Zurück** und dann **Ende**, um alle Funktionen zu beenden und in den Standby-Modus zurückzukehren.

#### **So ändern Sie die Standardnummer:**

- 1. Blättern Sie in der Liste der Namen zu dem gewünschten Namen, und drücken Sie **Details**.
- 2. Blättern Sie mit  $\vee$  oder  $\wedge$  zu der Nummer, die Sie als Standardnummer festlegen möchten, und drücken Sie **Optionen**.
- 3. Blättern Sie zu *Als Standard*, und drücken Sie **Wählen**.

## **Suchen und Anrufen vom Verzeichnis aus**

- 1. Drücken Sie im Standby-Modus **Namen**.
- 2. Blättern Sie zu *Suchen*, und drücken Sie **Wählen**.
- ©2000 Nokia Mobile Phones. All rights reserved. **40**
- 
- 
- 

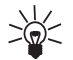

3. Geben Sie den ersten Buchstaben des Namens ein, den Sie suchen (oder drücken Sie Zeigen, um die<br>
Namensliste aufzurufen), und drücken Sie Suchen. Daraufhin wird das Popup-Fenster angezeigt.<br>
4. Blättern Sie mit  $\bigtriangledown$ 

#### **Anrufen von Servicenummern**

Mit dieser Funktion können Sie problemlos eine der Servicenummern anrufen, die Ihr Dienstanbieter auf Ihrer SIM-Karte gespeichert hat. Diese Funktion wird nicht angezeigt, wenn keine Servicenummern auf der SIM-Karte gespeichert sind.

- 1. Drücken Sie im Standby-Modus **Namen**.
- 2. Blättern Sie mit bzw. zu *Dienstenummer*, und drücken Sie **Wählen**.
- 3. Blättern Sie zur gewünschten Servicenummer, und drücken Sie ( $\bigcirc$ ), um die Nummer zu wählen.

## **Die Sprachwahlfunktion**

Mit der Sprachwahlfunktion können Sie Telefonanrufe tätigen, indem Sie einen Anrufnamen sprechen, der einer gewünschten Rufnummer zugewiesen wurde. Ein Anrufname kann aus einem oder mehreren beliebigen gesprochenen Wörtern, wie beispielsweise einem Vornamen oder einem Nachnamen und einem Nummerntyp (z. B. *Mobil*) bestehen.

#### **Beachten Sie vor der Verwendung der Sprachwahl bitte folgende Hinweise:**

- Anrufnamen können nur im Speicher des Telefons gespeichert werden. Speichern oder kopieren Sie die Rufnummern, denen Sie einen Anrufnamen zuweisen möchten, in den Speicher Ihres Telefons.
- Wenn Sie einen Anrufnamen aufnehmen oder einen Anruf über das Sprechen eines Anrufnamens tätigen, halten Sie das Telefon wie gewohnt an Ihr Ohr.
- Anrufnamen sind sprachenunabhängig. Sie hängen allein von der Stimme des Sprechers ab.
- Anrufnamen reagieren sensibel auf Hintergrundgeräusche. Nehmen Sie deshalb Anrufnamen in einer ruhigen Umgebung auf.
- Sehr kurze Namen werden ggf. nicht akzeptiert. Verwenden Sie also lange Namen, und vermeiden Sie ähnlich klingende Namen für unterschiedliche Rufnummern.

**Hinweis:** Das Telefon muss sich im Bereich eines Funknetzes mit ausreichender Signalstärke befinden. Außerdem müssen Sie den Namen genau so aussprechen, wie Sie dies bei der Aufnahme getan haben. Dies kann beispielsweise in einer lauten Umgebung oder in einem Notfall schwierig sein. Sie sollten sich daher nicht unter allen Umständen einzig auf die Sprachwahl verlassen.

#### <span id="page-41-0"></span>**Zuweisen eines Anrufnamens zu einer Telefonnummer**

Anrufnamen können nur Rufnummern zugewiesen werden, die sich im Speicher des Telefons befinden. Ändern Sie also zunächst den verwendeten Speicher von der *SIM-Karte* in das *Telefon*; eine Anleitung hierzu finden Sie im Abschnitt [Auswählen des Verzeichnisses](#page-34-0) auf Seite [35](#page-34-0). Speichern Sie dann einen Namen und eine oder mehrere Nummern im Speicher des Telefons, wie unter [Speichern von Namen](#page-35-0)  [und Nummern](#page-35-0) auf Seite [36](#page-35-0) sowie unter [Speichern mehrerer Nummern und Textelemente pro Name](#page-37-0) auf Seite [38](#page-37-0) beschrieben.

- 
- 
- 1. Rufen Sie die Namensliste auf, indem Sie beispielsweise ( $\bullet$ ) oder  $\land$  drücken.<br>
2. Blättern Sie mit  $\bullet$  oder  $\land$  zu dem Namen, dem Sie einen Anrufnamen hinzufügen möchten, und<br>
drücken Sie Details.<br>
3. Blättern Si möchten.
- 4. Drücken Sie Optionen, blättern Sie mit der Taste <sup>[V</sup>] oder  $\land$  zu *Anrufname*, und drücken Sie **Wählen**.
- 5. Drücken Sie **Starten**, wenn der Text *Starten drücken und nach dem Ton sprechen* angezeigt wird. Nun erklingt ein Signalton, und der Text *Bitte sprechen* wird angezeigt.
- 6. Halten Sie das Telefon dicht an Ihr Ohr, und sprechen Sie nach Erklingen des Signaltons deutlich das Wort oder die Wörter aus, das oder die Sie als Anrufnamen speichern möchten.
- 7. Nach der Aufnahme gibt das Telefon den aufgenommenen Anrufnamen wieder, und in der Anzeige erscheint der Text *Wiedergabe Anrufname*. Wenn Sie die Aufnahme nicht speichern möchten, drücken Sie **Aus**.
- 8. Wenn der Anrufname erfolgreich gespeichert wurde, wird der Text *Anrufname gespeichert* angezeigt, und es erklingt ein Signalton.

Der Anrufname ist nun im Speicher des Telefons gespeichert, und hinter der Telefonnummer mit dem Anrufnamen wird das Symbol  $\bigcirc$  angezeigt.

**Hinweis:** Es können jeweils maximal zehn Rufnummern Anrufnamen zugewiesen sein. Wenn der Speicher voll ist, löschen Sie einige Anrufnamen. Mit der Blättertaste  $\triangledown$  oder  $\land$  können Sie die Nummer suchen, deren Anrufnamen Sie löschen möchten.

#### **Anrufen über Sprachwahl**

- 1. Halten Sie im Standby-Modus **Namen** gedrückt, um die Sprachwahl zu starten. Ein kurzer Ton erklingt, und der Text *Bitte sprechen* wird angezeigt.
- 2. Halten Sie das Telefon in der gewohnten Position an Ihr Ohr, und sprechen Sie den Anrufnamen deutlich aus.
- 3. Das Telefon gibt den Namen wieder und wählt sodann nach 1,5 Sekunden automatisch die Nummer, der der erkannte Anrufname zugewiesen ist.
- Wenn der Text *Keine Anrufnamen gespeichert* angezeigt wird, wenn Sie **Namen** gedrückt gehalten haben, stellen Sie sicher, dass das Telefon seinen eigenen Speicher verwendet.

#### **Anrufen mit dem Kopfhörer HDC-9P**

- 1. Drücken Sie die Kopfhörer-Taste. Ein kurzer Ton erklingt.
- 2. Sprechen Sie den Anrufnamen deutlich aus.
- 3. Das Telefon gibt den erkannten Anrufnamen wieder und wählt sodann nach 1,5 Sekunden automatisch die Nummer, der der erkannte Anrufname zugewiesen ist.

#### **Wiedergeben eines Anrufnamens**

Sie können Anrufnamen wiedergeben, wenn sie erfolgreich einer Nummer zugeordnet werden konnten.

- 1. Drücken Sie im Standby-Modus **Namen**, um das Verzeichnis aufzurufen.
- 2. Blättern Sie zu Anrufnamen, und drücken Sie Wählen. Verwenden Sie die Blättertaste <sup>[v</sup>] oder A, um den Namen mit dem Anrufnamen zu finden, den Sie wiedergeben möchten.

**Verzeichnis (Namen)**<br>
Wiedergeben und drücken dann Wählen. Halten Sie das Telefon dicht an Ihr Ohr, um den<br>
Anrufnamen abzuhören.<br> **Andern eines Anrufnamens**<br>
1. Drücken Sie im Standby-Modus Namen, um das Verzeichnis aufz Wiedergeben und drücken dann Wählen. Halten Sie das Telefon dicht an Ihr Ohr, um den Anrufnamen abzuhören.

#### **Ändern eines Anrufnamens**

- 1. Drücken Sie im Standby-Modus **Namen**, um das Verzeichnis aufzurufen.
- 2. Blättern Sie zu *Anrufnamen*, und drücken Sie Wählen. Verwenden Sie die Blättertaste [×] oder /^\, um den Namen mit dem Anrufnamen zu finden, den Sie ändern möchten.
- 3. Wenn Sie den gewünschten Namen gefunden haben, drücken Sie **Optionen**, blättern zu *Ändern*und drücken **Wählen:** *Starten drücken und nach dem Ton sprechen* wird angezeigt.
- 4. Drücken Sie **Starten**. Nun erklingt ein Signalton, und der Text *Bitte sprechen* wird angezeigt.
- 5. Sprechen Sie den neuen Anrufnamen deutlich aus. Das Telefon gibt den neuen Anrufnamen wieder und bestätigt, dass der neue Anrufname gespeichert wurde.

#### **Löschen eines Anrufnamens**

- 1. Drücken Sie im Standby-Modus **Namen**, um das Verzeichnis aufzurufen.
- 2. Blättern Sie zu *Anrufnamen*, und drücken Sie Wählen. Verwenden Sie die Blättertaste [×] oder /^\, um den Namen mit dem Anrufnamen zu finden, den Sie löschen möchten.
- 3. Wenn Sie den gewünschten Namen gefunden haben, drücken Sie **Optionen**, blättern zu *Löschen* und drücken **Wählen**: *Anrufnamen löschen?* wird angezeigt.
- 4. Drücken Sie **OK**, wenn Sie den Anrufnamen löschen möchten.

## **Zuweisen einer Rufnummer zu einer Kurzwahltaste**

Sie können jede der Nummerntasten 2<sup>abe</sup> -  $\bullet$  3 Kurzwahltaste verwenden. Dazu müssen Sie der Nummerntaste eine Rufnummer zuweisen.

- 1. Drücken Sie **Namen**, blättern Sie zu *Kurzwahl*, und drücken Sie **Wählen**.
- 2. Blättern Sie zu der gewünschten Kurzwahltaste (2 bis 9), und drücken Sie **Zuweisen**.
- 3. Drücken Sie **Suchen**, blättern Sie zu dem gewünschten Namen, und drücken Sie **Wählen**.
- 4. Drücken Sie **Wählen**, um die angezeigte Nummer zuzuweisen. Wenn Sie mehr als eine Nummer unter einem Namen gespeichert haben, können Sie alternativ auch mit  $\triangledown$  oder  $\land$  zu der gewünschten Nummer blättern und **Wählen** drücken.

Nachdem Sie einer Kurzwahltaste eine Nummer zugewiesen haben, können Sie die Nummer anrufen, anzeigen oder ändern bzw. die Kurzwahlfunktion aufheben.

#### **Anrufen mit Hilfe der Kurzwahltasten**

Wenn eine Telefonnummer einer der Kurzwahltasten

(2<sup>0bc</sup>) bis  $\mathbb{Q}$ <sup>nog</sup>) zugewiesen ist, können Sie die Rufnummer auf eine der folgenden Arten anrufen:

- Drücken Sie die gewünschte Kurzwahltaste und dann  $\bullet$  .
- Wenn Sie die Menüfunktion *Kurzwahl* (Menü 4-3-3) aktiviert haben, halten Sie die entsprechende Kurzwahltaste so lange gedrückt, bis der Anruf erfolgt.

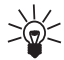

**Tipp:** Wenn Sie gedrückt halten, wird die Nummer Ihrer Sprachmailbox gewählt.

- **Organisieren des Verzeichnisses<br>Bearbeiten von Namen und Nummern<br>1. Rufen Sie den Namen oder die Rufnummer auf, den bzw. die Sie bearbeiten möchten, und drücken<br>5. Sie Details. Drücken Sie dann Optionen.<br>2. Blättern Sie z**
- **Wählen**.
- 3. Geben Sie den Namen oder die Nummer ein, und drücken Sie **OK**.

#### **Löschen von Namen und Nummern**

Sie können Namen und Rufnummern entweder einzeln oder alle gleichzeitig aus dem ausgewählten Verzeichnis löschen.

#### **So löschen Sie einen Namen bzw. eine Rufnummer:**

- 1. Rufen Sie den Namen und die Rufnummer auf, die Sie bearbeiten möchten, und drücken Sie **Details**. Drücken Sie dann**Optionen**.
- 2. Blättern Sie zu *Löschen*, und drücken Sie **Wählen**.

**Hinweis:** Wenn Sie mehrere Nummern pro Name gespeichert haben, werden mit der Option *Löschen* der Name und alle zugehörigen Nummern und Texttypen gelöscht.

#### **So löschen Sie alle Namen und Nummern gleichzeitig:**

- 1. Drücken Sie **Namen**, blättern Sie zu *Löschen*, und drücken Sie **Wählen**.
- 2. Blättern Sie zu *Alle löschen*, und drücken Sie **Wählen**.
- 3. Blättern Sie zum Verzeichnis, das gelöscht werden soll (*SIM-Karte* oder *Telefon*), und drücken Sie **OK**.

4. Drücken Sie **OK**, wenn der Text *Bitte bestätigen* angezeigt wird, geben Sie Ihren Sicherheitscode ein, und drücken Sie **OK**.

## **Senden und Empfangen von Namen und Rufnummern**

Sie können die Adressinformationen einer Person in Form einer Visitenkarte entweder über den Infrarotanschluss oder als Over the Air (OTA)-Meldung senden oder empfangen, wenn diese Funktion vom Netz unterstützt wird.

Um eine Visitenkarte als OTA-Meldung zu senden, suchen Sie den gewünschten Namen und die entsprechende Rufnummer im Verzeichnis und verwenden die Option *Senden*.

Um eine Visitenkarte über den Infrarotanschluss zu senden, verwenden Sie die Option *Karte senden IR*. Siehe auch [Kopieren über den Infrarotanschluss](#page-47-0) auf Seite [48](#page-47-0).

Wenn Sie eine Visitenkarte empfangen, drücken Sie **Zeigen**. Drücken Sie anschließend **Optionen**, wählen Sie *Speichern* oder *Verwerfen*, und drücken Sie **Wählen**.

**Hinweis:** Visitenkarten werden immer im Speicher des Telefons gespeichert. Informationen dazu, wie Sie den verwendeten Speicher von *SIM-Karte* in *Telefon* ändern, finden Sie unter [Auswählen des](#page-34-0)  [Verzeichnisses](#page-34-0) auf Seite [35](#page-34-0).

## <span id="page-47-0"></span>**Kopieren über den Infrarotanschluss**

#### **Kopieren von Namen und Nummern aus Ihrem Telefon**

Mit dem Infrarotanschluss (IR) Ihres Telefons können Sie Verzeichniseinträge als Visitenkarten an kompatible Telefone oder PCs senden, auf denen eine geeignete Anwendung ausgeführt wird.

- 1. Stellen Sie sicher, dass das andere Telefon bzw. der PC für den Datenempfang über den IR-Anschluss eingestellt ist.
- ©2000 Nokia Mobile Phones. All rights reserved. **48**
- 
- 2. Rufen Sie den Namen und die Telefonnummer auf, die kopiert werden sollen.<br>3. Drücken Sie Optionen, und blättern Sie zu *Karte senden IR*, um die Telefonnummer und den Namen<br>20 zu einem anderen Telefon oder PC zu kopiere
- 4 Drücken Sie dann Wählen

#### **Kopieren von Namen und Nummern in das Telefon**

So kopieren Sie Namen und Telefonnummern von einem anderen kompatiblen Telefon:

1. Drücken Sie **Menü**, blättern Sie zu *Infrarot* (Menü 9), und drücken Sie **Wählen**. Ihr Telefon steht nun zum Empfangen von Daten über den Infrarotanschluss bereit.

Der Benutzer des anderen Telefons kann den Namen und die Rufnummer jetzt über Infrarot senden.

2. Wenn der Name und die Telefonnummer in Ihr Telefon kopiert sind, drücken Sie **Zeigen**. Drücken Sie anschließend **Optionen**, wählen Sie *Speichern* oder *Verwerfen*, und drücken Sie **Wählen**.

## **Anrufergruppen**

Sie können das Telefon so einstellen, dass ein Anruf von einem bestimmten Namen und einer bestimmten Rufnummer mit einem bestimmten Rufton und einem bestimmten Symbol signalisiert wird. Dazu müssen Sie zunächst einen Namen und eine Nummer in die Anrufergruppe aufnehmen. Anschließend definieren Sie einen Rufton und ein Symbol für diese Gruppe.

**Hinweis:** Sie können das Telefon so einstellen, dass nur bei Anrufen von Namen und Rufnummern einer bestimmten Anrufergruppe ein Rufton ertönt. Verwenden Sie dazu die Einstellung *Anrufsignal für* im Menü *Profile* wie im Abschnitt [Anpassen von Profilen](#page-74-0) auf Seite [75](#page-74-0) beschrieben.

#### **Hinzufügen von Namen und Rufnummern zu einer Anrufergruppe**

1. Drücken Sie <mark>Namen</mark>, blättern Sie mit der Taste [ $\vee$ ] oder /^] zu *Gruppen*, und drücken Sie Wählen.

- 2. Blättern Sie zur gewünschten Anrufergruppe, und drücken Sie **Wählen**.
- 3. Blättern Sie zu *Mitglieder*, und drücken Sie **Wählen**.
- 4. Drücken Sie **OK**, wenn *Namen hinzu* markiert ist, blättern Sie zu dem gewünschten Namen, und drücken Sie **Hinzufüg**.

Wenn Sie bereits Namen und Nummern zur Gruppe hinzugefügt haben, drücken Sie **Optionen**, blättern zu *Namen hinzu* und drücken **OK**. Blättern Sie dann zum gewünschten Namen, und drücken Sie **Hinzufüg**.

5. Wenn Sie mehr als eine Nummer unter dem Namen gespeichert haben, blättern Sie zu der Nummer, die Sie der Anrufergruppe hinzufügen möchten, und drücken Sie **OK**.

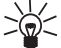

**Tipp:** Sie können auch einen neuen Namen in die Anrufergruppe aufnehmen, indem Sie ihn aus dem Verzeichnis aufrufen. Wenn Sie die gewünschte Nummer gefunden haben, drücken Sie zuerst **Details** und dann **Optionen**. Blättern Sie zu *Anrufergruppen*, und drücken Sie **Wählen**. Blättern Sie zur gewünschten Anrufergruppe, und drücken Sie **Wählen**.

#### **Einstellen eines Ruftons und eines Symbols für eine Anrufergruppe und Umbenennen einer Anrufergruppe**

- 1. Drücken Sie **Namen**, blättern Sie zu *Gruppen*, und drücken Sie **Wählen**.
- 2. Blättern Sie zur gewünschten Anrufergruppe, und drücken Sie **Wählen**.
- 3. Blättern Sie zu einer der folgenden Einstellungen, und drücken Sie **Wählen**.
	- *Name der Gruppe*. Wenn Sie die Anrufergruppe umbenennen möchten, geben Sie einen neuen Namen ein und drücken **OK**.
- *Rufton*. Wenn Sie einen bestimmten Rufton für die Anrufergruppe am Telefon einstellen<br>möchten, blättern Sie zu dem gewünschten Rufton und drücken **OK**. *Standard* ist der für das<br>aktuell ausgewählte Profil eingestellte
	-

*Speichern* oder *Verwerfen* und drücken dann **Wählen**. Wenn Sie *Speichern* gewählt haben, blättern Sie zu der gewünschten Anrufergruppe und drücken **OK**.

#### **Löschen eines Namens und einer Nummer aus einer Anrufergruppe**

- 1. Drücken Sie **Namen**, blättern Sie zu *Gruppen*, und drücken Sie **Wählen**.
- 2. Blättern Sie zur gewünschten Anrufergruppe, und drücken Sie **Wählen**.
- 3. Blättern Sie zu *Mitglieder*, und drücken Sie **Wählen**.
- 4. Blättern Sie zu dem Namen, den Sie löschen möchten, und drücken Sie **Optionen**. Blättern Sie anschließend zu *Namen löschen*, und drücken Sie **OK**.

## **Speicherstatus**

Sie können überprüfen, wie viel Prozent des internen Speichers des Telefons Sie bereits verwenden bzw. wie viele Namen und Nummern im Speicher der SIM-Karte gespeichert sind und wie viel Speicher noch zur Verfügung steht.

- 1. Drücken Sie im Standby-Modus **Namen**.
- 2. Blättern Sie mit der Taste oder zu *Optionen*, und drücken Sie **Wählen**.
- 3. Blättern Sie mit der Taste oder zu *Speicherstatus*, und drücken Sie **Wählen**. Der Status der SIM-Karte wird angezeigt.
- 4. Drücken Sie  $\Box$  oder  $\triangle$ , um den Status des internen Speichers des Telefons anzuzeigen.

# **üs**

**Verwenden der Menüs**<br>
Ihr Telefon bietet Ihnen eine Reihe von Funktionen, die in Menüs und Untermenüs eingeteilt sind. Die<br>
Menüs und Untermenüs können durch Blättern mit © oder <u>Avader über das jeweilige</u><br>
Nummernkürzel Ihr Telefon bietet Ihnen eine Reihe von Funktionen, die in Menüs und Untermenüs eingeteilt sind. Die Menüs und Untermenüs können durch Blättern mit  $\triangledown$  oder  $\land$  oder über das jeweilige Nummernkürzel aufgerufen werden. Anhand der Kopfzeile am oberen Rand der Anzeige können Sie feststellen, wo Sie sich im Menü befinden.

Den meisten Menüfunktionen ist ein Hilfetext mit einer kurzen Beschreibung zugeordnet. Sie können sich den Hilfetext anzeigen lassen, indem Sie zu der gewünschten Menüfunktion blättern und 15 Sekunden lang warten, bis der Hilfetext angezeigt wird. Zum Verlassen des Hilfetextes drücken Sie **Zurück**.

# ■ **Aufrufen einer Menüfunktion durch Blättern**

- 1. Um in die Menüstruktur zu gelangen, drücken Sie Menü. Mit **voller auf aufgenangen Sie dann zum** gewünschten Hauptmenü, z. B. *Einstellungen*. Drücken Sie **Wählen**, um das Menü aufzurufen.
- 2. Wenn das Menü Untermenüs enthält, blättern Sie mit  $\vee$  oder  $\wedge$  zum gewünschten Untermenü. Drücken Sie **Wählen**, um das Untermenü aufzurufen (z. B. *Anrufeinstellungen*).
- 3. Enthält das Untermenü weitere Untermenüs, wiederholen Sie Schritt 2. Drücken Sie **Wählen**, um das nächste Untermenü aufzurufen (z. B. *Rufannahme mit jeder Taste*).
- 4. Drücken Sie  $\triangledown$  oder  $\land$ , um die gewünschte Einstellung zu finden, und bestätigen Sie die gewählte Einstellung.

**Tipp:** Die vorherige Menüebene erreichen Sie mit **Zurück**. Sie können das Menü verlassen, ohne Einstellungen zu speichern, und in den Standby-Modus zurückkehren, indem Sie drücken.

# ■ **Aufrufen von Menüfunktionen über Kürzel**

Die einzelnen Elemente des Menüsystems (Hauptmenüs, Untermenüs und Einstellungen) sind nummeriert und lassen sich direkt über ihr Nummernkürzel erreichen. Die Kürzel für Menüs finden Sie in der Liste der Menüfunktionen.

- 1. Drücken Sie **Menü**.
- 2. Geben Sie innerhalb von 2 Sekunden die Indexnummer der Menüfunktion ein, die Sie aufrufen möchten. Beispiel für die Funktion "Rufannahme mit jeder Taste": Drücken Sie Menü, <ar Astronomien Co  $und$   $\bullet$ .
	- **Menü** aktiviert das Menüsystem.
	- für *Einstellungen*
	- für *Anrufeinstellungen*
	- für *Rufannahme mit jeder Taste*

# <table>\n<tbody>\n<tr>\n<th>Liste der Menüfunktionen</th>\n<th>2. Anrufdauer für alle Anrufe</th>\n</tr>\n<tr>\n<td>1. Neue Kurzmitt.</td>\n<td>3. Anrufdauer für angenommene Anrufe</td>\n</tr>\n<tr>\n<td>2. Eingang</td>\n<td>4. Anrufdauer für abgegangene Anrufe</td>\n</tr>\n<tr>\n<td>3. Ausgang</td>\n<td>5. Zeitzähler zurücksetzen</td>\n</tr>\n<tr>\n<td>4. Archiv</td>\n<td>6. Anrufkosten anzeigen</td>\n</tr>\n<tr>\n<td>4. Archiv</td>\n<td>1. Einheiten für vorigen Anruf</td>\n

- **1. Mitteilungen**
	- 1. Neue Kurzmitt.
	- 2. Eingang
	- 3. Ausgang
	- 4. Archiv
	- 5. Vorlagen
	- 6. Eigene Ordner
	- 7. Alle löschen
	- 8. Mitteilungseinstellungen
		- 1. Nummer der Kurzmitteilungszentrale
		- 2. Kurzmitteilung senden als
		- 3. Geltungsdauer
		- 4. Standard-Empfänger
		- 5. Sendeberichte
		- 6. Antwort über selbe Zentrale
		- 7. Sendevorgaben

#### **2. Anruflisten**

- 1. Anrufe in Abwesenheit
- 2. Angenommene Anrufe
- 3. Gewählte Rufnummern
- 4. Anruflisten löschen
- 5. Anrufdauer anzeigen
	- 1. Anrufdauer für vorigen Anruf

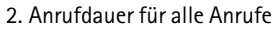

- 3. Anrufdauer für angenommene Anrufe
- 4. Anrufdauer für abgegangene Anrufe
- 5. Zeitzähler zurücksetzen
- 6. Anrufkosten anzeigen
	- 1. Einheiten für vorigen Anruf
	- 2. Einheiten für alle Anrufe

#### **3. Profile**

- 1. Allgemein
	- 1. Aktivieren
	- 2. Anpassen
		- 1. Anrufsignal
		- 2. Ruftontyp
		- 3. Ruftonlautstärke
		- 4. Anrufsignal: Vibrieren
		- 5. Kurzmitteilungssignal
		- 6. Tastentöne
		- 7. Warntöne
		- 8. Anrufsignal für
- 2. Lautlos
	- 1. Aktivieren
	- 2. Anpassen (gleiche Untermenüs wie unter Allgemein)
	- 3. Umbenennen

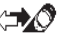

- 3. Sitzung (gleiche Untermenüs wie unter Lautlos)
- 4. Draußen (gleiche Untermenüs wie unter Lautlos)
- 5. Pager (gleiche Untermenüs wie unter Lautlos)
- 6. Freihändig<sup>1</sup> (gleiche Untermenüs wie unter Allgemein plus Automatische Rufannahme und Beleuchtung)
- 7. Kopfhörer<sup>2</sup> (gleiche Untermenüs wie unter Allgemein plus Automatische Rufannahme.)
- **4. Einstellungen** 
	- 1. Erinnerung
	- 2. Uhr
	- 3. Anrufeinstellungen
		- 1. Rufannahme mit jeder Taste
		- 2. Autom. Wahlwiederholung
		- 3. Kurzwahl
		- 4. Anklopfen
		- 5. Leitung für abgehende Anrufe
		- 6. Kosten/Dauer anzeigen<sup>3</sup>
- 7. Fax- oder Datenanruf
- 8. Eigene Nummer senden
- 4. Telefoneinstellungen
	- 1. Sprache
	- 2. Zelleninfo
	- 3. Begrüßung
	- 4. Netz wählen
	- 5. Bestätigung bei SIM Aktivität
- 5. Kommunikationseinstellungen
	- 1. Nachrichtendienst
	- 2. Sprachmailbox abhören
	- 3. Nummer der Sprachmailbox
	- 4. Dienstbefehle eingeben und senden
- 6. Sicherheitseinstellungen
	- 1. PIN-Abfrage
	- 2. Anrufsperre
	- 3. Rufnummernbeschränkung
	- 4. Geschl. Benutzergruppe
	- 5. Sicherheitsstufe
	- 6. Zugriffscodes ändern
		- 1. Sicherheitscode ändern
		- 2. PIN ändern

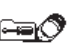

<sup>1.</sup> Dieses Profil wird nur angezeigt, wenn das Telefon mit dem Kfz-Einbausatz CARK-91verwendet wird bzw. wurde.

<sup>2.</sup> Dieses Profil wird nur angezeigt, wenn das Telefon mit dem Kopfhörer HDC-9P verwendet wird oder wurde.

<sup>3.</sup> Wenn Ihre SIM-Karte die Funktion "Leitung für abgehende Anrufe" nicht unterstützt, rutschen diese Einträge eine Stelle höher.

- 
- 4. Kennwort für Sperre ändern
- 7. Werkseinstellungen wiederherstellen
- **5. Rufumleitung**

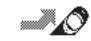

- 1. Alle Sprachanrufe umleiten
- 2. Umleiten, wenn besetzt
- 3. Umleiten, wenn keine Anrufannahme
- 4. Umleiten, wenn ausgeschaltet oder kein Netz
- 5. Umleiten, wenn nicht erreichbar
- 6. Alle Faxanrufe umleiten
- **<sup>ü</sup>**3. PIN2 ändern **<sup>s</sup>** 7. Alle Datenanrufe umleiten8. Alle Umleitungen aufheben **6. Spiele 7. Rechner8. Kalender9. Infrarot** $\mathbb{R}$ **10.Dienste11.SIM-Dienste<sup>1</sup>**

πK

ĦØ

**GM** ®®

<sup>1.</sup> Wird nur angezeigt, wenn diese Funktion von Ihrer SIM-Karte unterstützt wird. Der Name und der Inhalt sind abhängig von der SIM-Karte.

# **6. Die Menüfunktionen**

# ■ **Mitteilungen (Menü 1)**

Im Menü *Mitteilungen* können Sie Text- und Bildmitteilungen lesen, schreiben und senden oder eigene Mitteilungen zur späteren Verwendung in Ordnern speichern.

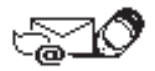

**Hinweis**: Bevor Sie Text- oder Bildmitteilungen senden können, müssen Sie die Nummer der Kurzmitteilungszentrale speichern. Verwenden Sie dafür die Option *Nummer der Kurzmitteilungszentrale* unter *Mitteilungseinstellungen* im Menü *Mitteilungen*. Diese Nummer erhalten Sie von Ihrem Dienstanbieter.

## **Schreiben und Senden von Textmitteilungen**

Im Menü *Neue Kurzmitt.* können Sie Textmitteilungen mit einer Länge von bis zu 160 Zeichen verfassen und bearbeiten. Zum Verfassen der Mitteilungen stehen Ihnen zwei Methoden zur Verfügung:

- die traditionell in Mobiltelefonen verwendete Methode, die durch gekennzeichnet ist, sowie
- eine zweite Methode, die "Texteingabe mit Wörterbuchunterstützung" genannt wird und durch gekennzeichnet ist.
- 1. Drücken Sie im Standby-Modus **Menü**, und drücken Sie **Wählen**, wenn *Mitteilungen* angezeigt wird.
- 2. Drücken Sie **Wählen**, wenn *Neue Kurzmitt.* angezeigt wird.
- 3. Geben Sie eine Mitteilung ein.
- ©2000 Nokia Mobile Phones. All rights reserved. **58**

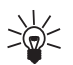

Tipp: Für Textmitteilungen verwendet das Telefon die Textschreibweise, d. h. für den ersten<br>
Buchstaben jedes Satzes wird automatisch ein Großbuchstabe verwendet.<br>
Wie Sie Vorlagen einfügen können, finden Sie unter Standar [63](#page-62-1).

Sie können die traditionelle Texteingabe verwenden, die unter [Speichern von Namen und Nummern](#page-35-0)  auf Seite [36](#page-35-0) beschrieben ist.

Stattdessen können Sie aber auch die Texteingabe mit Wörterbuchunterstützung verwenden. Weitere Informationen hierzu finden Sie unter [Texteingabe mit Wörterbuchunterstützung](#page-59-0) auf Seite [60](#page-59-0).

- 4. Wenn Sie eine Mitteilung senden möchten, drücken Sie **Optionen**.
- 5. Drücken Sie **Wählen**, wenn *Senden* markiert ist.

Die Liste enthält Optionen zum Senden, Speichern und Löschen der Mitteilung, die Sie gerade schreiben.

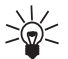

**Tipp:** Sie können die Mitteilung, wenn Sie sie geschrieben haben, auch senden, indem Sie drücken.

- 6. Geben Sie die Telefonnummer des Empfängers ein oder rufen Sie die Nummer aus dem Verzeichnis ab, indem Sie **Suchen** drücken. Suchen Sie die gewünschte Nummer, und drücken Sie **OK**.
- 7. Drücken Sie **OK**, wenn Sie die Mitteilung senden möchten.

#### <span id="page-59-0"></span>**Texteingabe mit Wörterbuchunterstützung**

Bei der Texteingabe mit Wörterbuchunterstützung können Sie jedes beliebige Zeichen durch nur einmaliges Drücken der entsprechenden Taste eingeben. Diese Texteingabe basiert auf einem integrierten Wörterbuch, dem Sie auch neue Wörter hinzufügen können.

#### **Auswählen einer Sprache für die Texteingabe mit Wörterbuchunterstützung**

- 1. Drücken Sie im Standby-Modus **Menü**, und drücken Sie **Wählen**, wenn *Mitteilungen* angezeigt wird.
- 2. Drücken Sie **Wählen**, wenn *Neue Kurzmitt.* angezeigt wird.
- 3. Drücken Sie **Optionen**, blättern Sie zu *Wörterbuch*, und drücken Sie **Wählen**.

**Hinweis:** Die Texteingabe mit Wörterbuchunterstützung ist nur für die Sprachen verfügbar, die in der Optionsliste der Wörterbücher angegeben sind.

4. Blättern Sie zur gewünschten Sprache, und drücken Sie **Wählen***.* Der Text *T9-Wörterbuch eingesch.* wird angezeigt, wenn die Texteingabe mit Wörterbuchunterstützung aktiviert ist, und in der Anzeige erscheint das Symbol ...

Sie können von der Texteingabe mit Wörterbuchunterstützung in die traditionelle Texteingabe wechseln, indem Sie im Menü *Neue Kurzmitt.* **Optionen** drücken und zu *Wörterbuch* blättern. Blättern Sie zu *Wörterbuch aus*, und drücken Sie **Wählen**. Der Text *T9-Wörterbuch ausgesch.* wird angezeigt.

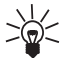

**Tipp**: Halten Sie **Optionen** gedrückt, um die Texteingabe mit Wörterbuchunterstützung schnell zu aktivieren oder deaktivieren. Alternativ können Sie auch zweimal dras drücken.

Schreiben von Wörtern mit der Texteingabe mit Wörterbuchunterstützung<br>1. Beginnen Sie, mit den Tasten (2005) bis Comptetion Vort zu schreiben. Drücken Sie jede Taste nur<br>2005) ein Wort zu schreiben. Drücken Sie jede Taste

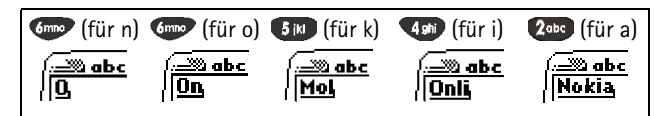

Das Wort ändert sich mit jedem Tastendruck. Lassen Sie sich nicht von der Anzeige des Wortes beirren, bevor Sie es vollständig eingegeben haben.

- Wenn Sie ein Zeichen löschen möchten, drücken Sie **Löschen**.
- •Um zwischen Groß- und Kleinschreibung zu wechseln, drücken Sie  $\bullet$ .
- •Halten Sie zum Umschalten zwischen Namen und Nummern **Gebauten zur der** Gedrückt.
- Zum Einfügen eines Wortes drücken Sie **Optionen**. Blättern Sie zu *Wort einfügen*, und drücken Sie **Wählen**. Schreiben Sie das Wort, und drücken Sie **Speichern**.
- Wenn Sie eine Einzelziffer im Textmodus eingeben möchten, halten Sie die entsprechende Zifferntaste gedrückt.
- Zum Einfügen mehrerer Zahlen drücken Sie **Optionen**. Blättern Sie zu *Zahl einfügen*, und drücken Sie **Wählen**. Geben Sie die gewünschten Ziffern ein, und drücken Sie **OK**.
- •Zum Einfügen eines Sonderzeichens halten Sie die Taste **Gebangster Gründen Sie das** gewünschte Sonderzeichen aus, und drücken Sie **Verw.**.

Alternativ drücken Sie **Optionen**, blättern zu *Sonderzeichen* und drücken **Wählen**. Blättern Sie zum gewünschten Sonderzeichen, und drücken Sie **Verw.**.

- 2. Wenn Sie die Eingabe des Wortes abgeschlossen haben und es richtig geschrieben ist, bestätigen Sie es durch Drücken der Taste  $\sqrt{ }$  oder Einfügen eines Leerzeichens über  $\mathbb{O}$ .
- 3. Wenn das Wort richtig geschrieben ist, beginnen Sie mit dem Schreiben des nächsten Wortes. Wenn das Wort nicht richtig geschrieben ist, stehen Ihnen die folgenden Möglichkeiten zur Verfügung:
	- Drücken Sie mehrmals $\blacktriangleright$ n, bis das gewünschte Wort angezeigt wird, und bestätigen Sie es.
	- Drücken Sie **Optionen**, blättern Sie zu *Nächster*, und drücken Sie **Wählen**.

Wenn das Zeichen "?" nach dem Wort angezeigt wird, ist das geschriebene Wort nicht im Wörterbuch gespeichert. Um das Wort dem Wörterbuch hinzuzufügen, drücken Sie **Buchstab.**.

#### **Hinzufügen eines Wortes zum Wörterbuch**

- 1. Wenn in der Texteingabe mit Wörterbuchunterstützung ein Wort nicht gefunden wurde, können Sie das Wort dem Wörterbuch hinzufügen. Drücken Sie **Buchstab.**, und geben Sie das gewünschte Wort im traditionellen Texteingabemodus ein.
- 2. Drücken Sie **Speichern**, um das Wort zu speichern.

**Hinweis:** Wenn das Wörterbuch bereits voll ist, ersetzt das neue Wort das am wenigsten verwendete Wort.

#### **Schreiben zusammengesetzter Wörter**

- 1. Geben Sie den ersten Teil des Wortes ein, und bestätigen Sie ihn, indem Sie die Taste  $\sqrt{\phantom{a}}$  drücken.
- 2. Schreiben Sie den letzten Teil des zusammengesetzten Wortes, und bestätigen Sie das Wort, indem Sie  $\bullet$  oder  $\triangledown$  drücken.
- ©2000 Nokia Mobile Phones. All rights reserved. **62**

<span id="page-62-0"></span>Standardantworten und -vorlagen<br>
Ihr Telefon stellt Ihnen eine Liste von Standardantworten und -vorlagen zur Verfügung, die Sie zum<br>
Beantworten von Mitteilungen verwenden können. Sie können Vorlagen auch beim Schreiben vo

- *Neue Kurzmitt.* die Funktion **Optionen**.
- 2. Blättern Sie zu *Vorl. einfügen*, und drücken Sie **Wählen**.
- 3. Blättern Sie zur gewünschten Vorlage, und drücken Sie **Wählen**.

Vor Textmitteilungsvorlagen wird das Symbol  $\equiv$  angezeigt. Vor Bildmitteilungsvorlagen wird das Symbol angezeigt.

#### <span id="page-62-1"></span>**Einfügen von Bildern**

Ihr Telefon stellt Ihnen 10 Vorlagen für Bildmitteilungen zur Verfügung. Sie können auch neue Bildvorlagen im Ordner *Vorlagen* speichern. Weitere Vorlagen finden Sie auf der Nokia Website unter http://www.forum.nokia.com (in Deutschland: http://www.forum.nokia.de).

**Hinweis:** Diese Funktion kann nur verwendet werden, wenn Sie von Ihrem Netzbetreiber oder Dienstanbieter unterstützt wird. Nur Telefone, die die Bildmitteilungsfunktion bieten, können Bildmitteilungen empfangen und anzeigen.

#### **So fügen Sie ein Bild in eine Textmitteilung ein:**

1. Drücken Sie im Menü *Neue Kurzmitt.* die Funktion **Optionen**.

- 2. Blättern Sie zu *Bild beifügen*, und drücken Sie **Wählen**. Die Liste der Bildmitteilungsvorlagen wird angezeigt.
- 3. Blättern Sie mit  $\boxed{\vee}$  oder  $\land$  zu der gewünschten Bildmitteilungsvorlage, und drücken Sie **Wählen**, um sie anzuzeigen.

**Hinweis:** Bildvorlagen haben Standardtitel, die Sie jedoch ändern können. Wählen Sie hierfür die Option *Umbenennen* aus, und geben Sie den neuen Titel ein.

- 4. Um das Bild in Ihre Mitteilung einzufügen, drücken Sie **Vorlage**. Wenn das Bild an Ihre Mitteilung angehängt wurde, wird der Text *Bild beigefügt* angezeigt und das Telefon wechselt in das Menü *Neue Kurzmitt.* zurück. In der Anzeige wird durch ein gekennzeichnet, dass das Bild angehängt worden ist. Die Anzahl der Zeichen, die Sie in einer Bildmitteilung eingeben können, hängt von der Größe des Bildes ab.
- 5. Wenn Sie den Text und das Bild zusammen sehen möchten, bevor Sie die Mitteilung senden, drücken Sie **Optionen**, blättern zu *Vorschau* und drücken **Wählen**.

Wenn Sie das angehängte Bild ändern möchten, wählen Sie die Option *Bild ersetzen*. Wenn Sie das angehängte Bild entfernen möchten, wählen Sie die Option *Bild entfernen*.

- 6. Um die Mitteilung zu senden, drücken Sie **Optionen** und wählen die Option *Senden*.
- Beachten Sie bitte, dass jede Bildmitteilung aus mehreren Textmitteilungen besteht. Daher kann das Senden einer Bildmitteilung mehr kosten als das Senden einer Textmitteilung.
- • Da Bildmitteilungen im Speicher des Telefons gespeichert werden, können Sie sie nicht anzeigen, wenn Sie die SIM-Karte mit einem anderen Telefon verwenden.

Lesen und Anzeigen von Text- und Bildmitteilungen<br>Wenn Sie eine Text- oder Bildmitteilung erhalten haben, werden das Symbol  $\Box$  und die Anzahl der<br>neuen Mitteilungen, gefolgt vom Text *Kurzmitteilung(en) eingegangen*, an **Öffnen**. Blättern Sie zur gewünschten Mitteilung, und drücken Sie **Wählen**, um sie anzuzeigen. Eine ungelesene Textmitteilung wird durch das vorangestellte Symbol  $\leq$  markiert. Wenn Sie die Mitteilung gelesen haben, wird sie im Ordner *Eingang* gespeichert.

#### **So zeigen Sie die Bildmitteilung später an:**

Blättern Sie im Menü *Mitteilungen* zu *Eingang*, und drücken Sie **Öffnen**. Blättern Sie zur gewünschten Mitteilung, und drücken Sie **Wählen**, um sie zu lesen. Eine Mitteilung, die noch nicht gelesen wurde, wird durch das Symbol vor der Mitteilung gekennzeichnet.

2. Drücken Sie beim Lesen und Anzeigen der Mitteilung **Optionen**, um durch die Liste der Optionen zu blättern, und drücken Sie **Wählen** zur Auswahl der markierten Option.

Die Liste der Optionen enthält Optionen zum Löschen, Beantworten, Weiterleiten, Verschieben, Bearbeiten und Umbenennen der Mitteilung, die Sie gerade lesen. Sie können außerdem die Schriftgröße der Mitteilung ändern, die Sie gerade lesen.

- Beachten Sie bitte, dass beim Beantworten einer Bildmitteilung mit Kopie des Textes nur der Text und nicht das Bild in Ihre Antwort kopiert wird. Wenn Sie eine Bildmitteilung bearbeiten, kann nur der Text, nicht aber das Bild bearbeitet werden.
- Wenn Sie das Bild zur späteren Verwendung speichern möchten, wählen Sie die Option *Bild speichern*. Das Bild wird dann im Ordner *Vorlagen* gespeichert.

Sie können die Mitteilung auch mit der Funktion *Zu Kalender* als Erinnerung in den Kalender Ihres Telefons kopieren. Mit der Option *Details* zeigen Sie beispielsweise den Namen und die Telefonnummer des Absenders, die zum Senden verwendete Kurzmitteilungszentrale sowie Datum und Uhrzeit des Eingangs an. Wenn Sie Nummern aus der aktuellen Mitteilung extrahieren möchten, verwenden Sie die Option *Nrn.-Auszug* oder drücken .

#### **Antworten auf eine Mitteilung**

- 1. Wenn Sie sich in der Mitteilung befinden, die Sie beantworten möchten, drücken Sie **Optionen**, blättern zu *Antworten* oder zu *Antwort (Text)*, wenn Sie auf eine Bildmitteilung antworten, und drücken **Wählen**.
- 2. Blättern Sie zu einem der folgenden Antworttypen, und drücken Sie **Wählen**.
	- *Leere Anzeige.* Die ursprüngliche Mitteilung wird in der Antwort nicht angezeigt.
	- *Mitteilungszitat.* Die ursprüngliche Mitteilung wird in die Antwort eingefügt.
	- Standardantworten, wie z. B. *Ja*, *Danke* oder *Gratuliere!*. Nur die ausgewählte Standardantwort wird in die Antwort eingefügt. Die Standardantwort kann auch bearbeitet und zusätzlicher Text hinzugefügt werden.
	- *Vorlage*. Die ausgewählte Vorlage wird am Anfang der Antwort eingefügt. Der Vorlagentext kann bearbeitet und zusätzlicher Text hinzugefügt werden.
- 3. Wenn Sie *Vorlage* gewählt haben, wird die Liste der Vorlagen mit beispielsweise *Bitte anrufen* oder *Wir sehen uns in* angezeigt. Blättern Sie zur gewünschten Vorlage, und drücken Sie **Wählen**.
- 4. Schreiben Sie Ihre Antwort, und drücken Sie **Optionen**. Blättern Sie anschließend zu *Senden*, und drücken Sie **Wählen**. Drücken Sie **OK**, um die Mitteilung an die angezeigte Nummer zu senden.

<span id="page-66-0"></span>Senden einer Mitteilung an mehrere Empfänger<br>Sie haben die Möglichkeit, eine Mitteilung an mehrere Empfänger zu senden. Wenn Sie eine Antwort<br>Sie haben die Möglichkeit, eine Mitteilung an mehrere Empfänger zu senden. Wenn

- **Wählen**.
- 2. Blättern Sie zu *Mehrere Empf.*, und drücken Sie **Wählen**. Die Namensliste wird nun angezeigt.
- 3. Blättern Sie zum gewünschten Namen, und drücken Sie zum Senden der Mitteilung **OK**.
- 4. Wählen Sie anschließend den nächsten Empfänger aus, und drücken Sie **OK**.
- 5. Wenn Sie die Mitteilung an alle gewünschten Empfänger gesendet haben, drücken Sie **Fertig**.

#### **Senden von Mitteilungen nach Sendevorgaben**

Sie können eine Mitteilung beispielsweise an eine Faxnummer senden oder weiterleiten, indem Sie die Option *Sendevorgaben* unter *Sendeoptionen* oder unter *Weiterl.-Optionen* auswählen, wenn diese Funktion von Ihrem Netz unterstützt wird.

Um beispielsweise eine Mitteilung an ein Fax zu senden, müssen Sie zunächst Sendevorgaben unter den Mitteilungseinstellungen für Faxübertragungen definieren. Weitere Informationen hierzu finden Sie unter [Mitteilungseinstellungen](#page-69-0) auf Seite [70](#page-69-0).

- 1. Wenn Sie die Mitteilung geschrieben haben, drücken Sie **Optionen**, blättern zu *Sendeoptionen* und drücken **Wählen**.
- 2. Blättern Sie zu *Sendevorgaben*, und drücken Sie **Wählen**.
- 3. Blättern Sie zu der Sendevorgabe, die Sie für Faxübertragungen definiert haben, und drücken Sie **Wählen**.
- 4. Geben Sie die Faxnummer ein, oder rufen Sie sie aus dem Verzeichnis ab, und drücken Sie **OK**.

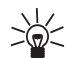

- **Tipp:** Wenn Sie die Faxnummer unter *Standard-Empfänger* der ausgewählten
- Standardvorgaben gespeichert haben, wird diese Nummer automatisch vom Telefon vorgeschlagen. Drücken Sie **OK**, wenn Sie die Nummer akzeptieren möchten.

## **Organisieren von Mitteilungen**

Alle Mitteilungen, die im Speicher für Mitteilungen in Ihrem Telefon gespeichert sind, sind Ordnern zugeteilt.

#### **Eingang und Ausgang**

Nachdem Sie eine eingegangene Text- oder Bildmitteilung gelesen haben, wird die Mitteilung im Ordner *Eingang* des Menüs *Mitteilungen* gespeichert.

Wenn Sie eine Mitteilung speichern, die Sie geschrieben und/oder gesendet haben, wird die Mitteilung im Ordner *Ausgang* gespeichert.

Hinweis: Wenn das Symbol  $\Box$  blinkt, ist der Mitteilungsspeicher voll. Bevor Sie neue Mitteilungen empfangen oder senden können, müssen Sie einige Ihrer alten Mitteilungen löschen.

## **Archiv- und benutzerdefinierte Ordner**

Um sicherzustellen, dass bestimmte Mitteilungen nicht überschrieben werden, sobald der Speicher für die Mitteilungen voll ist, bzw. wenn Sie Ihre Mitteilungen genauer sortieren möchten, können Sie einige Mitteilungen in den Ordner *Archiv* verschieben oder im Menü *Mitteilungen* neue Ordner hinzufügen und bestimmte Mitteilungen darin speichern.

- 
- Hinzufügen eines Ordners:<br>1. Blättern Sie im Menü *Mitteilungen* zu *Eigene Ordner*, und drücken Sie Öffnen.<br>2. Drücken Sie Optionen, blättern Sie zu *Neuer Ordner*, und drücken Sie Wählen. Geben Sie den<br>1. Namen des neuen

- 1. Blättern Sie im Menü *Mitteilungen* zu *Alle löschen*, und drücken Sie **Wählen**.
- 2. Führen Sie eine der folgenden Aktionen aus:

Blättern Sie zu dem Ordner, dessen Inhalt Sie löschen möchten, und drücken Sie **OK**. Drücken Sie anschließend **OK**, wenn der Text *Alle gelesenen Kurzmitt. aus Ordner löschen?* angezeigt wird.

Blättern Sie zu *Alle gelesenen*, und drücken Sie **OK**, um alle gelesenen Mitteilungen aus allen Ordnern zu löschen. Drücken Sie anschließend **OK**, wenn der Text *Alle gelesenen Kurzmitt. aus Ordner löschen?* angezeigt wird.

#### **Löschen eines Ordners:**

- 1. Blättern Sie im Menü *Mitteilungen* zu *Eigene Ordner*, und drücken Sie **Öffnen**.
- 2. Blättern Sie zu dem Ordner, den Sie löschen möchten, und drücken Sie **Optionen**.
- 3. Blättern Sie zu *Löschen*, und drücken Sie **Wählen**.

**Hinweis:** Wenn Sie einen Ordner löschen, werden alle darin enthaltenen Mitteilungen ebenfalls gelöscht.

#### **Verschieben oder Löschen einer Text- oder Bildmitteilung:**

- 1. Drücken Sie im gewünschten Menü **Optionen**.
- 2. Blättern Sie zu *Verschieben* oder zu *Löschen*, und drücken Sie **Wählen**.

3. Wenn Sie eine Mitteilung verschieben möchten, blättern Sie zum ausgewählten Ordnernamen und drücken **OK**.

## <span id="page-69-0"></span>**Mitteilungseinstellungen**

**So rufen Sie die Liste der Mitteilungseinstellungen auf:**

- 1. Blättern Sie im Menü *Mitteilungen* zu *Mitteilungseinstellungen*, und drücken Sie **Wählen**.
- 2. Blättern Sie zu der Einstellung, die Sie festlegen möchten, und drücken Sie **Wählen**.

Ihr Telefon verfügt über zwei Arten von Mitteilungseinstellungen: Einstellungen, die die Sendevorgaben betreffen, und Einstellungen, die für alle Mitteilungen gelten.

Sendevorgaben bezeichnen eine Gruppe von Einstellungen, die zum Senden von Mitteilungen erforderlich sind. Das Telefon verwendet die Einstellungen *Nummer der Kurzmitteilungszentrale*, *Kurzmitteilung senden als* und *Geltungsdauer* im Menü *Mitteilungseinstellungen* als Standard-Sendevorgaben, wenn Sie zum Senden einer Mitteilung keine anderen Einstellungen wählen.

Angenommen, Sie antworten auf eine Mitteilung und wählen *Senden* oder schreiben eine Mitteilung und wählen ebenfalls *Senden*, so werden automatisch die Standard-Sendevorgaben verwendet.

Sie können eine Mitteilung auch an ein Fax oder an eine E-Mail-Adresse senden (falls diese Funktion von Ihrem Dienstanbieter unterstützt wird), wenn Sie Sendevorgaben mit geeigneten Einstellungen für Fax- oder E-Mail-Übertragungen definiert haben. Weitere Informationen hierzu finden Sie unter [Besondere Sendeoptionen](#page-66-0) auf Seite [67](#page-66-0).

#### **Einstellungen für alle Mitteilungen**

Folgende Mitteilungseinstellungen im Menü *Mitteilungseinstellungen* gelten für alle abgehenden Mitteilungen, und zwar unabhängig von den sonstigen gewählten Einstellungen.

- Sendeberichte. Sie können im Netz anfordern, dass Ihnen Sendeberichte über Ihre Mitteilungen zugesendet werden (Netzdienst). Ein Sendebericht ist mit dem Symbol  $\frac{1}{2}$  vor dem Mitteilungs-Header gekennzeichnet.<br>
 An
- 

#### **Sendevorgaben<sup>1</sup>**

Im Untermenü *Sendevorgaben* des Menüs *Mitteilungseinstellungen* können Sie die Einstellungen der einzelnen Sendevorgaben ändern<sup>2</sup>. Für alle Sendevorgaben gibt es ein Untermenü mit folgenden Funktionen:

- *Nummer der Kurzmitteilungszentrale*. In diesem Untermenü können Sie die Rufnummer Ihrer Kurzmitteilungszentrale speichern, die zum Versenden von Mitteilungen erforderlich ist.
- *Kurzmitteilung senden als.* Für normale Mitteilungen wählen Sie die Option *Text*, für Faxübertragungen die Option *Fax* etc. Beachten Sie hierbei bitte, dass Sie die Optionen *Fax*, *E-Mail* und *Pager-Ruf* nur verwenden können, wenn Ihr Mitteilungsdienst die Mitteilungen in diese Formate konvertieren kann. Klären Sie mit Ihrem Dienstanbieter die Verfügbarkeit dieser Funktion.
- *Geltungsdauer.* Mit diesem Netzdienst können Sie festlegen, wie lange die Mitteilungen in der Kurzmitteilungszentrale gespeichert werden, während versucht wird, sie zuzustellen.
- *Standard-Empfänger.* Das Telefon schlägt die unter dieser Option gespeicherte Nummer als Standardnummer für das Senden von Mitteilungen vor, wenn diese Sendevorgabe gewählt ist.
- •*Sendevorgabe umbenennen*. Hiermit können Sie die einzelnen Sendevorgaben umbenennen.

<sup>1.</sup> Das Menü "Sendevorgaben" wird nur angezeigt, wenn die SIM-Karte mehr als ein Set unterstützt. Jedes Set erscheint in einem eigenen Untermenü und kann einen beliebigen Namen tragen.

<sup>2.</sup> Die Anzahl der Sets richtet sich danach, wie viele Sets Ihre SIM-Karte bietet.

# ■ **Anruflisten (Menü 2)**

In diesem Menü können Sie die im Telefon registrierten Rufnummern aufrufen und löschen sowie die ungefähre Dauer und die ungefähren Kosten Ihrer Anrufe anzeigen (Netzdienst).

Unter "Anrufe in Abwesenheit", "Angenommene Anrufe" und "Gewählte Rufnummern" können Sie folgende Aktionen ausführen:

- Nummern anrufen
- Nummern im Verzeichnis speichern
- Datum und Uhrzeit des Anrufs abrufen
- Nummern aus der Liste anzeigen, bearbeiten oder löschen.

**Hinweis:** Das Telefon registriert Anrufe in Abwesenheit und angenommene Anrufe nur, wenn im verwendeten Netz die Nummernidentifizierung der Gegenstelle unterstützt wird. Außerdem muss das Telefon eingeschaltet sein und sich im Bereich des Netzes befinden.

## **Anrufe in Abwesenheit (Menü 2-1)**

Sie können sich die letzten max. zehn Telefonnummern der Personen anzeigen lassen, die vergeblich versucht haben, Sie anzurufen (Netzdienst).

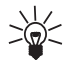

**Tipp**: Wenn ein Hinweis zu Anrufen in Abwesenheit angezeigt wird, drücken Sie **Zeigen**,

um diese Anrufe anzuzeigen. Um sofort zurückzurufen, drücken Sie
Sie können sich bis zu zehn Telefonnummern der letzten angenommenen Gespräche anzeigen lassen<br>Gewählte Rufnummern (Menü 2–3)<br>Gewählte Rufnummern (Menü 2–3)<br>In diesem Untermenü können Sie die letzten zehn Rufnummern sehen,

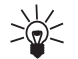

Standby-Modus kurz die Taste

### **Anruflisten löschen (Menü 2-4)**

Mit dieser Menüfunktion können Sie alle Rufnummern löschen, die in den Menüs *Anrufe in Abwesenheit*, *Angenommene Anrufe* und *Gewählte Rufnummern* angezeigt werden. Beachten Sie, dass Sie diesen Löschvorgang nicht rückgängig machen können.

Diese Telefonnummern werden auch in den folgenden Fällen gelöscht:

- Wenn Sie das Telefon mit einer SIM-Karte einschalten, die keine der fünf zuletzt benutzten Karten ist.
- •Wenn Sie die Einstellung "Sicherheitsstufe" (Menü 4-6-5) ändern.

### **Anrufdauer anzeigen (Menü 2-5)**

Sie können sich die Dauer Ihrer Anrufe in Stunden, Minuten und Sekunden anzeigen lassen. Sie können die Zeitzähler auch mit Hilfe der Funktion *Zeitzähler zurücksetzen* auf Null zurücksetzen (Menü 2-55). Zum Zurücksetzen der Zeitzähler benötigen Sie den Sicherheitscode. Weitere Informationen hierzu finden Sie unter [Zugriffscodes](#page-109-0) auf Seite [110](#page-109-0).

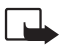

**Hinweis:** Je nach Netzmerkmalen, Rechnungsabrundung usw. kann die tatsächlich von Ihrem Netzbetreiber in Rechnung gestellte Zeit für Anrufe unterschiedlich ausfallen.

### **Anrufkosten anzeigen (Menü 2-6)**

Mit diesem Netzdienst können Sie die Kosten Ihres letzten Anrufs oder aller Anrufe überprüfen. Die Anrufkosten werden für jede SIM-Karte separat angezeigt. Sie können die Kosten Ihrer Anrufe über die Option *Kostenlimit* auf eine bestimmte Menge von Gebühren- oder Währungseinheiten begrenzen. Sie können dann Anrufe tätigen und kostenpflichtige Anrufe entgegennehmen, solange das Kostenlimit nicht überschritten wird. Die Anzahl der verbleibenden Einheiten wird im Standby-Modus angezeigt. Zum Einstellen des Kostenlimits benötigen Sie eventuell den PIN2-Code. Sie können das Telefon auch so einstellen, dass es die verbleibende Gesprächszeit (das Kostenlimit) in Gebühren- oder Währungseinheiten anzeigt, indem Sie die Option *Kosten* verwenden. Sie benötigen unter Umständen den PIN2-Code, um Währung oder Einheiten in diesem Menü auszuwählen. Die Gebühren pro Einheit können Sie von Ihrem Dienstanbieter erfahren. Mit der Option *Zähler löschen* können Sie die Anrufkostenzähler zurücksetzen. Dazu benötigen Sie jedoch den PIN2-Code. Weitere Informationen hierzu finden Sie unter [Zugriffscodes](#page-109-0) auf Seite [110](#page-109-0).

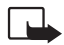

**Hinweis:** Wenn keine Gebühren- oder Währungseinheiten mehr verfügbar sind, können nur noch Anrufe an die Notrufnummer 112 durchgeführt werden.

Je nach Netzmerkmalen, Rechnungsabrundung usw. kann die tatsächlich von Ihrem Netzbetreiber in Rechnung gestellte Zeit für Anrufe unterschiedlich ausfallen.

# **Die Men**

■ **Profile (Menü 3)**<br>
Im Menü *Profile* können Sie die Ruftöne des Telefons für verschiedene Ereignisse,<br>Umgebungen und Anrufergruppen einstellen.<br>**Aktivieren eines Umgebungsprofils** 

**D** und anschließend 2<sub>abe</sub>.

Wenn Sie das aktuell eingestellte Profil ändern möchten (die Standardeinstellung ist *Allgemein*), drücken Sie im Standby-Modus kurz die Taste .  $\overline{0}$  . Blättern Sie anschließend mit  $\overline{v}$  oder  $\wedge$  zum gewünschten Profil, und drücken Sie **OK**.

> **Tipp:** Drücken Sie (im Standby-Modus) kurz . Drücken Sie dann die Taste, die der Nummer des Profils entspricht, und warten Sie drei Sekunden lang. Wenn Sie

beispielsweise das Profil *Lautlos* aktivieren möchten, drücken Sie zunächst kurz die Taste

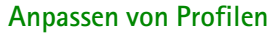

1. Drücken Sie **Menü**, blättern Sie zu *Profile*, und drücken Sie **Wählen**. Die folgende Optionsliste wird angezeigt: *Allgemein*, *Lautlos*, *Sitzung*, *Draußen*, *Pager*, *Freihändig*, *Kopfhörer*.

**Hinweis:** Die Einträge *Freihändig* und *Kopfhörer* sind nur dann in der Liste *Profile* enthalten, wenn der Kfz-Einbausatz CARK-91 oder der Kopfhörer HDC-9P mit dem Telefon verbunden ist. Die Einstellungen für *Freihändig* und *Kopfhörer* verbleiben jedoch nach einer Verbindung im Menü.

- 2. Blättern Sie zum gewünschten Profil, und drücken Sie **Optionen**.
- 3. Wählen Sie *Anpassen*, und drücken Sie **OK**.

**Hinweis:** Die Funktion *Aktivieren* bewirkt nur, dass das ausgewählte Profil zum aktuellen wird, eine Anpassung ist so nicht möglich.

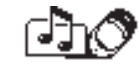

Wenn das Telefon mit dem Kfz-Einbausatz CARK-91 oder demKopfhörer HDC-9P verbunden ist, steht die Funktion *Aktivieren* nicht zur Verfügung.

- 4. Blättern Sie zu der Einstellung, den Sie anpassen möchten, und drücken Sie **Wählen**.
- 5. Blättern Sie zur gewünschten Option, und drücken Sie **OK**.

### **Einstellungen, die angepasst werden können**

Nachdem Sie die Option *Anpassen* gewählt haben, können Sie folgende Einstellungen des ausgewählten Profils ändern:

• *Anrufsignal:* Bestimmt, wie das Telefon Sie über einen ankommenden Sprachanruf informiert. Die folgenden Optionen stehen zur Verfügung: *Rufton*, *Ansteigend*, *Rufton 1x*, *Einzelton* und *Aus*.

Wenn für *Anrufsignal* die Option *Aus* gewählt wird, ertönt kein Rufton und kein anderes akustisches Signal. Dieser lautlose Modus wird durch die Anzeige des Symbols & gekennzeichnet.

• *Ruftontyp:* Legt den Ruftontyp für Sprachanrufe fest.

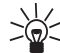

- **Tipp:** Wenn Sie einen Ruftontyp über OTA (Over the Air) empfangen, können Sie fünf Ruftontypen in der Liste der Ruftontypen speichern. Wenn Sie einen Ruftontyp über OTA empfangen und kein Platz mehr in der Liste der Ruftontypen für ihn zur Verfügung steht, können Sie einen der Ruftöne in der Liste durch den neuen Ruftontyp ersetzen.
- *Ruftonlautstärke:* Legt die Lautstärke von Ruftönen und Kurzmitteilungssignalen fest.
- *Anrufsignal: Vibrieren:* Legt fest, dass das Telefon bei einem ankommenden Anruf und einer eingehenden Mitteilung vibriert. Die Vibrierfunktion ist nicht verfügbar, wenn das Telefon an ein Ladegerät oder eine Tischladestation angeschlossen ist.
- *Kurzmitteilungssignal:* Legt den Ruftontyp für Mitteilungen fest.
- *Tastentöne:* Legt die Lautstärke für Tastentöne fest bzw. schaltet die Tastentöne aus.
- ©2000 Nokia Mobile Phones. All rights reserved. **76**
- 
- *Warntöne:* Schaltet die Warn- und Spieltöne ein oder aus. Ist diese Option aktiviert, so ertönt z. B.<br>
ein Warnton, wenn der Akku fast leer ist.<br>
 *Anrufsignal für:* Das Telefon klingelt nur dann, wenn der Anruf von ei

Weitere Informationen zum Einstellen eines Ruftons und zum Festlegen eines bestimmten Symbols für eine Anrufergruppe finden Sie im Abschnitt [Einstellen eines Ruftons und eines Symbols für eine](#page-49-0)  [Anrufergruppe und Umbenennen einer Anrufergruppe](#page-49-0) auf Seite [50](#page-49-0).

• *Automatische Rufannahme* (nur in den Profilen *Freihändig* und *Kopfhörer*): Legt fest, dass ein ankommender Anruf nach einigen Sekunden entgegengenommen wird.

**Hinweis:** Diese Funktion kann nur verwendet werden, wenn Ihr Telefon mit einem Kopfhörer oder einer Freisprechanlage verbunden ist, die mit der Zündungserkennung ausgestattet ist, wobei die Zündung eingeschaltet sein muss.

• *Beleuchtung* (nur im Profil *Freihändig*): Schaltet die Anzeige- und Tastenbeleuchtung dauerhaft auf *Ein* oder auf *Automatisch*.

### **Umbenennen von Profilen**

Sie können Profile Ihren Anforderungen entsprechend umbenennen, mit Ausnahme der Profile *Allgemein*, *Freihändig* und *Kopfhörer*.

- 1. Drücken Sie Menü, blättern Sie mit der Taste  $\overline{v}$  oder  $\wedge$  zu Profile, und drücken Sie Wählen.
- 2. Blättern Sie zu dem Profil, das Sie umbenennen möchten, und drücken Sie **Optionen**. Blättern Sie anschließend zu *Umbenennen*, und drücken Sie **OK**.

3. Geben Sie den neuen Namen ein, und drücken Sie **OK**. Einzelheiten zur Eingabe von Buchstaben finden Sie unter [Speichern von Namen und Nummern](#page-35-0) auf Seite [36](#page-35-0).

# ■ **Einstellungen (Menü 4)**

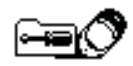

# **Erinnerung (Menü 4-1)**

Sie können im Menü *Erinnerung* (Menü 4-1) festlegen, dass zu einer angegebenen Zeit eine Erinnerung ausgegeben wird. Um auf dieses Untermenü zuzugreifen, drücken Sie im Standby-Modus **Menü**, blättern zu *Einstellungen* und drücken **Wählen**.

Für die Erinnerungsfunktion wird das Zeitformat verwendet, das Sie für die Uhr gewählt haben: 12- Stunden- oder

24-Stunden-Format. Im Standby-Modus können Sie anhand des Symbols <a>• in der Kopfzeile erkennen, dass die Erinnerungsfunktion auf *Ein* geschaltet ist. Die Erinnerungsfunktion funktioniert selbst dann noch, wenn Sie das Telefon ausschalten (Wecker).

### **Wenn die Erinnerungszeit erreicht ist**

Das Telefon lässt einen Erinnerungston erklingen. Wenn das Telefon den Erinnerungston erklingen lässt, wird außerdem der Text *Erinnerung:* angezeigt und die Anzeige leuchtet auf.

Drücken Sie **Aus**, um das Signal zu stoppen. Wenn das Signal eine Minute lang ertönt oder Sie **Später** drücken, wird das Signal einige Minuten unterbrochen und ertönt dann erneut.

**Hinweis:** Wenn die Erinnerungszeit erreicht ist, während das Telefon ausgeschaltet ist, gibt das Telefon ebenfalls einen Signalton aus. Wenn Sie **Aus** drücken, werden Sie gefragt, ob Sie das Telefon für einen Anruf aktivieren möchten. Drücken Sie **Ja**, um das Telefon einzuschalten, oder **Nein**, um das Telefon ausgeschaltet zu lassen.

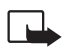

Hinweis: Schalten Sie das Telefon nicht ein, wenn der Einsatz von Mobiltelefonen verboten<br>ist, es zu Interferenzen kommen oder Gefahr entstehen kann.<br>Uhr (Menü 4–2)<br>Ihr Telefon ist mit einer Uhr ausgestattet. Wird die Uhr

Standby-Modus rechts oben in der Anzeige.

In diesem Menü können Sie die Zeitanzeige auf *Ein* und *Aus* schalten, die Uhrzeit einstellen und zwischen dem 12- und 24-Stunden-Format wechseln.

### **Einstellen der Uhr:**

- 1. Drücken Sie im Menü 4-2 auf **Wählen**.
- 2. Blättern Sie zu *Uhr stellen*, und drücken Sie **Wählen**.
- 3. Geben Sie die aktuelle Uhrzeit ein, und drücken Sie **OK**.

Die Uhr hat außerdem folgende Funktionen: *Mitteilungen* (Menü 1), *Anruflisten* (Menü 2), *Erinnerung* (Menü 4-1) und *Kalender* (Menü 8).

**Hinweis:** Wenn der Akku längere Zeit aus dem Telefon entfernt war, müssen Sie die Uhrzeit möglicherweise korrigieren.

# **Anrufeinstellungen (Menü 4-3)**

### **Rufannahme mit jeder Taste (Menü 4-3-1)**

Wenn diese Funktion auf *Ein* geschaltet ist, können Sie einen eingehenden Anruf durch kurzes Drücken einer beliebigen Taste außer  $\bigcirc$  und  $\bigcirc$  beantworten.

### **Autom. Wahlwiederholung (Menü 4-3-2)**

Wenn diese Funktion auf *Ein* gestellt ist, unternimmt das Telefon nach einem ergebnislosen Anrufversuch bis zu zehn weitere Versuche, die Verbindung mit dem gewünschten Telefonanschluss herzustellen.

### **Kurzwahl (Menü 4-3-3)**

Wenn diese Funktion auf *Ein* gestellt ist, können Sie einen Namen bzw. eine Rufnummer anrufen, die einer Kurzwahltaste (Tasten 2<sup>dbe</sup> bis (FRANZE) zugeordnet ist, indem Sie die entsprechende Nummerntaste gedrückt halten. Wenn Sie die Taste (200 gedrückt halten, wird die Nummer Ihrer Sprachmailbox gewählt.

### **Anklopfen (Menü 4-3-4)**

Wenn dieser Netzdienst aktiviert ist, benachrichtigt Sie das Netz während eines Anrufs, wenn ein weiterer Anruf eingeht. Weitere Informationen hierzu finden Sie unter [Anklopfen](#page-30-0) auf Seite [31](#page-30-0).

### **Leitung für abgehende Anrufe (Menü 4-3-5)**

Die SIM-Karte kann mit zwei Teilnehmernummern, d. h. zwei Leitungen verwendet werden (Netzdienst). Im Menü 4-3-5 können Sie auswählen, über welche Leitung Sie Gespräche führen möchten. Sie können die Leitungsauswahl auch verhindern. Wenn Sie weitere Informationen zur Verfügbarkeit benötigen, wenden Sie sich bitte an Ihren Netzbetreiber oder Dienstanbieter.

Wenn Sie Leitung 2 gewählt haben, jedoch nicht Teilnehmer dieses Netzdienstes sind, können Sie keine Gespräche führen. Unabhängig von der gewählten Leitung können jedoch Anrufe auf beiden Leitungen entgegengenommen werden.

Mit der Option *Sperren* in der Liste der Optionen können Sie diese Menüfunktion sperren.

**Tipp:** Sie können von einer Leitung zur anderen wechseln, indem Sie  $\rightarrow \infty$  im Standby-Modus gedrückt halten.

Kosten/Dauer anzeigen (Menü 4–3–6)<br>Wenn Sie diese Funktion auf *Ein* stellen, werden die Dauer und die Kosten (Netzdienst) des letzen<br>Anrufs kurz angezeigt.<br>Fax- oder Datenanruf (Menü 4–3–7)<br>Mit diesem Menü können Sie eine müssen Sie den IR-Anschluss Ihres Telefons in Menü 9 aktivieren oder Ihr Telefon an ein kompatibles Gerät anschließen (z. B. an einen Laptop).

### **Eigene Nummer senden (Menü 4-3-8)**

Sie können Ihr Telefon so einstellen, dass Ihre Nummer bei einem Anruf dem anderen Teilnehmer angezeigt wird oder nicht. Mit*Netzabhängig* wird das Telefon auf die mit dem Dienstanbieter vereinbarte Voreinstellung, *Ein* oder *Aus*, zurückgesetzt.

**Hinweis:** Die Nummerierung der Menüs *Kosten/Dauer anzeigen*, *Fax- oder Datenanruf* und *Eigene Nummer senden* variiert. Wenn Ihre SIM-Karte nicht die Funktion *Leitung für abgehende Anrufe* unterstützt, ist *Kosten/Dauer anzeigen* Menü 4-3-5, *Fax- oder Datenanruf* Menü 4-3-6 und *Eigene Nummer senden* Menü 4-3-7.

# **Telefoneinstellungen (Menü 4-4)**

### **Sprache (Menü 4-4-1)**

In diesem Menü können Sie die Sprache auswählen, in der die Texte auf der Anzeige erscheinen. Ist die Einstellung *Automatisch* gewählt, wird die Sprache auf Basis der aktuellen SIM-Karte ausgewählt.

Die Einstellung der Sprache hat auch Auswirkungen auf das Zeit- und Datumsformat folgender Funktionen: *Erinnerung* (Menü 4-1), *Uhr* (Menü 4-2), *Kalender* (Menü 8).

### **Zelleninfo (Menü 4-4-2)**

Sie können das Telefon so einrichten, dass es anzeigt, wann es in einem Funknetz verwendet wird, das auf der Micro Cellular Network-Technologie (MCN) basiert (Netzdienst).

### **Begrüßung (Menü 4-4-3)**

Sie können eine bis zu 44 Zeichen lange Meldung schreiben, die beim Einschalten des Telefons kurz angezeigt wird.

### **Netz wählen (Menü 4-4-4)**

Sie können festlegen, ob ein verfügbares Funknetz automatisch oder nach Ihrer Vorgabe ausgewählt wird.

Im Modus *Automatisch* wird eines der an Ihrem Standort verfügbaren Mobilfunknetze gewählt.

Im Modus *Manuell* wird eine Liste der verfügbaren Netze angezeigt. Sie müssen allerdings ein Netz wählen, dessen Betreiber über eine Roaming-Vereinbarung mit dem Betreiber Ihres Heimatnetzes verfügt. Ist dies nicht der Fall, erscheint die Meldung *Nicht erlaubt*. Der manuelle Auswahlmodus bleibt aktiviert, bis in den automatischen Modus gewechselt oder eine andere SIM-Karte eingesetzt wird.

### **Bestätigung bei SIM-Aktivität (Menü 4-4-5)**

Weitere Informationen hierzu finden Sie unter [SIM-Dienste \(Menü 11\)](#page-104-0) auf Seite [105](#page-104-0).

Nachrichtendienst (Menü 4–5–1)<br>Nachrichtendienst (Menü 4–5–1)<br>Mit diesem Netzdienst können Sie von Ihrem Dienstanbieter Nachrichten zu verschiedensten Themen<br>Iz. B. Wetterbericht, Verkehrshinweise) empfangen. Die verfügbar

einfügen. Geben Sie eine Themennummer und einen Namen ein. Darüber hinaus können Sie die Themenliste bearbeiten oder löschen.

Mit *Sprache* stellen Sie die Sprache ein, in der die Nachrichten erscheinen sollen. Sie erhalten immer nur Nachrichten in der gewählten Sprache.

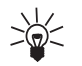

**Tipp:** Sie können diese Nachrichten im Ordner *Archiv* oder in einem der benutzerdefinierten Ordner speichern.

### **Sprachmailbox abhören (Menü 4-5-2)**

Wenn Sie dieses Untermenü aufrufen, wird die Sprachmailbox unter der in Menü 4-5-3 gespeicherten Nummer automatisch angerufen. Die Sprachmailbox ist ein Netzdienst, den Sie unter Umständen erst abonnieren müssen.

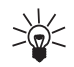

**Tipp:** Wenn Sie Ihre Sprachmailbox schnell abhören möchten, halten Sie im Standby-Modus **J**<sup>o</sup> gedrückt.

Wenn oberhalb der linken Auswahltaste der Text **Anhören** angezeigt wird, können Sie die Nummer Ihrer Sprachmailbox durch Drücken dieser Taste anrufen.

### **Nummer der Sprachmailbox (Menü 4-5-3)**

In diesem Untermenü können Sie die Nummer Ihrer Sprachmailbox speichern und bearbeiten. Die Sprachmailbox ist ein Netzdienst. Weitere Informationen sowie die Nummer Ihrer Sprachmailbox erhalten Sie von Ihrem Dienstanbieter.

### **Dienstbefehle eingeben und senden (Menü 4-5-4)**

In diesem Untermenü können Sie Dienstanforderungen (auch USSD-Befehle genannt), z. B. Befehle zur Aktivierung der Netzdienste, an Ihren Dienstanbieter senden. Weitere Informationen erhalten Sie bei Ihrem Dienstanbieter.

### **Sicherheitseinstellungen (Menü 4-6)**

Ihr Telefon ist mit einem vielseitigen Sicherheitssystem ausgestattet, das den Missbrauch des Telefons oder der SIM-Karte verhindert. Weitere Informationen hierzu finden Sie unter [Zugriffscodes](#page-109-0) auf Seite [110](#page-109-0).

### **PIN-Abfrage (Menü 4-6-1)**

Sie können Ihre SIM-Karte schützen, indem Sie das Telefon so einstellen, dass Sie bei jedem Einschalten den PIN-Code eingeben müssen. Hierfür müssen Sie das Menü *PIN-Abfrage* auf *Ein* schalten. Sie benötigen zum Aktivieren dieser Abfragefunktion den PIN-Code. Den PIN-Code erhalten Sie in der Regel mit der SIM-Karte. Ist dies nicht der Fall, so wenden Sie sich an Ihren Dienstanbieter. Sie können Ihren PIN-Code im Menü *Zugriffscodes ändern* (Menü 4-6-6) ändern.

**Hinweis:** Wenn Sie dreimal hintereinander einen falschen PIN-Code eingeben, wird die SIM-Karte gesperrt, und Sie müssen den PUK-Code eingeben, um die SIM-Karte wieder freizugeben. Weitere Informationen hierzu finden Sie unter [Zugriffscodes](#page-109-0) auf Seite [110](#page-109-0).

**Hinweis:** Bei einigen SIM-Karten kann die PIN-Abfrage nicht abgeschaltet werden.

Anrufsperre (Menü 4–6–2)<br>Dieser Netzdienst ermöglicht Beschränkungen für ankommende und abgehende Anrufe. Für diese<br>Funktion benötigen Sie ein besonderes Kennwort.<br>Sie können eine der folgenden Anrufsperren wählen:<br>• Abge

- *Abgehende Anrufe* zum Sperren aller abgehenden Anrufe.
- *Anrufe ins Ausland* zum Sperren aller Anrufe ins Ausland, während Sie sich im Heimatland aufhalten.
- *Ausland außer ins Heimatland* zum Sperren aller Anrufe ins Ausland, außer Anrufe ins Heimatland, während Sie sich im Ausland aufhalten.
- *Ankommende Anrufe* zum Sperren aller ankommenden Anrufe.
- *Ankommende Anrufe, wenn im Ausland* zum Sperren aller ankommenden Anrufe, wenn Sie sich im Ausland befinden.

Für jede der genannten Optionen können Sie *Einschalten*, *Ausschalten* oder *Status* wählen (um gesperrte Anruftypen anzuzeigen).

Im Untermenü *Alle Sperren aufheben* können Sie alle Anrufsperren ausschalten.

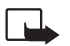

**Hinweis:** Wenn die Funktion zur Anrufsperrung aktiviert ist, können möglicherweise in einigen Netzen Notrufe zu bestimmten Nummern (z. B. 112 oder einer anderen offiziellen Notrufnummer) getätigt werden.

### **Rufnummernbeschränkung (Menü 4-6-3)**

Mit diesem Dienst können Sie Ihre abgehenden Anrufe auf bestimmte Rufnummern beschränken, wenn diese Funktion von Ihrer SIM-Karte unterstützt wird. Zum Speichern und Bearbeiten von Nummern in der Liste benötigen Sie den PIN2-Code.

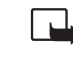

**Hinweis:** Wenn die Option zur Rufnummernbeschränkung aktiviert ist, können möglicherweise in einigen Netzen Notrufe zu bestimmten Nummern (z. B. 112 oder einer anderen offiziellen Notrufnummer) getätigt werden.

### **Geschl. Benutzergruppe (Menü 4-6-4)**

Dieser Netzdienst erlaubt eine Beschränkung der Anrufe zu und von einem ausgewählten Personenkreis. Mit *Laut Vorgabe* wird das Telefon auf eine Benutzergruppe zurückgesetzt, die der Eigentümer der SIM-Karte mit dem Dienstanbieter vereinbart hat. Geschlossene Benutzergruppen sind mit dem Symbol  $\mathbf{F}$  markiert. Weitere Informationen erhalten Sie von Ihrem Netzbetreiber oder Dienstanbieter.

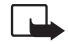

**Hinweis:** Wenn die Anrufe auf Benutzer-Gruppen beschränkt sind, können möglicherweise in einigen Netzen Notrufe zu bestimmten Nummern (z. B. 112 oder einer anderen offiziellen Notrufnummer) getätigt werden.

### **Sicherheitsstufe (Menü 4-6-5)**

Sie können Ihr Telefon mithilfe des Sicherheitscodes (Sicherheitscode) vor unberechtigtem Gebrauch schützen. Dazu müssen Sie die Menüfunktion *Sicherheitsstufe* auf *Telefon* oder *Speicher* setzen.

- Wenn Sie die Einstellung *Telefon* gewählt haben, müssen Sie den Sicherheitscode immer eingeben, wenn Sie eine SIM-Karte in das Telefon einlegen, die keine der fünf zuletzt benutzten Karten ist.
- Wenn Sie *Speicher* gewählt haben, benötigen Sie den Sicherheitscode, um auf das interne Verzeichnis des Telefons zuzugreifen.

Der Sicherheitscode wird darüber hinaus für bestimmte Funktionen benötigt, z. B. zum Löschen des Verzeichnisses oder zum Wiederherstellen der Werkseinstellungen.

Der Sicherheitscode ist werkseitig auf 12345 eingestellt. Andern Sie den Code mit dem Menü 4-6-6<br>
Zugriffscodes ändern. Halten Sie den neuen Code geheim, und bewahren Sie ihn an einem sicheren<br>
Ort getrennt vom Telefon auf Ändern Sie den Code mit dem Menü 4-6-6 *Zugriffscodes ändern*. Halten Sie den neuen Code geheim, und bewahren Sie ihn an einem sicheren Ort getrennt vom Telefon auf.

**Hinweis:** Wenn Sie fünfmal hintereinander einen falschen Sicherheitscode eingeben, wird das Telefon gesperrt, und Sie können den richtigen Sicherheitscode erst nach fünf Minuten eingeben.

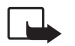

**Hinweis:** Wenn Sie die Sicherheitsstufe ändern, werden alle Anruflisten gelöscht.

### **Zugriffscodes ändern (Menü 4-6-6)**

In diesem Menü ändern Sie die folgenden Zugriffscodes: Sicherheitscode, PIN-Code, PIN2-Code und Sperrkennwort. Diese Codes dürfen nur aus den Ziffern 0 bis 9 gebildet werden. Das Telefon fordert Sie auf, den aktuellen und dann den neuen Code einzugeben. Die Eingabe des neuen Codes müssen Sie zur Bestätigung wiederholen.

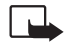

**Hinweis:** Vermeiden Sie Zugriffscodes, die Ähnlichkeit mit Notrufnummern wie z. B. 112 haben, damit Sie diese nicht versehentlich wählen.

### **Werkseinstellungen wiederherstellen (Menü 4-7)**

Mit diesem Menü können Sie einige Menüoptionen wieder auf die Werkseinstellungen zurücksetzen. Dazu wird der Sicherheitscode benötigt.

# ■ **Rufumleitung (Menü 5)**

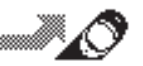

Dieser Netzdienst dient dazu, eingehende Anrufe an eine andere Nummer, z. B. Ihre Sprachmailbox, umzuleiten. Details erfahren Sie bei Ihrem Dienstanbieter. Folgende Umleitungsmodi sind in Menü 5 verfügbar:

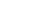

- *Alle Sprachanrufe umleiten.* Alle Sprachanrufe werden umgeleitet, und bei ankommenden Anrufen ertönt kein Rufton.
- *Umleiten, wenn besetzt*. Sprachanrufe werden umgeleitet, wenn Ihre Nummer besetzt ist.

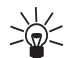

- **Tipp:** Wenn *Umleiten, wenn besetzt* aktiviert ist, erfolgt auch beim Zurückweisen des Anrufs eine Umleitung.
- *Umleiten, wenn keine Anrufannahme.* Sprachanrufe werden umgeleitet, wenn sie innerhalb einer vorgegebenen Zeitspanne nicht angenommen werden.
- *Umleiten, wenn ausgeschaltet oder kein Netz*. Sprachanrufe werden umgeleitet, wenn Ihr Telefon ausgeschaltet ist oder sich außerhalb des Bereiches des Netzes befindet.
- *Umleiten, wenn nicht erreichbar*. Sprachanrufe werden umgeleitet, wenn Ihre Nummer besetzt ist, wenn Sie den Anruf nicht entgegennehmen oder wenn Ihr Telefon ausgeschaltet ist oder sich außerhalb des Bereiches des Netzes befindet.
- *Alle Faxanrufe umleiten.* Alle Faxanrufe werden umgeleitet.
- *Alle Datenanrufe umleiten.* Alle Datenanrufe werden umgeleitet.

Wählen Sie die Option *Einschalten*, um die Umleitung zu aktivieren (wenn das Netz diese Funktion zulässt), *Ausschalten*, um die Umleitung zu deaktivieren, oder *Status*, um zu überprüfen, ob die Umleitung ein- oder ausgeschaltet ist.

Um alle Umleitungen auszuschalten, wählen Sie das Untermenü *Alle Umleitungen aufheben*.

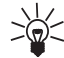

Tipp: Das Symbol  $\rightarrow$  wird im Standby-Modus angezeigt, wenn Sie die Funktion *Alle Sprachanrufe umleiten* aktiviert haben. Wenn Sie über zwei Leitungen verfügen, entspricht  $\Box$  dem Umleitungssymbol für die erste Leitung und  $\Box$  dem Umleitungssymbol für die zweite Leitung.

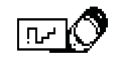

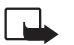

In Ihrem Telefon stehen Ihnen drei Spiele zur Verfügung: Snake II, Pairs II und<br>Opposite.<br>Hinweis: Wenn Sie diese Funktion verwenden möchten, muss das Telefon eingeschaltet<br>Sein. Schalten Sie das Telefon nicht ein, wenn de es zu Interferenzen kommen oder Gefahr entstehen kann.

# **So starten Sie ein neues Spiel:**

- 1. Drücken Sie **Menü**, blättern Sie zu *Spiele*, und drücken Sie **Wählen**.
- 2. Wählen Sie in *Pairs II* und *Opposite* die Option *Neues Spiel*. Wählen Sie in *Snake II* die Option *<sup>1</sup> Spieler*.

# **So starten Sie ein Spiel mit zwei Spielern:**

Sie können *Snake II* über den IR-Anschluss Ihres Telefons auch zu zweit spielen, wenn die andere Person ein kompatibles Telefon besitzt, das ebenfalls mit diesem Spiel ausgestattet ist. Bevor Sie das Spiel für zwei Spieler starten, stellen Sie sicher, dass die IR-Anschlüsse der beiden Telefone aufeinander zeigen. Weitere Informationen hierzu finden Sie unter [Infrarot \(Menü 9\)](#page-94-0) auf Seite [95](#page-94-0).

Um das Spiel zu starten, wählen beide Spieler die Option *2 Spieler*.

# **Spieloptionen**

- *Neues Spiel* startet eine neue Spielsitzung.
- *Ebene* ermöglicht Ihnen die Einstellung der Schwierigkeitsstufe für das gewählte Spiel. Wählen Sie die gewünschte Stufe mit  $\triangledown$  oder  $\land$ , und drücken Sie **OK**.

- *Anleitung* zeigt einen Hilfetext mit den Spielregeln an. Blättern Sie mit der Taste Oder durch den Text.
- *Rekord* zeigt den höchsten Punktestand an.
- *Weiter* ermöglicht die Wiederaufnahme eines unterbrochenen Spiels.
- *Letzte Ansicht* zeigt die Endansicht eines Spiels direkt nach dem Ende an.
- *Einstellungen* ermöglicht Ihnen das Ein- oder Ausschalten der Beleuchtung und Akustik für ein Spiel.

# ■ **Rechner (Menü 7)**

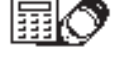

Mit dem Rechner Ihres Telefons können Sie addieren, subtrahieren,

multiplizieren, dividieren und Währungen umwandeln. Da dieser Rechner nur

über eine begrenzte Genauigkeit verfügt, können insbesondere bei langen Divisionen Rundungsfehler auftreten.

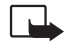

**Hinweis:** Wenn Sie diese Funktion verwenden möchten, muss das Telefon eingeschaltet sein. Schalten Sie das Telefon nicht ein, wenn der Einsatz von Mobiltelefonen verboten ist, es zu Interferenzen kommen oder Gefahr entstehen kann.

### **Verwenden des Rechners**

- 1. Drücken Sie **Menü**, blättern Sie zu *Rechner*, und drücken Sie **Wählen**.
- 2. Wenn in der Anzeige eine "0" erscheint, geben Sie die erste Zahl für die Rechnung ein. Wenn Sie das Vorzeichen ändern möchten, drücken Sie **Optionen**, blättern zu *+/-* und drücken **Wählen**. Um ein Dezimalzeichen hinzuzufügen, drücken Sie 80.
- ©2000 Nokia Mobile Phones. All rights reserved. **90**
- 3. Wenn Sie addieren möchten, drücken Sie einmal die Taste (\* \* \*) (es wird ein + angezeigt).<br>
Wenn Sie subtrahieren möchten, drücken Sie zweimal die Taste (\* \* \*) (es wird ein angezeigt).<br>
Wenn Sie multiplizieren möcht **Wählen**.
- 4. Geben Sie die zweite Zahl ein. Wiederholen Sie diese Schritte so oft wie notwendig. Drücken Sie **Löschen**, um eventuelle Fehler zu löschen.
- 5. Um das Gesamtergebnis zu erhalten, drücken Sie **Optionen**. Blättern Sie zu *Ergebnis*, und drücken Sie **Wählen**.
- 6. Wenn Sie eine neue Berechnung beginnen möchten, halten Sie zunächst **Löschen** gedrückt.

### **So nehmen Sie eine Währungsumrechnung vor:**

- 1. Um den Umrechnungskurs festzulegen, drücken Sie **Optionen**, blättern zu *Kurs angeben* und drücken **Wählen**.
- 2. Blättern Sie zu einer der angezeigten Optionen, und drücken Sie **Wählen**. Geben Sie anschließend den Umrechnungskurs ein (drücken Sie  $\bullet$  zur Eingabe eines Dezimalzeichens), und drücken Sie **OK**.
- 3. Um die Umrechnung vorzunehmen, geben Sie den Betrag ein, drücken **Optionen**, blättern zu *Eigene Währg.* oder *Fremdwährung* und drücken **Wählen**.

# ■ **Kalender (Menü 8)**

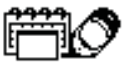

In den Kalender können Sie die Daten von geplanten Anrufen oder Besprechungen sowie von Geburtstagen eintragen. Wenn das Datum, das Sie für eine Besprechung, einen Geburtstag oder einen geplanten Anruf festgelegt haben, erreicht ist, erklingt ein Signalton.

**Hinweis:** Wenn Sie diese Funktion verwenden möchten, muss das Telefon eingeschaltet sein. Schalten Sie das Telefon nicht ein, wenn der Einsatz von Mobiltelefonen verboten ist, es zu Interferenzen kommen oder Gefahr entstehen kann.

### **Kalenderansichten**

### **Tagesansicht**

In der Tagesansicht wird das Datum und das Symbol des Notiztyps angezeigt, den Sie für den Tag eingestellt haben. Weitere Informationen hierzu finden Sie unter [Hinzufügen einer Kalendernotiz](#page-92-0) auf Seite [93](#page-92-0).

Um die Tagesansicht aufzurufen, drücken Sie **Menü**, blättern zu *Kalender* und drücken **Wählen**.

### **Notizansicht**

In der Notizansicht können Sie Details zu der ausgewählten Notiz sehen.

**So rufen Sie die Notizansicht auf:**

Drücken Sie in der Tagesansicht **Optionen**, blättern Sie zu *Tagesansicht*, und drücken Sie **Wählen**.

### **Wochenansicht**

Mit der Wochenansicht können Sie den Kalender Woche für Woche durchblättern.

- 
- 2. Blättern Sie zu Wochenansicht, und drücken Sie Wählen.

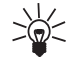

**So rufen Sie die Wochenansicht auf:**<br>
1. Drücken Sie in der Tageansicht Optionen.<br>
2. Blättern Sie zu *Wochenansicht*, und drücken Sie Wählen.<br>
1. Tipp: In der Tages- und Wochenübersicht können Sie schnell zu einem bestim **Tipp:** In der Tages- und Wochenübersicht können Sie schnell zu einem bestimmten Datum springen, indem Sie das gewünschte Datum über die Nummerntasten eingeben. Wenn heute beispielsweise der 9. ist und Sie 3 eingeben, springt das Telefon zum dritten Tag des nächsten Monats.

### **Optionsliste der Kalenderansichten**

Die Optionsliste der Kalenderansichten enthält Optionen zum Erstellen einer Notiz und zum Senden einer Notiz über den Kurzmitteilungsdienst oder IR.

Die Optionsliste für die Tages- und die Notizansicht enthält zusätzlich Optionen zum Löschen, Bearbeiten, Wiederholen und Verschieben einer Notiz. Für Notizen vom Typ *Bespr.*, *Anrufen* und *Notiz* steht auch eine Option zum Kopieren der Notiz in einen anderen Tag und zum Wiederholen der Notiz (täglich, wöchentlich, alle zwei Wochen oder jährlich) zur Verfügung.

Über die Option *Einstellungen* können Sie Datum, Zeit, Datumsformat, Zeitformat und Wochenformat für den Kalender einstellen. Mit der Option *Autom. löschen* können Sie das Telefon so einstellen, dass alte Notizen nach einer bestimmten Zeit automatisch gelöscht werden. Die Wiederholungsnotizen (z. B. Geburtstagsnotizen) werden jedoch nicht gelöscht.

### <span id="page-92-0"></span>**Hinzufügen einer Kalendernotiz**

- 1. Blättern Sie im *Kalender* mit Hilfe der Taste **[V**] oder  $\land$  zum gewünschten Datum.
- 2. Drücken Sie **Optionen**, blättern Sie zu *Neue Notiz*, und drücken Sie **Wählen**.

- 3. Blättern Sie zu einer der folgenden Notiztypen, und drücken Sie **Wählen**. Weitere Informationen zur Eingabe von Buchstaben und Zahlen finden Sie im Abschnitt [Speichern von Namen und](#page-35-0)  [Nummern](#page-35-0) auf Seite [36](#page-35-0).
	- $Bespr.$  ( $\blacksquare$ )

Geben Sie die Notiz ein (oder suchen Sie im Verzeichnis nach dem Namen), und drücken Sie **OK**. Geben Sie anschließend die Uhrzeit ein, und drücken Sie **OK**.

•  $\textit{Anrufen}$  ( $\blacksquare$ )

Geben Sie die gewünschte Rufnummer ein (oder suchen Sie im Verzeichnis nach ihr), und drücken Sie **OK**. Geben Sie anschließend den gewünschten Namen ein (oder suchen Sie im Verzeichnis nach ihm), und drücken Sie **OK**. Wiederholen Sie dies für die Uhrzeit.

•  $Geb.tag$  ( $\implies$ )

Geben Sie den Namen der Person ein, und drücken Sie **OK**. Geben Sie anschließend den Geburtstag und das Geburtsjahr (optional) ein. Wenn Sie das Geburtsjahr eingeben, wird hinter dem Namen das Alter der Person angezeigt.

• *Notiz* ( $\geq$ )

Geben Sie die Notiz ein, und drücken Sie **OK**.

4. Blättern Sie mit  $\sqrt{ }$  oder  $\sqrt{ }$  zur gewünschten Erinnerungsoption (außer *Notiz*), und drücken Sie **Wählen**.

Die Existenz eines Tonsignals wird durch *₹* angezeigt, wenn Sie die Notiz aufrufen.

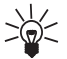

**Tipp:** Wenn Sie sich in der Tagesansicht oder Wochenübersicht befinden, können Sie durch

- Drücken der Taste  $\bullet\bullet\bullet$  schnell in die Tagesansicht des heutigen Tages gelangen.
- ©2000 Nokia Mobile Phones. All rights reserved. **94**

Signalisieren des Vorhandenseins einer Notiz durch das Telefon<br>Die Anzeige des Telefons leuchtet, und das Telefon gibt einen Signalton aus und zeigt die Notiz an<br>(auch dann, wenn sich das Telefon im Modus *Lautlos* befinde

# <span id="page-94-0"></span>■ **Infrarot (Menü 9)**

In diesem Menü richten Sie das Telefon für den Datenempfang über die Infrarotschnittstelle (IR) ein. Zur Verwendung dieser Funktion muss das Gerät, zu dem Sie eine IR-Verbindung aufbauen möchten, IrDA-kompatibel sein. Sie können Daten, z. B.

Visitenkarten (Namen und Nummern, die im Verzeichnis gespeichert sind) und Kalendernotizen über den IR-Anschluss Ihres Telefons an ein kompatibles Telefon oder Datengerät (etwa einen Computer) senden bzw. von diesen Geräten empfangen.

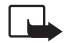

**Hinweis:** Wenn Sie diese Funktion verwenden möchten, muss das Telefon eingeschaltet sein. Schalten Sie das Telefon nicht ein, wenn der Einsatz von Mobiltelefonen verboten ist, es zu Interferenzen kommen oder Gefahr entstehen kann.

### **So senden und empfangen Sie Daten über den IR-Anschluss:**

- 1. Stellen Sie sicher, dass der IR-Anschluss des sendenden und des empfangenden Geräts aufeinander zeigen und sich keine Hindernisse zwischen den Geräten befinden. Der Abstand zwischen zwei Telefonen sollte bei einer Infrarotverbindung höchstens einen Meter betragen.
- 2. Wenn Sie Daten über den IR-Anschluss empfangen, aktivieren Sie den IR-Anschluss Ihres Telefons, indem Sie auf das Menü *Infrarot* (Menü 9) zugreifen.

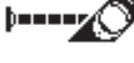

3. Rufen Sie dieses Menü auf, um den Infrarotanschluss für den Datenempfang zu aktivieren. Wenn die Datenübertragung nicht innerhalb einer Minute nach der Aktivierung des Infrarotanschlusses gestartet wird, wird die Verbindung abgebrochen und muss neu gestartet werden. **Hinweis:** Das Telefon ist ein Laser-Produkt der Klasse 1.

### **Prüfen des Status einer Infrarotverbindung**

Der Status einer Infrarotverbindung wird durch  $\mathbf{F} = \mathbf{a}$ ngezeigt.

Wenn  $\mathbf{F}$  = leuchtet, besteht eine Infrarotverbindung, und Ihr Telefon ist zum Empfang oder Senden von Daten über den Infrarotanschluss bereit.

Wenn  $\mathbf{F}$  = nicht angezeigt wird, besteht keine Infrarotverbindung.

Wenn  $\mathbf{b}$ == blinkt. versucht Ihr Telefon, eine Verbindung zum anderen Gerät herzustellen, oder die Verbindung wurde abgebrochen.

# ■ **Mobile Internet-Dienste (WAP)**

Verschiedene WAP-(Wireless Application Protocol-)Service-Provider im Internet betreiben Webseiten, die speziell für Mobiltelefone entworfen sind und Dienste wie z. B Online-Banking, Nachrichten, Wetterberichte, Flugzeiten usw. bieten.

**Hinweis:** Prüfen Sie die Verfügbarkeit von WAP-Diensten sowie Preise und Tarife bei Ihrem Netzbetreiber und/oder dem WAP-Service-Provider. Service-Provider geben Ihnen auch Auskunft darüber, wie Sie ihre Dienste nutzen können.

Diese Webseiten verwenden eine Mark-up-Sprache, die WML (Wireless Mark-Up Language) genannt wird. Webseiten, die die Mark-up-Sprache HTML (Hyper Text Mark-Up language) verwenden, können auf Ihrem Telefon nicht angezeigt werden.

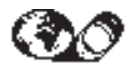

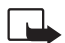

Hinweis: Wenn Sie diese Funktion verwenden möchten, muss das Telefon eingeschaltet<br>sein. Schalten Sie das Telefon nicht ein, wenn der Einsatz von Mobiltelefonen verboten ist,<br>es zu Interferenzen kommen oder Gefahr entstehe

### **Einrichten des Telefons für WAP-Dienste**

Bevor Sie auf WAP-Dienste zugreifen können, müssen Sie die erforderlichen Verbindungseinstellungen eines WAP-Dienstes speichern, über die Sie dessen angebotene Webseiten aufrufen können.

Sie erhalten die Verbindungseinstellungen von WAP-Diensteanbietern. Entweder werden Ihnen die Einstellungen per SMS zugesandt, oder Sie müssen die Einstellungen manuell eingeben.

Sie können die Verbindungseinstellungen unter einem der fünf Sets in Ihrem Telefon speichern. Jedes Verbindungs-Set enthält die erforderlichen Einstellungen für einen WAP-Dienst. Sie müssen die Einstellugen für jeden WAP-Dienst jeweils nur einmal speichern.

**Speichern von Einstellungen, die Sie als Textnachricht erhalten haben** Wenn Sie die Verbindungseinstellungen per SMS erhalten, wird in Ihrem Display die Meldung *Diensteeinstellungen eingegangen* angezeigt.

- Um die erhaltenen Einstellungen zu speichern, drücken Sie **Optionen** und blättern zu *Speichern*.
- Wenn Sie die Einstellungen zuerst anzeigen möchten, drücken Sie **Optionen** und blättern zu *Anzeigen*. Der Name und die Adresse der Startseite der erhaltenen Einstellung werden angezeigt. Drücken Sie **Speichern**, um die Einstellungen zu speichern, oder **Zurück**, um zur Optionenliste zurückzukehren.

### <span id="page-97-0"></span>**Manuelles Eingeben der Einstellungen**

**Hinweis:** Sie erhalten die Einstellungen von WAP-Diensteanbietern. Dort erhalten Sie genauere Informationen.

- 1. Drücken Sie **Menü**, blättern Sie zu *Dienste*, und drücken Sie **Wählen**.
- 2. Blättern Sie zu *Einstellungen*, und drücken Sie **Wählen**.
- 3. Drücken Sie **Wählen**, wenn *Verbindungseinstellungen* angezeigt wird.
- 4. Blättern Sie zu einem Verbindungs-Set, und drücken Sie **Optionen**.
- 5. Blättern Sie zu *Bearbeiten*, und drücken Sie **Wählen**.

Die folgenden Einstellungen stehen zur Verfügung:

- *Startseite* Geben Sie hier die Adresse der Startseite des Verbindungs-Sets ein.
- *Verbindungstyp* Wählen Sie *Kontinuierlich* oder *Temporär*.
- *Verbindungssicherheit* Wählen Sie *Ein* oder *Aus*.

**Hinweis:** Wenn die Verbindungssicherheit aktiviert ist, versucht das Telefon, eine sichere Leitung zu verwenden, wenn ein Dienst aktiviert ist. Wenn keine sichere Leitung zur Verfügung steht, wird die Verbindung nicht hergestellt. Wenn Sie dennoch eine Verbindung über eine nicht sichere Leitung herstellen möchten, müssen Sie die Verbindungssicherheit auf *Aus* schalten.

• *Übertragungsart* - Wählen Sie *Kurzmitt.* oder *Daten*. Die Übertragungsgeschwindigkeit sowie die Kosten sind je nach gewählter Übertragungsart verschieden. Die Preise und weitere Informationen erhalten Sie vom WAP-Diensteanbieter.

Geben Sie die unten aufgeführten Einstellungen nach den Anweisungen des Diensteanbieters ein.

### **Bei "Kurzmitt." als Übertragungsart**

# **üfunktionen***Servernummer Dienstenummer* **Bei "Daten" als Übertragungsart** *Anwahlnummer*

*IP-Adresse*

*Authentisierungstyp* - Wählen Sie *Sicher* oder *Normal*.

*Datenanruftyp* - Wählen Sie *Analog* oder *ISDN*. Sie können einen festen Datenanruftyp wählen, der auch auf die Übertragungsgeschwindigkeit des Datenanrufs einwirkt. Wenn *ISDN* ausgewählt ist, umfasst die Übertragungsgeschwindigkeit des Datenanrufs nur die Optionen *9600* und *14400* bps.

*Ü-Geschwindigkeit Datenanruf* - Bei der Einstellung *Automatisch* wird die Übertragungsgeschwindigkeit des Datenanrufs automatisch gewählt, die Einstellung ist jedoch nicht möglich, wenn *ISDN* als Datenanruftyp gewählt wurde. Die Übertragungsgeschwindigkeit des Datenanrufs hängt vom Service-Provider ab.

*Benutzername*

*Kennwort*

### **Bearbeiten der Einstellungen**

In Ihrem Telefon ist Platz für fünf Verbindungs-Sets. Wenn die fünf Sets bereits ausgeschöpft sind, müssen Sie ein bestehendes gespeichertes Set überschreiben, um ein neues Set hinzuzufügen. Eine Anleitung hierzu finden Sie unter [Manuelles Eingeben der Einstellungen](#page-97-0) auf Seite [98](#page-97-0). Mit der Option *Umbenennen* können Sie das Verbindungs-Set umbenennen.

Sie können festlegen, ob Bilder angezeigt werden oder nicht und wie der Text in der Anzeige dargestellt wird, wenn Sie eine WAP-Seite durchsuchen. Bei manchen WML-Seiten ist der Textumbruch standardmäßig ausgeschaltet (d. h., Zeilen werden abgeschnitten, wenn nicht mehr genügend Platz in einer Zeile vorhanden ist). Wählen Sie *Ein*, um den gesamten Text zu sehen.

- 1. Drücken Sie **Menü**, blättern Sie zu *Dienste*, und drücken Sie **Wählen**.
- 2. Blättern Sie zu *Einstellungen*, und drücken Sie **Wählen**.
- 3. Blättern Sie zu *Browser-Einstellungen*, und drücken Sie **Wählen**.
- 4. Blättern Sie zu *Textumbruch* oder *Bilder anzeigen*, und drücken Sie **Wählen**.
- 5. Wählen Sie *Ein* oder *Aus* für *Textumbruch* und *Ja* oder *Nein* für *Bilder anzeigen*.

### **Aufrufen von WAP-Seiten**

Wenn Sie alle erforderlichen Verbindungseinstellungen gespeichert haben, können Sie WAP-Seiten aufrufen. Sie haben drei verschiedene Möglichkeiten, WAP-Seiten aufzurufen:

- Öffnen einer Startseite (über die Option *Startseite* im Menü *Dienste*)
- Auswählen eines Lesezeichens (über die Option *Lesezeichen* im Menü *Dienste*)
- Eingeben der Adresse einer WAP-Seite (über die Option *Zu Adresse* im Menü *Dienste*)

Zuerst müssen Sie das Verbindungs-Set des WAP-Dienstes aktivieren, den Sie nutzen möchten. Es kann immer nur ein Set aktiviert werden.

### **Aktivieren eines Verbindungs-Sets**

- 1. Drücken Sie **Menü**, blättern Sie zu *Dienste*, und drücken Sie **Wählen**.
- 2. Blättern Sie zu *Einstellungen*, und drücken Sie **Wählen**.
- ©2000 Nokia Mobile Phones. All rights reserved. **100**
- 
- 3. Drücken Sie Wählen, wenn *Verbindungseinstellungen* angezeigt wird.<br>1. Blättern Sie zum gewünschten Verbindungs-Set, und drücken Sie Optionen. Blättern Sie<br>1. anschließend zu *Aktivieren*, und drücken Sie Wählen.<br>**Aufru**

- 
- 2. Um eine Verbindung zur Startseite des Dienstes herzustellen, drücken Sie **Wählen**, wenn *Startseite* markiert ist.

### **Lesezeichen**

Sie können die Adressen von bis zu 15 Ihrer bevorzugtesten oder meist genutzten WAP-Seiten im Speicher des Telefons speichern.

### **Hinzufügen von Lesezeichen**

- 1. Drücken Sie **Menü**, blättern Sie zu *Dienste*, und drücken Sie **Wählen**.
- 2. Blättern Sie zu *Lesezeichen*, und drücken Sie **Wählen**.
- 3. Drücken Sie **Optionen**, und drücken Sie anschließend **Wählen**, wenn der Text *Neues Lesez.* markiert ist.
- 4. Geben Sie die Adresse des gewünschten Dienstes ein, und drücken Sie **OK**. Geben Sie anschließend einen Titel für den Dienst ein, und drücken Sie **OK**.

**Tipp:** Sie können ein Lesezeichen auch hinzufügen, während Sie sich WAP-Seiten anschauen. Drücken Sie zuerst **Optionen**, blättern Sie zu *Lesezeichen*, und drücken Sie **Wählen**. Drücken Sie dann **Optionen**, wählen Sie *Als Lesezeichen*, und drücken Sie **OK**.

**Aufrufen einer WAP-Seite über Lesezeichen**

- 1. Drücken Sie **Menü**, blättern Sie zu *Dienste*, und drücken Sie **Wählen**.
- 2. Blättern Sie zu *Lesezeichen*, und drücken Sie **Wählen**.
- 3. Blättern Sie zum gewünschten Lesezeichen, und drücken Sie **Optionen**. Um eine Verbindung zum Dienst herzustellen, blättern Sie zu *Abrufen*, und drücken **Wählen**.

**Hinweis:** Ein Lesezeichen kann unter Umständen der Verbindungseinstellung zugeordnet sein, die Sie beim ersten Hinzufügen des Lesezeichens verwendeten. Wenn das Lesezeichen nicht funktioniert (möglicherweise wird der Text *Dienste-Einstellungen prüfen* angezeigt), müssen Sie eventuell ein weiteres Verbindungs-Set aktivieren.

### **Aufrufen einer WAP-Seite durch Eingeben ihrer Adresse**

- 1. Drücken Sie **Menü**, blättern Sie zu *Dienste*, und drücken Sie **Wählen**.
- 2. Blättern Sie zu *Zu Adresse*, und drücken Sie **Wählen**.
- 3. Geben Sie die Adresse der WAP-Seite ein (verwenden Sie die Taste (\*\*), um Sonderzeichen einzugeben), die Sie besuchen möchten, und drücken Sie **OK**.

**Hinweis:** Die Eingabe des Präfixes http:// ist nicht notwendig, es wird automatisch hinzugefügt. Wenn Sie ein anderes Protokoll als http (z. B. ftp) verwenden, müssen Sie das Präfix eingeben.

### **Anzeigen von WAP-Seiten**

Wenn Sie eine Verbindung zu der Startseite einer WAP-Seite hergestellt haben, folgen Sie den Anleitungen, die Ihnen im Telefon angezeigt werden.

### **Tasten für die WAP-Navigation**

- $\bullet$  Drücken Sie  $\langle \bullet \rangle$ , um beispielsweise einen Link auszuwählen.
- Verwenden Sie die Blättertasten  $\vee$  und  $\wedge$  , um eine WAP-Seite anzuzeigen.
- ©2000 Nokia Mobile Phones. All rights reserved. **102**
- 
- Drücken Sie (a), um die Verbindung zu einer WAP-Seite zu trennen und den Dienst zu verlassen.<br>• Drücken Sie die Tasten (2000) O was um Buchstaben und Zahlen einzugeben, und die Taste (3.4), um Sonderzeichen einzugeben
- 
- •Drücken Sie die linke Auswahltaste  $\bigcirc$ , um beispielsweise die Optionsliste anzuzeigen.

Während Sie sich WAP-Seiten anschauen, können Sie durch Drücken von **Optionen** die derzeit verfügbare Optionsliste anzeigen. Blättern Sie zur gewünschten Option, und drücken Sie **Wählen**. Im Folgenden sind einige der Optionen aufgeführt, die während des Durchsuchens eines Dienstes zur Verfügung stehen können:

*Startseite* (um zur Startseite zu gelangen), *Neu laden* (um die Seite neu zu laden), *Auswählen* (um einen Link auszuwählen), *Zurück* (um zur zuvor aufgerufenen WAP-Seite zurückzukehren), *Browser-Einstellungen* (um die Einstellungen für Text und Bilder festzulegen), *Lesezeichen* (um ein Lesezeichen hinzuzufügen), *Nrn.-Auszug* (um Nummern aus dem verwendeten Dienst oder der angezeigten Seite zu extrahieren), *Zu Addresse* (um die Adresse der WAP-Seite einzugeben, die Sie aufrufen möchten), *Cache leeren* (um den Cache-Speicher des Telefons zu leeren), *Sicherheitsinfo* (um zu sehen, ob die Verbindung gesichert ist oder nicht) und *Beenden* (um den Dienst zu verlassen).

# **Leeren des Cache-Speichers**

Die Informationen oder die Dienste, auf die Sie zugegegriffen haben, werden im Cache-Speicher des Telefons gespeichert. Ein Cache ist ein Pufferspeicher, in dem Daten temporär abgelegt werden.

**Hinweis:** Wenn Sie versucht haben, auf vertrauliche Informationen zuzugreifen, für die ein Kennwort erforderlich ist, oder darauf zugegriffen haben (z. B. Ihr Bankkonto), sollten Sie den Cache-Speicher Ihres Telefons vor jeder Verwendung leeren. So stellen Sie die Vertraulichkeit Ihrer Daten sicher.

- 1. Drücken Sie **Menü**, blättern Sie zu *Dienste*, und drücken Sie **Wählen**.
- 2. Um den Cache-Speicher Ihres Telefons zu leeren, blättern Sie zu *Cache leeren* und drücken **Wählen**.

### **Sicherheitszertifikate**

Für die Verwendung einiger Dienste benötigen Sie ein Sicherheitszertifikat. Durch die Verwendung eines Sicherheitszertifikats wird die sichere Kommunikation mit einem WAP-Gateway oder einem Server ermöglicht. Die Sicherheitszertifikate werden zur Überprüfung der Signaturen von WAP-Gateway- oder Server-Zertifikate verwendet und können während des Durchsuchens eines Dienstes heruntergeladen werden.

Sie können sich der korrekten Identität eines WAP-Gateways oder –Servers nur sicher sein, wenn die Signatur und die Geltungsdauer des WAP-Gateways oder –Servers überprüft wurde. Sie werden in der Anzeige des Telefons informiert, wenn die Identität des WAP-Servers oder –Gateways nicht bestätigt werden kann, der WAP-Server oder das WAP-Gateway nicht authentisch ist oder Sie nicht das richtige Sicherheitszertifikat in Ihrem Telefon haben. Nachdem Sie das erforderliche Sicherheitszertifikat vom Internet heruntergeladen haben, können Sie es durchlesen und anschließend speichern oder löschen. Wenn Sie das Zertifikat speichern, wird es der Liste der Sicherheitszertifikate im Menü *Dienste* hinzugefügt.

### **So zeigen Sie die Liste der Sicherheitszertifikate an:**

- 1. Drücken Sie **Menü**, blättern Sie zu *Dienste*, und drücken Sie **Wählen**.
- ©2000 Nokia Mobile Phones. All rights reserved. **104**
- 
- 

2. Blättern Sie zu *Einstellungen*, und drücken Sie Wählen.<br>3. Blättern Sie zu *Sicherheitszertifikat*, und drücken Sie Wählen.<br>Hinweis: Wenn das Sicherheitssymbol angezeigt wird, wird die Datenübertragung zwischen dem<br>Tel bedeutet jedoch nicht automatisch, dass die Datenübertragung zwischen dem Gateway und dem Server (wo die angeforderte Ressource gespeichert ist) sicher ist. Es obliegt dem Dienstanbieter, die Datenübertragung zwischen dem Gateway und dem Server zu sichern.

# <span id="page-104-0"></span>■ **SIM-Dienste (Menü 11)**

Zusätzlich zu den Funktionen, die Ihnen in Ihrem Telefon zur Verfügung stehen, kann Ihre SIM-Karte Ihnen weitere Dienste bieten, auf die Sie über Menü 11 zugreifen können. Menü 11 wird nur angezeigt, wenn es von Ihrer SIM-Karte unterstützt wird. Der Name und der Inhalt des Menüs richten sich ausschließlich nach den verfügbaren Diensten.

Wenden Sie sich bezüglich Verfügbarkeit, Preisen und weiterer Informationen über die Verwendung der SIM-Dienste an den Hersteller Ihrer SIM-Karte, z. B. an den Netzbetreiber, Ihren Dienstanbieter oder an den entsprechenden Drittanbieter.

Sie können das Telefon so einstellen, dass es anfragt, bevor die SIM-Karte über das Telefon einen Netzdienst verwendet (Kurzmitteilung oder Anruf). Wählen Sie dazu die Option *Ja* im Menü 4-4-5 (*Bestätigen bei SIM-Aktivität*).

**Hinweis:** Zur Inanspruchnahme dieser Dienste kann es erforderlich sein, eine SMS-Kurzmitteilung zu senden oder einen gebührenpflichtigen Anruf zu tätigen.

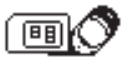

# **7. Daten- und Faxkommunikationen**

Mit Ihrem Telefon können Sie Daten an andere Geräte übertragen, wenn es über einen Infrarotanschluss oder ein serielles Kabel an einen PC angeschlossen ist.

Um E-Mails und Faxe zu senden und empfangen, das Telefon an einen Computer anzuschließen und auf das Internet zuzugreifen, muss auf Ihrem Computer außerdem die entsprechende Kommunikations-Software für Daten- und Faxübertragungen installiert sein. Sie können das Mobiltelefon Nokia 6210 zusammen mit einer Vielzahl herkömmlicher Daten- und Faxübertragungsanwendungen verwenden.

Wenn Sie Ihr Telefon als ein Modem verwenden möchten, müssen Sie es zunächst als Modem installieren. Detaillierte Anweisungen hierzu sowie die erforderlichen Systemdateien finden Sie auf der CD-ROM, die im Lieferumfang des Telefons enthalten ist, sowie auf der Nokia Website unter www.forum.nokia.com.

### ■ **Anschlie ßen Ihres Telefons an einen Computer**

### **Installieren der Kommunikationsanwendungen und der Modemtreiber**

- 1. Stellen Sie sicher, dass eine Anwendung zur Datenübertragung fehlerfrei auf Ihrem PC installiert ist. Informationen darüber, wie Sie eine Anwendung installieren, erhalten Sie in der Dokumentation der entsprechenden Anwendung.
- 2. Installieren Sie die notwendigen Treiber auf Ihrem PC. Verwenden Sie hierfür die Anwendungen auf der im Lieferumfang enthaltenen CD-ROM. Eine Anleitung finden Sie in der Anwendung zur Modemeinrichtung auf der CD-ROM sowie auf der Nokia Website unter www.forum.nokia.com.
- ©2000 Nokia Mobile Phones. All rights reserved. **106**

### **– High Speed Circuit Switched Data**

Tipps zur Fehlersuche finden Sie in der Datei Readme.txt auf der CD-ROM bzw. auf der Nokia<br>
Website unter www.forum.nokia.com.<br> **HSCSD – High Speed Circuit Switched Data**<br>
Das Mobiltelefon Nokia 6210 verfügt über eine inte Das Mobiltelefon Nokia 6210 verfügt über eine integrierte GSM-basierte Hochgeschwindigkeits-Datenkommunikationsfähigkeit, die die Verwendung von HSCSD-Datendiensten ermöglicht. Diese Hochgeschwindigkeits-Funktion können Sie nutzen, wenn Ihr Telefon über einen Infrarotanschluss oder ein serielles Kabel an einen Computer angeschlossen ist und wenn die Modemtreiber mit Unterstützung für Hochgeschwindigkeits-Daten-Software auf Ihrem Computer installiert sind sowie dieses Modem als aktives Modem ausgewählt ist. Informationen zur Verfügbarkeit von Hochgeschwindigkeits-Datendiensten und ihrer Abonnierung erfahren Sie von Ihrem Netzbetreiber oder Dienstanbieter.

Mit dem GSM-basierten Hochgeschwindigkeits-Datendienst können Sie das Internet und andere Dienste bei viel höheren Geschwindigkeiten als üblich nutzen. Beim Senden und Empfangen von E-Mail kann die Datenübertragungsgeschwindigkeit von 14,4 KBit/Sek. auf28,8 KBit/Sek. verdoppelt werden. Bei Internetverbindungen kann beim Herunterladen eine Geschwindigkeit von 43,2 KBit/Sek. erreicht werden, wenn dies von der Ausrüstung des Netzbetreibers oder des Internet-Dienstanbieters unterstützt wird.

**Hinweis:** Durch die Bündelung von mehreren Kanälen verbraucht das Telefon im HSCSD-Modus mehr Strom, womit der Akku sich schneller als bei normalen Sprach- oder Datenanrufen entleert. Wenn Sie diese Funktion länger nutzen möchten, schließen Sie das Telefon an ein Ladegerät an.

### **Verwenden der Kommunikationsanwendungen**

Führen Sie eine der folgenden Aktionen aus:

Wenn Sie Infrarot verwenden:

- •Aktivieren Sie den Infrarotanschluss Ihres Telefons, indem Sie Menü 9 wählen.
- Stellen Sie sicher, dass der Infrarotanschluss des Telefons auf den Infrarotanschluss des PCs gerichtet ist.

Wenn Sie ein Kabel verwenden:

- Schließen Sie das DLR-3P-Kabel an den seriellen Anschluss Ihres PCs an.
- Schließen Sie das DLR-3P-Kabel an Ihr Telefon an.

Jetzt können Sie mit der Verwendung der Kommunikationsanwendung auf dem PC beginnen. Informationen zur Verwendung der Anwendung erhalten Sie in der Dokumentation der Anwendung.

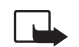

**Hinweis:** Es ist nicht empfehlenswert, während einer PC-Verbindung einen Telefonanruf zu tätigen oder entgegenzunehmen, da so die Verbindung unterbrochen werden könnte.

Um eine bessere Leistung zu erzielen, legen Sie das Telefon während eines Datenanrufs mit der Tastatur nach unten auf eine feste Unterlage. Bewegen Sie das Telefon nicht, und nehmen Sie es während eines Datenanrufs nicht in die Hand.
# ■ **Entfernen und Austauschen des Logo-Clips**

**Referenzinformationen**<br> **Referenzinformationen**<br>
Sie können den silberfarbenen Clip auf der Vorderseite des Telefons durch einen neuen Clip mit Ihrem<br>
Eigenen Namen oder Logo ersetzen. Personal Badges werden ausschließlic Sie können den silberfarbenen Clip auf der Vorderseite des Telefons durch einen neuen Clip mit Ihrem eigenen Namen oder Logo ersetzen. Personal Badges werden ausschließlich über den Nokia Club im Internet vertrieben (siehe www.forum.Nokia.com). Die Verfügbarkeit kann von Land zu Land unterschiedlich sein.

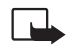

**Hinweis:** Bewahren Sie Logo-Clips außerhalb der Reichweite von Kleinkindern auf.

# **Entfernen des Logo-Clips**

- 1. Drücken Sie einen Fingernagel zwischen das Telefongehäuse an der Seite und den Logo-Clip (1.).
- 2. Heben Sie den Logo-Clip mit Ihrem Fingernagel ab (2.), und schieben Sie ihn anschließend vom Telefon ab (3.).

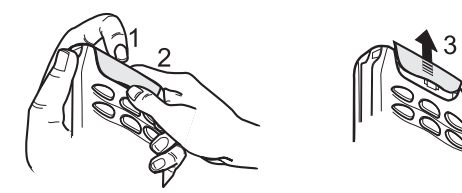

# **Austauschen des Logo-Clips**

- 1. Setzen Sie den Logo-Clip so auf das Telefon, dass seine Ränder an den entsprechenden Stellen des Telefons aufliegen (1.).
- 2. Schieben Sie den Logo-Clip zurück an seinen Platz (2.).

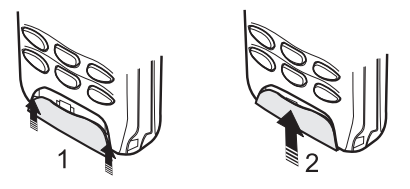

# ■ **Zugriffscodes**

In diesem Kapitel werden die Zugriffscodes beschrieben, mit denen Sie den unberechtigten Gebrauch von Telefon und SIM-Karte verhindern können.

Die Zugriffscodes (außer PUK und PUK2) werden in Menü 4-6-6 geändert (siehe unten).

# **Sicherheitscode (5 Stellen)**

Mit dem Sicherheitscode kann das Telefon für Unberechtigte gesperrt werden. Der Sicherheitscode ist werkseitig auf 12345 eingestellt. Um Ihr Telefon vor unberechtigtem Gebrauch zu schützen, ändern Sie den Code im Menü *Einstellungen*; eine Anleitung hierfür finden Sie unter [Sicherheitsstufe \(Menü 4-6-](#page-85-0) [5\)](#page-85-0) auf Seite [86](#page-85-0) sowie unter [Zugriffscodes ändern \(Menü 4-6-6\)](#page-86-0) auf Seite [87](#page-86-0). Halten Sie den neuen Code geheim, und bewahren Sie ihn an einem sicheren Ort getrennt vom Telefon auf.

PIN-Code (4 bis 8 Stellen)<br>Der PIN-Code (PIN = Personal Identification Number, persönliche Kennnummer) schützt Ihre SIM-<br>Karte vor unberechtigtem Gebrauch. Der PIN-Code wird normalerweise mit der SIM-Karte geliefert.<br>Wenn

# **PUK-Code (8 Stellen)**

Der PUK-Code (PUK = Personal Unblocking Key, persönlicher Entsperrcode) wird zum Ändern eines gesperrten PIN-Codes benötigt. Den PUK-Code erhalten Sie in der Regel mit der SIM-Karte. Ist dies nicht der Fall, so wenden Sie sich an Ihren Dienstanbieter. Wenn Sie den Code verlieren, setzen Sie sich mit Ihrem Dienstanbieter in Verbindung.

# **PUK2-Code (8 Stellen)**

Der mit einigen SIM-Karten gelieferte PUK2-Code ist zum Ändern eines gesperrten PIN2-Codes erforderlich. Wenn Sie den Code verlieren, setzen Sie sich mit Ihrem Dienstanbieter in Verbindung.

# **Kennwort für Sperre**

Das Kennwort für die Sperre wird benötigt, wenn Sie die Funktion "Anrufsperre" verwenden. Sie erhalten das Kennwort von Ihrem Dienstanbieter.

# ■ **Verwenden der Akkus**

# **Laden und Entladen des Akkus**

- Ihr Telefon wird von einem aufladbaren Akku gespeist.
- Beachten Sie, dass ein neuer Akku erst seine volle Leistung erreicht, nachdem er zwei- oder dreimal vollständig ge- und entladen wurde!
- • Der Akku kann zwar mehrere Hundert Mal ge- und entladen werden, nutzt sich aber schließlich ab. Wenn die Betriebszeit (Sprech- und Bereitschaftszeit) im Vergleich zur normalen Betriebszeit deutlich kürzer ist, sollten Sie einen neuen Akku kaufen.
- Verwenden Sie nur Akkus und Ladegeräte, die vom Telefonhersteller zugelassen sind.
- Wenn Sie ein Ladegerät nicht mehr verwenden, ziehen Sie seinen Netzstecker aus der Steckdose. Lassen Sie den Akku nicht länger als eine Woche am Ladegerät angeschlossen, da eine zu starke Aufladung seine Lebensdauer verkürzen kann. Bei Nichtgebrauch entlädt sich ein vollaufgeladener Akku mit der Zeit.
- Gute Betriebszeiten erzielen Sie bei NiMH-Akkus, wenn Sie den Akku von Zeit zu Zeit entladen, indem Sie das Telefon so lange eingeschaltet lassen, bis es sich selbsttätig ausschaltet. Versuchen Sie nicht, den Akku auf eine andere Weise zu entladen.
- Extreme Temperaturen haben einen nachteiligen Einfluss auf das Laden Ihres Akkus. Deshalb kann zunächst ein Abkühlen oder Aufwärmen des Akkus erforderlich sein.
- Wenn der Akku so weit entladen ist, dass nur noch wenige Minuten Gesprächszeit möglich sind, wird ein Warnton ausgegeben und kurz die Meldung *Akku ist fast leer* angezeigt. Wenn keine Sprechzeit mehr verbleibt, wird *Akku laden* angezeigt, ein Warnton ausgegeben und das Telefon automatisch ausgeschaltet.
- ©2000 Nokia Mobile Phones. All rights reserved. **112**

- •Benutzen Sie den Akku nur für den vorgesehenen Zweck.
- •Benutzen Sie keine schadhaften oder abgenutzten Ladegeräte oder Akkus.
- **Reference 2017 Verwendung des Akkus**<br> **Reference Schutzen Sie den Akku nur für den vorgesehenen Zweck.**<br> **Refluggeräte oder Akkus.**<br> **Refluggeräte Schuleßen Sie den Akku nicht kurz. Ein unbeabsichtigter Kurzschluss kann a** • Schließen Sie den Akku nicht kurz. Ein unbeabsichtigter Kurzschluss kann auftreten, wenn z. B. durch einen metallischen Gegenstand (Geldstück, Büroklammer oder Füller) der Plus- und Minuspol des Akkus (Metallstreifen an der Rückseite des Akkus) direkt miteinander verbunden werden, wenn Sie beispielsweise einen Ersatzakku in Ihrer Tasche oder Ihrem Portemonnaie aufbewahren. Durch Kurzschließen der Pole kann der Akku oder der verbindende Gegenstand beschädigt werden.
- • An kalten oder warmen Orten wie in einem geschlossenen Auto im Winter oder Sommer wird die Kapazität und Lebensdauer des Akkus reduziert. Bewahren Sie deshalb den Akku immer bei Temperaturen zwischen 15 °C und 25 °C auf. Ein Telefon mit einem zu kalten oder warmen Akku funktioniert unter Umständen zeitweilig nicht, selbst wenn der Akku vollständig geladen ist. Die Leistung von Akkus ist insbesondere bei Temperaturen unter dem Gefrierpunkt eingeschränkt.
- •Werfen Sie Akkus nicht ins Feuer!

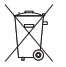

Akkus müssen wiederverwertet oder ordnungsgemäß entsorgt werden.

Sie dürfen nicht über den Hausmüll entsorgt werden.

# **Pflege und Wartung**

Ihr Telefon wurde mit großer Sorgfalt entworfen und hergestellt und sollte auch mit Sorgfalt behandelt werden. Wenn Sie die unten aufgeführten Vorschläge beachten, verhindern Sie, dass die Garantie vorzeitig erlischt, und Sie werden noch über Jahre hinaus viel Freude an Ihrem Produkt haben. Beachten Sie Folgendes bei der Verwendung von Telefon, Akku, Ladegerät ODER sonstigem Zubehör:

- Bewahren Sie das Produkt, seine Teile und sein Zubehör außerhalb der Reichweite von Kleinkindern auf.
- Bewahren Sie das Produkt an einem trockenen Ort auf. In Niederschlägen, Feuchtigkeit und Flüssigkeiten sind Mineralien enthalten, die elektronische Schaltkreise korrodieren.
- Verwenden oder bewahren Sie das Produkt nicht in staubigen oder schmutzigen Umgebungen auf. Seine beweglichen Teile können beschädigt werden.
- Bewahren Sie das Produkt nicht in heißen Umgebungen auf. Hohe Temperaturen können die Lebensdauer elektronischer Geräte verkürzen, Akkus beschädigen und bestimmte Kunststoffe verformen oder zum Schmelzen bringen.
- Bewahren Sie das Produkt nicht in kalten Umgebungen auf. Wenn sich das Produkt (auf seine normale Betriebstemperatur) erwärmt, kann sich in seinem Innern Feuchtigkeit bilden, die elektronische Platinen beschädigen kann.
- Versuchen Sie nicht, das Produkt zu öffnen. Durch unsachgemäße Behandlung kann das Gerät beschädigt werden.
- Lassen Sie das Produkt nicht fallen, setzen Sie es keinen Schlägen oder Stößen aus, und schütteln Sie es nicht. Durch eine solche grobe Behandlung können im Gerät befindliche Platinen zerbrechen.
- Verwenden Sie keine ätzenden Chemikalien, Reinigungslösungen oder scharfe Reinigungsmittel zur Reinigung des Produkts. Benutzen Sie zur Reinigung Ihres Geräts ein weiches, mit einer milden Seifenlösung befeuchtetes Tuch.

- 
- Malen Sie Ihr Produkt nicht an. Durch die Farbe können bewegliche Teile Ihres Produkts miteinander verkleben<br>und so den ordnungsgemäßen Betrieb verhindern.<br>• Wenn das Telefon, der Akku, das Ladegerät oder sonstiges Zubeh

# **Wichtige Sicherheitshinweise**

### ■ **Verkehrssicherheit**

Benutzen Sie während der Fahrt kein Mobiltelefon. Parken Sie zuerst das Fahrzeug, bevor Sie ein Mobiltelefon verwenden. Befestigen Sie das Telefon stets in seiner Halterung; legen Sie das Telefon nicht auf den Beifahrersitz oder an einen Ort, von wo es sich bei einer Kollision oder einem plötzlichen Bremsmanöver lösen kann.

Der Einsatz einer Alarmanlage zur Auslösung von Hupe oder Scheinwerfern ist auf öffentlichen Straßen nicht zulässig.

Denken Sie daran: Die Verkehrssicherheit hat immer Vorrang!

### ■ **Betriebsumgebung**

Vergessen Sie nicht, die in einem Bereich gültigen besonderen Vorschriften zu beachten und immer dann das Telefon auszuschalten, wenn der Einsatz von Mobiltelefonen verboten ist oder wenn durch das Telefon Interferenzen verursacht werden oder gefährliche Situationen entstehen können.

Wenn Sie das Telefon oder ein Zubehörteil an ein anderes Gerät anschließen, lesen Sie die Bedienungsanleitung für dieses Gerät, um detaillierte Sicherheitshinweise zu erhalten. Schließen Sie keine vom Hersteller nicht zugelassenen Produkte an.

Wie bei anderen Mobilfunkgeräten werden die Benutzer darauf hingewiesen, dass in Bezug auf die zufriedenstellende Funktion des Geräts und die Sicherheit des Benutzers empfohlen wird, das Gerät nur in der normalen Betriebsposition zu benutzen. (Halten Sie das Gerät wie einen gewöhnlichen Telefonhörer ans Ohr, wobei die Antenne über die Schulter zeigen sollte.)

Richten Sie den IR-Strahl nicht auf die Augen einer anderen Person und verhindern Sie, dass der IR-Strahl Störungen bei anderen IR-Geräten verursacht.

■ Elektronische Geräte<br>
Die meisten modernen elektronischen Geräte sind gegen RF-Signale (Funkfrequenz) abgeschirmt. Es kann jedoch<br>
vorkommen, dass bestimmte elektronische Geräte nicht gegen die RF-Signale Ihres Mobiltel

- 
- 
- Sie sollten das dem Herzschrittmacher gegenüberliegende Ohr verwenden, um die Gefahr möglicher Interferenzen zu minimieren.
- • Wenn Sie Grund zu der Vermutung haben, dass es zu einer Interferenz gekommen ist, schalten Sie sofort Ihr Telefon aus.

### **Hörgeräte**

Einige digitale Mobiltelefone können unter Umständen Störungen bei einigen Hörgeräten verursachen. Bei solchen Störungen können Sie sich an den Händler/Hersteller Ihres Hörgeräts wenden.

### **Andere medizinische Geräte**

Der Betrieb eines Funkgeräts, einschließlich eines Mobiltelefons, kann unter Umständen die Funktion von nicht ausreichend abgeschirmten medizinischen Geräten stören. Erkundigen Sie sich bei einem Arzt oder dem Hersteller des medizinischen Geräts, ob es ausreichend gegen externe RF-Energie abgeschirmt ist oder wenn Sie noch Fragen haben sollten.

Schalten Sie Ihr Telefon in Gesundheitseinrichtungen aus, wenn Sie durch Schilder, Aushänge oder andere schriftliche Regelungen dazu aufgefordert werden. In Krankenhäusern oder Gesundheitseinrichtungen werden unter Umständen Geräte verwendet, die auf externe RF-Energie sensibel reagieren können.

### **Fahrzeuge**

RF-Signale können unter Umständen die Funktion nicht ordnungsgemäß installierter oder nicht ausreichend abgeschirmter elektronischer Systeme in Ihrem Kraftfahrzeug (z. B. elektronisch gesteuerte Benzineinspritzung, elektronische ABS-Systeme (Anti-Blockier-System), elektronische Fahrtgeschwindigkeitsregler, Airbagsysteme) beeinträchtigen.

Erkundigen Sie sich bei Ihrem Fahrzeughersteller oder seiner Vertretung hinsichtlich Ihres Fahrzeugs. Sie sollten auch beim Hersteller von Geräten nachfragen, die nachträglich in Ihr Fahrzeug eingebaut wurden.

### **Entsprechend gekennzeichnete Orte**

Schalten Sie Ihr Telefon überall dort aus, wo entsprechende Aufforderungen aufgehängt sind.

### ■ **Explosionsgefährdete Orte**

Schalten Sie Ihr Telefon an explosionsgefährdeten Orten aus, und handeln Sie entsprechend den Schildern und Anweisungen. An solchen Orten kann ein Funke eine Explosion auslösen oder einen Brand verursachen, bei dem Sie sich verletzen oder gar zu Tode kommen können.

Benutzern wird empfohlen, das Telefon an Tankstellen auszuschalten. Benutzer werden an die Notwendigkeit erinnert, die Einschränkungen in Bezug auf den Einsatz von Funkgeräten in Kraftstoffdepots (Lager und Verkaufsbereich), chemischen Anlagen oder Sprenggebieten zu beachten.

Orte, an denen Explosionsbefahr besteht, sind zwar häufig, aber nicht immer deutlich gekennzeichnet. Hierzu gehören beispielsweise das Unterdeck auf Schiffen, Umgebungen von Leitungen und Tanks, in denen sich Chemikalien befinden; Fahrzeuge, die mit Flüssiggas (wie z. B. Propan oder Butan) betrieben werden; Orte, an denen sich Chemikalien oder Partikel, wie Mehl, Staub oder Metallpulver, in der Luft befinden; sowie jeder andere Ort, an dem Ihnen normalerweise empfohlen wird, den Fahrzeugmotor abzustellen.

Das Telefon sollte nur von Fachpersonal gewartet oder in das Fahrzeug eingebaut werden. Fehlerhafte Montage<br>
oder Wartung kann gefährliche Folgen haben und zum Erlöschen der für das Gerät gültigen Garantie führen.<br>
Prüfen

Bei Nichtbeachtung dieser Anweisungen können dem Zuwiderhandelnden Mobiltelefondienste gesperrt oder verweigert werden, und/oder es können rechtliche Schritte gegen ihn eingeleitet werden.

# ■ **Notrufe**

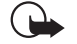

**WICHTIG!** Wie jedes andere Mobiltelefon arbeitet dieses Telefon mit Funksignalen, Mobilfunk- und Überlandnetzen sowie vom Benutzer programmierten Funktionen. Daher kann der Verbindungsaufbau nicht in allen Situationen garantiert werden. Aus diesem Grund sollten Sie sich nicht ausschließlich auf ein Mobiltelefon verlassen, wenn es um lebenswichtige Kommunikation (z. B. medizinische Notfälle) geht.

Denken Sie daran, dass Sie mit dem Telefon nur dann Anrufe tätigen und empfangen können, wenn es eingeschaltet ist und sich in einem Dienstbereich mit ausreichender Signalstärke befindet. Notrufe können unter Umständen nicht auf allen Mobiltelefonnetzen getätigt werden; möglicherweise können sie auch nicht getätigt werden, wenn

bestimmte Netzdienste und/oder Telefonfunktionen aktiv sind. Dies kann bei den örtlichen Netzbetreibern erfragt werden.

### **Tätigen Sie einen Notruf wie folgt:**

1. Schalten Sie das Telefon ein, falls es nicht schon eingeschaltet ist.

In einigen Netzen kann es erforderlich sein, dass eine gültige SIM-Karte ordnungsgemäß in das Telefon gesteckt wird.

- 2. Drücken Sie so oft wie notwendig (z. B. um einen Anruf zu beenden, ein Menü zu verlassen etc.), um die Anzeige zu löschen.
- 3. Geben Sie die Notrufnummer (z. B. 112 oder eine andere offizielle Notrufnummer) Ihres derzeitigen Standorts ein. Die Notrufnummern fallen je nach Standort unterschiedlich aus.
- 4. Drücken Sie die Taste .

Falls bestimmte Funktionen (Tastatursperrung, Sperrung, Rufnummernbeschränkung usw.) aktiv sind, müssen Sie diese Funktionen eventuell zuerst ausschalten, bevor Sie einen Notruf tätigen können. Weitere Informationen hierzu finden Sie in dieser Dokumentation und sind bei Ihrem örtlichen Netzbetreiber zu erfragen.

Wenn Sie einen Notruf tätigen, vergessen Sie nicht, alle nötigen Informationen so genau wie möglich anzugeben. Denken Sie daran, dass Ihr Mobiltelefon das einzige Kommunikationsmittel sein könnte, das sich am Unfallort befindet. Beenden Sie das Gespräch erst, wenn Sie dazu aufgefordert werden.

### **BESCHRÄNKTE HERSTELLERGARANTIE FÜR BESTIMMTE LÄNDER EUROPAS UND AFRIKAS**

Diese beschränkte Herstellergarantie von Nokia Mobile Phones gilt für bestimmte Länder der Zonen Europa und Afrika, sofern keine gesonderte Garantie vor Ort besteht. Gemäß den

- nachfolgenden Vertragsbestimmungen garantiert Nokia Mobile<br>Phones Ltd. ("Nokia") in Bezug auf Material, Konstruktion und<br>Ausführung die Mängelfreiheit dieses NOKIA-Gerätes ("Gerät")<br>2um Zeitpunkt des Erstkaufs:<br>1. Diese be
- ausgeschlossen noch beschränkt.<br>2. Die Garantiefrist beträgt zwölf (12) Monate ab dem<br>2. Zeitpunkt des Erwerbs des Geräts durch den Erstkunden. Im<br>5. Falle des Weiterwerkaufs oder anderweitigen Wechsels des<br>5. Eigentümers/ Herstellergarantie ist nur gültig und durchsetzbar in den<br>folgenden Ländern: Bosnien, Bulgarien, Kroatien, Zypern,<br>Tscheehische Republik, Estland, den Mitgliedstaaten der<br>Europäischen Union, Ungarn, Island, Israel, Lettlan
- den autorisierten Kundendienst repariert bzw. ersetzt. Der<br>Kunde erhält von Nokia entweder das reparierte Gerät oder<br>ein funktionsfähiges Ersatzgerät zurück. Ausgetauschte<br>Teile oder Ausstattungsteile gehen in das Eigentum
- 
- verlängerte bzw. erneute Garantiefnist.<br>
S. Diese beschränkte Garantie gilt nicht für bemalte<br>
Abdeckungen oder anderweitig personalisierte Teile. In<br>
Fällen, bei denen die SIM-Netzverriegelung zu öffnen oder<br>
zu verschlie
- 
- den Netzbetreiber zu wenden.<br>6. Diese beschränkte Garantie gilt nicht für normale<br>Abnutzungserscheinungen. Des Weiteren kommt diese<br>beschränkte Garantie nicht zum Tragen, wenn<br>i der Mangel auf Missachtung der Bedienungsanl Korrosion, Oxidation, unbefugte Eingriffe bzw.<br>Anschlussversuche, unbefugtes Öffnen bzw. Reparieren,<br>Reparaturversuche mit nicht zugelassenen Ersatzteilen,<br>Fehlbedienung, unsachgemäße Installation, Unfälle,<br>Naturgewalten,

zurückzuführen ist (u.a. sind Mängel an Verbrauchsteilen wie z.B. Batterien und Akkus, die zwangsläufig eine nur begrenzte Lebensdauer haben, sowie Beschädigungen der Antenne ausgenommen), es sei denn der Mangel beruht unmittelbar auf einem Material-, Konstruktions- oder

- Fabrikationsfehler;<br>ii. der Kunde den Mangel nicht binnen dreißig (30) Tagen<br>nach Auftreten innerhalb der Garantiezeit bei Nokia oder<br>dem autorisierten Kundendienst geltend macht;<br>iii. das Gerät nicht binnen dreißig (30) T autorisierten Kundendienst eingereicht wird;<br>iv. die Seriennummer, Zusatzcodenummer oder IMEI-Nummer<br>des Geräts enfternt, abgekratzt, durchgestrichen oder<br>verändert wurde bzw. unleserlich ist;<br>v. der Mangel durch eine defe
	-
- einem nicht von Nokia hergestellten und gelieferten Teil<br>verwendet bzw. an ein solches Teil angeschlossen oder<br>anderweitig bestimmungswidrig verwendet wurde;<br>vii. der Mangel dadurch verursacht wurde, dass der Akku<br>kurzgesc

Gerät verwendet wurde; oder wenn<br>
viii. die Software des Geräts aufgrund veränderter<br>
Netzparameter zu aktualisieren ist.<br>
7. Zur Geltendmachung dieser beschränkten Garantie hat der<br>
Kunde entweder eine leserliche und unab

unabgeänderte Kaufquittung mit den entsprechenden<br>
Daten.<br>
Daten.<br>
Daten dusschilleiche Rechtsmittel des Kunden gegerüber Nokia<br>
sowie Nokias einzige und ausschließliche Haftung<br>
gegenüber dem Kunden für Mängle bzw.<br>
Eunkt Aufwendungen. Ist der Kunde eine juristische Person, so<br>übernimmt Nokia auch keinerlei Haftung für unmittelbare<br>Schäden, Kosten oder Aufwendungen.<br>9. Anderungen dieser beschränkten Garantie bedürfen der<br>vorherigen schriftl

# ■ **GARANTIESCHEIN**

BITTE IN BLOCKBUCHSTABEN AUSFÜLLEN:

Name des Käufers:

Adresse:

Land:

Telefon:

Kaufdatum (Tag/Monat/Jahr):

|\_\_|\_\_| /|\_\_|\_\_| /|\_\_|\_\_| Produkttyp (im Gerät Typlabel unter dem Akku): |\_\_|\_\_|\_\_| − |\_\_|\_\_|\_\_| Produktmodell (im Gerät Typlabel unter dem Akku): |\_\_|\_\_|\_\_|\_\_| Produkt-Seriennummer (im Gerät Typlabel unter dem Akku): |\_\_|\_\_|\_\_|\_\_|\_\_|\_\_|/|\_\_|\_\_| /|\_\_|\_\_|\_\_|\_\_|\_\_|\_\_|/|\_\_| Ort des Kaufs:

\_\_\_\_\_\_\_\_\_\_\_\_\_\_\_\_\_\_\_\_\_\_\_\_\_\_\_\_\_\_\_\_\_\_\_\_\_\_\_\_\_\_\_\_\_\_\_\_\_\_

\_\_\_\_\_\_\_\_\_\_\_\_\_\_\_\_\_\_\_\_\_\_\_\_\_\_\_\_\_\_\_\_\_\_\_\_\_\_\_\_\_\_\_\_\_\_\_\_\_\_

\_\_\_\_\_\_\_\_\_\_\_\_\_\_\_\_\_\_\_\_\_\_\_\_\_\_\_\_\_\_\_\_\_\_\_\_\_\_\_\_\_\_\_\_\_\_\_\_\_\_

\_\_\_\_\_\_\_\_\_\_\_\_\_\_\_\_\_\_\_\_\_\_\_\_\_\_\_\_\_\_\_\_\_\_\_\_\_\_\_\_\_\_\_\_\_\_\_\_\_\_

\_\_\_\_\_\_\_\_\_\_\_\_\_\_\_\_\_\_\_\_\_\_\_\_\_\_\_\_\_\_\_\_\_\_\_\_\_\_\_\_\_\_\_\_\_\_\_\_\_\_ \_\_\_\_\_\_\_\_\_\_\_\_\_\_\_\_\_\_\_\_\_\_\_\_\_\_\_\_\_\_\_\_\_\_\_\_\_\_\_\_\_\_\_\_\_\_\_\_\_\_

\_\_\_\_\_\_\_\_\_\_\_\_\_\_\_\_\_\_\_\_\_\_\_\_\_\_\_\_\_\_\_\_\_\_\_\_\_\_\_\_\_\_\_\_\_\_\_\_\_\_

\_\_\_\_\_\_\_\_\_\_\_\_\_\_\_\_\_\_\_\_\_\_\_\_\_\_\_\_\_\_\_\_\_\_\_\_\_\_\_\_\_\_\_\_\_\_\_\_\_\_

Händlername:

Händleradresse:

Stempel

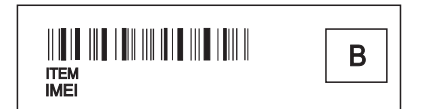